# MANUAL TÉCNICO CE

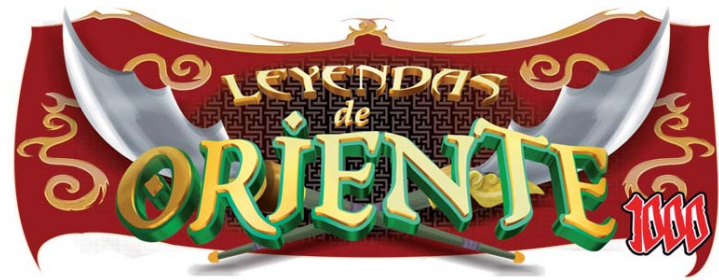

En este manual se describe el funcionamiento y adaptaciones específicas del modelo **LEYENDAS DE ORIENTE** en versión con premio máximo de **1000€.**

### **Índice**

### **1 Instalación**

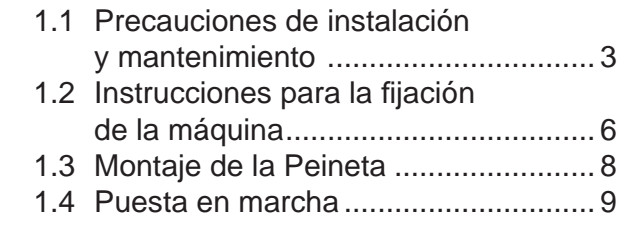

### **2 Características generales**

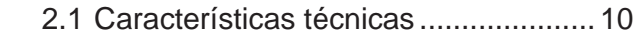

### **3 Operación**

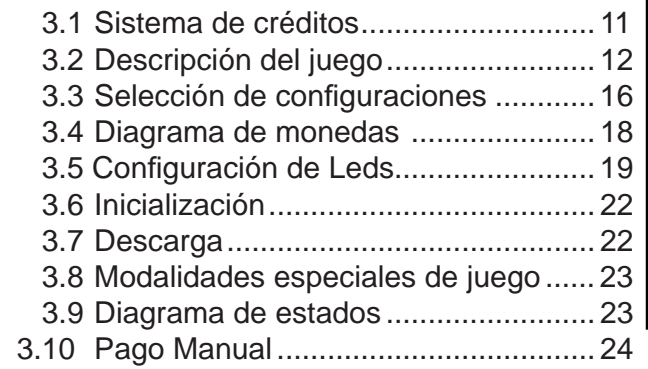

### **4 Test**

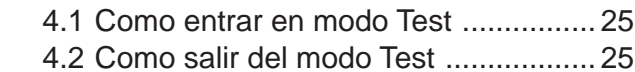

4.3 Desarrollo del Test ............................. 26

### **5 Contadores**

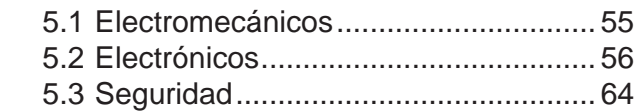

### **6 Fueras de servicio**

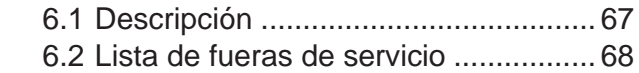

### **7 Ajustes**

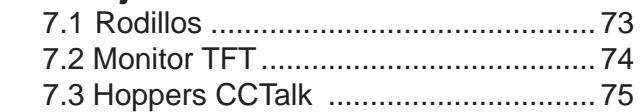

### **8 Distribución componentes**

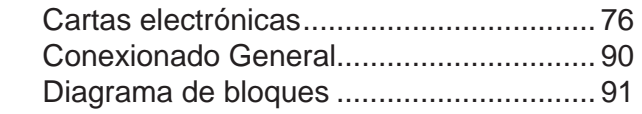

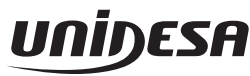

**UNIVERSAL DE DESARROLLOS ELECTRÓNICOS S.A.**

**C/Sena, 2-10, 08174 St. Cugat del Vallès Tf: 937 360 100**

Realización : Marzo 2014 Edición: 1135.21403

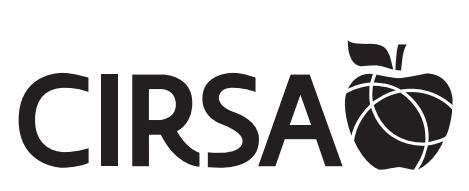

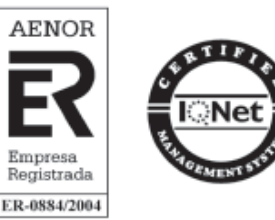

# **655011772/1**

**UNIDESA**, se reserva el derecho a modificar el producto y esta publicación en base a mejorar las prestaciones y su servicio.

### **© UNIVERSAL DE DESARROLLOS ELECTRÓNICOS S.A. 2.014**

"La información presentada en este manual pertenece a título exclusivo y privativo a **UNIVERSAL DE DESARROLLOS ELECTRÓNICOS, S.A.,** sin que su publicación suponga, en modo alguno, que los elementos publicados o en la forma en la cual se presentan, sea del dominio público. En consecuencia, queda terminantemente prohibida su reproducción, así como la fabricación, comercialización y/o distribución o cualquier otra actividad que recaiga sobre los elementos publicados, sin el expreso consentimiento de esta Compañía".

**ATENCIÓN** *NO INSTALE NI PONGA EN SERVICIO LA MÁQUINA SIN HABER LEIDO Y APLICADO EL CONTENIDO DE ESTAS PRECAUCIONES DE INSTALACIÓN.*

## **1.1 Precauciones de instalación y mantenimiento**

### **Desembalaje**

Antes de desembalar es necesario realizar una inspección visual externa del estado en que se encuentra el embalaje.

Si el embalaje presenta signos de malos tratos, deformaciones u otros defectos deberá prestarse especial atención al estado interno del producto.

Los restos del embalaje deberán depositarse en las zonas o contenedores definidos, al objeto de no perjudicar al medio ambiente .

Es necesario prestar atención a los accesorios de instalación para no perderlos con los restos de embalaje.

### **Transporte**

El transporte de la máquina, con independencia de si está embalada o desembalada, siempre deberá realizarse estando ésta en posición vertical. El transporte en posición inclinada u horizontal no es recomendable.

Las asas y las pequeñas ruedas situadas en la parte posterior permiten a los operarios trasladar la máquina con una cierta comodidad en el entorno de la zona de instalación. En estas condiciones, en caso de estar en el proceso de instalación, es necesario prestar atención que no se produzca una tensión innecesaria al cable de red.

Al finalizar la instalación la máquina quedará en estado estacionario, mediante la instrucción de fijación de la máquina. Consultar «1.2 Instrucciones para la *fi jación de la máquina*».

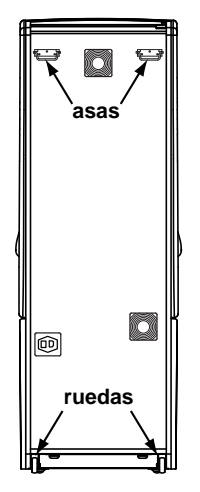

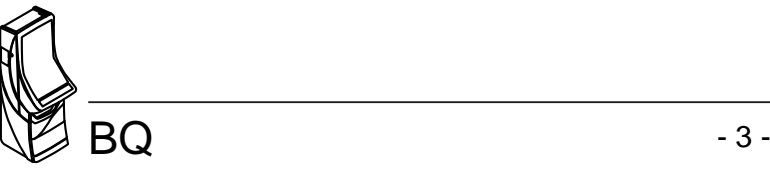

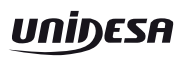

### **Características de la zona para ubicar la máquina**

Esta máquina no está diseñada para operar bajo intemperie, polvo o humedad ni bajo focos de radiación infrarroja u otros sistemas de emisión de energía calorífica.

Para operar, la máquina necesita una toma de corriente, las características a cumplir por dicha toma se describen en al apartado «*Requisitos de la red de alimentación del equipo*».

La máquina debe ser instalada sobre una superficie lisa y horizontal, con el suficiente espacio para que el usuario pueda sentirse cómodo en las condiciones de juego.

### **Requisitos de la red de alimentación del equipo**

La red del edificio, destinada a suministrar energía eléctrica, deberá ser conforme con las disposiciones del *R.D. 824/2002, de 2 de Agosto*, relativo al *Reglamento Electrotécnico para la Baja Tensión*.

La máquina es de CLASE I, requiere que la instalación externa esté de acuerdo con los valores indicados en la *placa de características* y además incorpore los siguientes elementos de protección :

- Un disyuntor magnetotérmico de 10 amperios, para el supuesto caso de existir una sobreintensidad que supere el mencionado valor.
- Un disyuntor diferencial ajustado a una corriente de 30mA.

Para evitar posibles cortes de red de alimentación por parte del usuario, el conector de red, interruptor y fusibles están en la parte posterior del equipo.

Antes de desconectar la máquina de la toma de red se debe comprobar que el interruptor principal esté en posición abierto **(0)**.

La máquina deberá estar instalada de tal modo que el lateral cercano a la zona de entrada de la red esté libre de obstáculos que impidan el acceso a dicha zona.

### **Fijación de la máquina**

 *El reglamento de máquinas recreativas NO PERMITE operar con la máquina si no se cumple con los requisitos de fi jación mecánica.*

La máquina estará anclada a la pared del edificio para evitar su vuelco. Para ello deben seguirse las indicaciones «1.2 Instrucciones para la fijación de la máquina».

### **Puesta en servicio del equipo**

La primera puesta de la máquina en conexión a la red de energía y en las posibles reinstalaciones de la misma, mediante el interruptor de red a posición (I), deberán ser realizadas por una persona técnica y leer todos los apartados que afectan a la seguridad. Las posteriores conexiones, por considerarse operaciones de rutina, las puede realizar cualquier persona del tipo usuario o de mantenimiento.

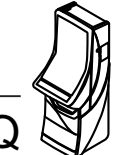

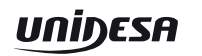

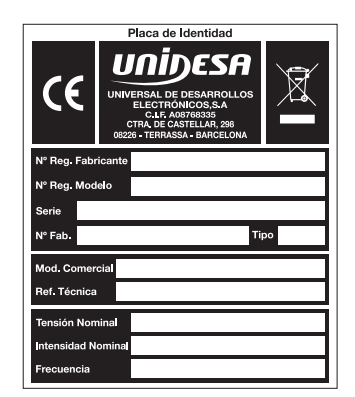

### **Limpieza de la máquina**

Para su limpieza externa se utilizará un paño húmedo, que no gotee, y deberá evitarse la utilización de substancias disolventes y corrosivas. La tela o gamuza utilizada no será abrasiva para evitar el rayado de las superficies decorativas.

Al realizar la operación de limpieza es necesario revisar que las partes de ventilación no estén obstruidas.

### **Residuos de aparatos eléctricos y electrónicos (RAEE)**

Este producto está dentro del alcance del **R.D. 208/2005, de 25 de Febrero**.

Al finalizar el periodo de su utilidad y tener la necesidad de desprenderse del mismo será un residuo. No está permitido depositar este tipo de residuo en los contenedores convencionales destinados a los residuos de naturaleza urbana, cuya competencia es de la correspondiente Administración Local.

La gestión de estos residuos requiere de un trato especializado; es necesario consultar la web de SPV (www.unidesa.com) donde se le suministrará los datos y las condiciones para realizar la entrega del mismo, siendo a partir de este momento los gastos de la gestión a cargo del sistema Integral de Gestión (SIG) indicado por SPV.

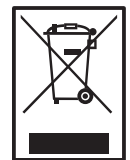

### **Recambios**

La sustitución de cualquier componente deberá ser original, suministrado por el Servicio Técnico Oficial de **UNIDESA**.

### **Precauciones**

Es necesario cuidar las precauciones de instalación y de mantenimiento definidas en los apartados anteriores. **UNIDESA no se responsabiliza de las consecuencias derivadas por el incumplimiento en las precauciones antes descritas, ni de posibles modifi caciones no autorizadas por el fabricante, ni del posible uso inadecuado del producto**.

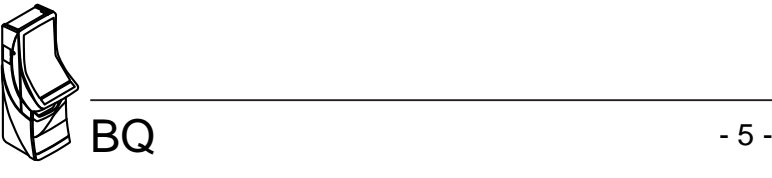

### **1.2 Instrucciones para la fi jación de la máquina**

La parte superior de la máquina deberá estar fijada a la pared del edificio al objeto de evitar el vuelco de la misma motivado por la aplicación involuntaria de un empuje en cualquiera de las caras, frontal o laterales. Es importante recordar que «**el reglamento de máquinas recreativas NO PERMITE operar con la máquina si no cumple con los requisitos de fi jación mecánica**».

Para ello, deberán utilizarse los materiales de fijación ubicados en una bolsa dentro del cajón de recaudación.

Para acceder al cajón de recaudación es necesario abrir la puerta de recaudación o puerta inferior.

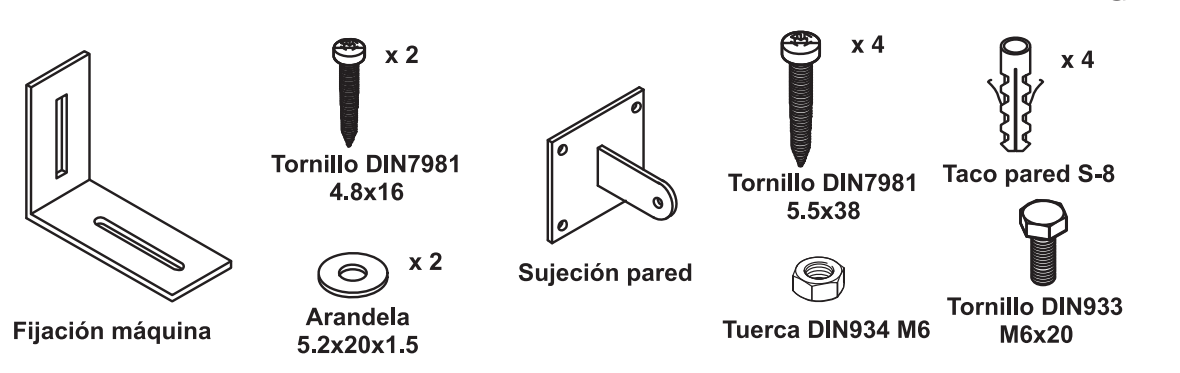

Procedimiento para la fijación mecánica a la pared :

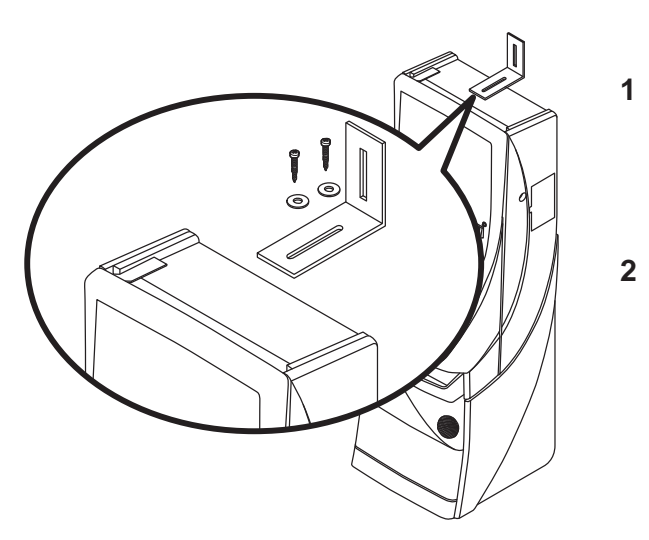

**1** Fijar en la parte superior de la máquina la «**fi jación máquina**» que se adjunta, para ello se utilizarán los dos tornillos 4.8x16 DIN7981 y las dos arandelas 5.2x20x1.5.

Ubicación del cajón recaudación

**2** El piso del suelo será resistente con una superficie lisa y horizontal. En la cara posterior de la máquina existirá una pared vertical con unas características que permitan fijar la máquina para evitar el vuelco de la misma.

**3** Ubicar la máquina en la zona y en posición para su uso y proceder a:

> - Insertar la pieza «**sujeción pared**» en la ranura de la «**fiiación máquina**» del apartado 1.

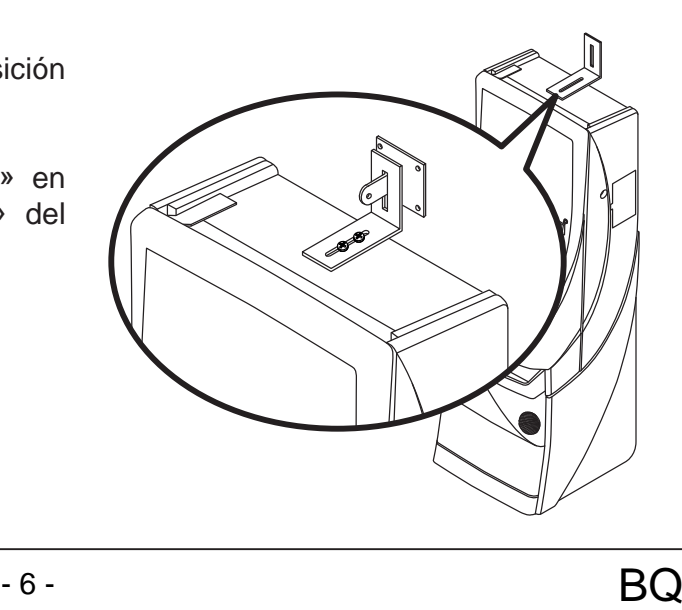

- Presentar a la pared del edificio, la «**sujeción pared**» y marcar los orificios para realizar los agujeros de fijación. Retirar la máquina para poder realizar los taladros con comodidad.
- En la operación anterior deberá cuidarse que las posiciones relativas de las piezas «**fi jación máquina**» y «**sujeción pared**» tengan la suficiente holgura para compensar las posibles desviaciones y mantener la estética adecuada.

- **4** Realizar los cuatro taladros a la pared con una broca del número 8, colocar los tacos de pared S-8 y fijar la pieza «**sujeción pared**» mediante los cuatro tornillos 5.5x38 DIN7981.
- **5** Ubicar la máquina a la posición anterior, de forma que las piezas «**fi jación máquina**» y «**sujeción pared**» encajen una con la otra.

Bloquear la fijación mediante un pasador aplicado a la pieza «**sujeción pared**», se puede utilizar el tornillo M6x20 DIN933 con la tuerca M6 DIN934, o utilizar un candado.

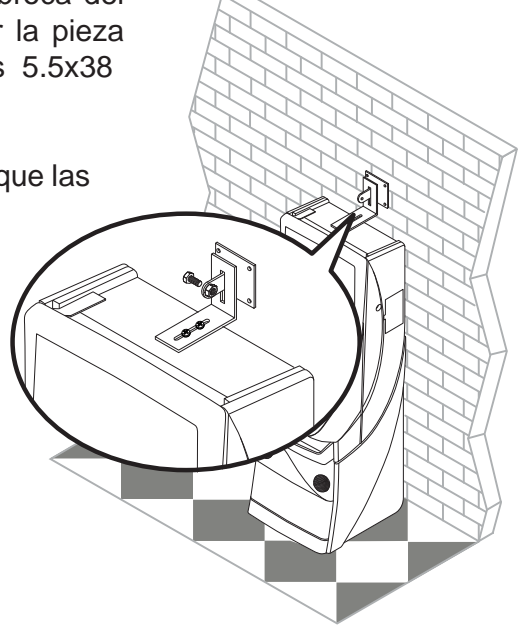

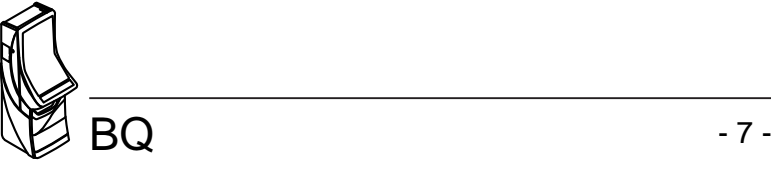

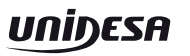

### **1.3 Montaje de la Peineta**

Para el montaje de la peineta en la parte superior del mueble, realizar las siguientes operaciones:

1) Aflojar las tuercas autoblocantes de los 2 tornillos indicados

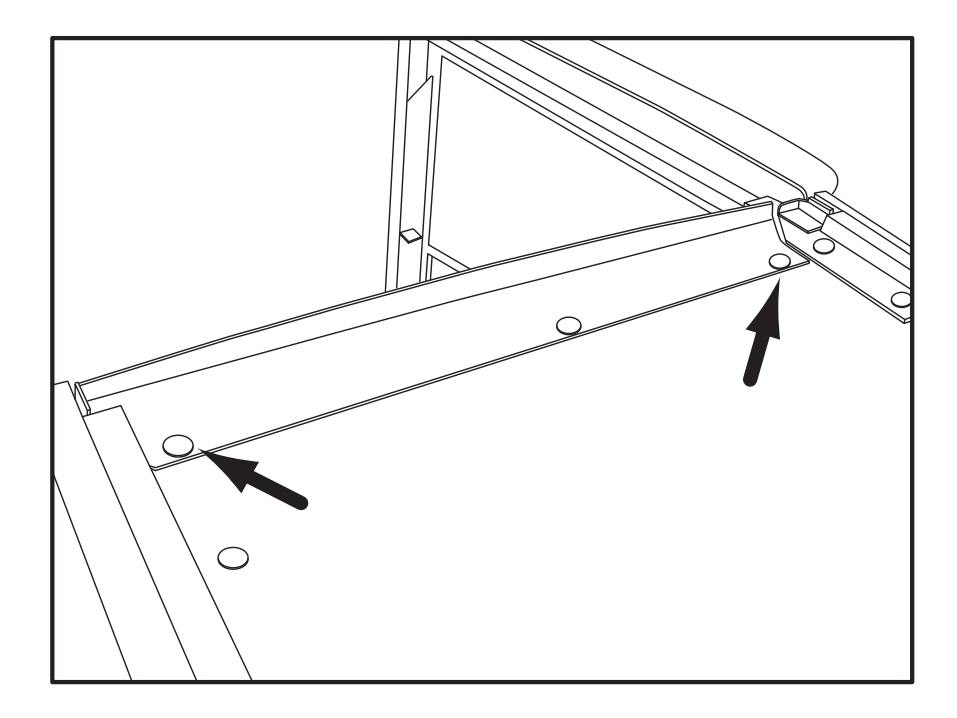

2) Colocar el metacrilato entre el protector superior mueble y los tornillos aflojados anteriormente (el metacrilato dispone de unos encajes)

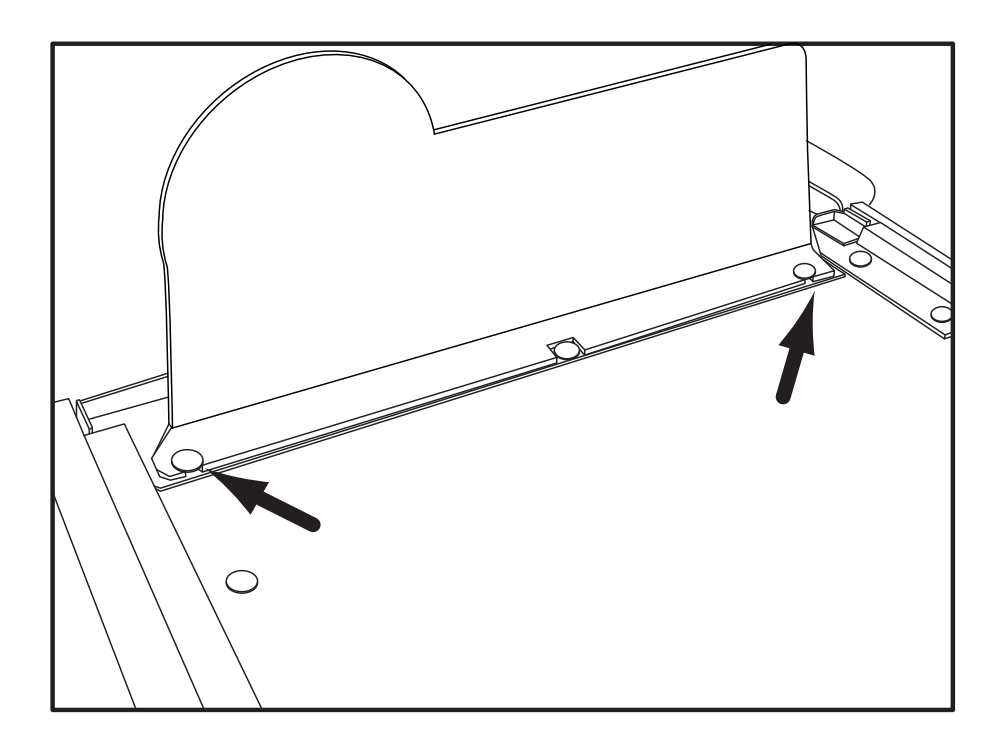

3) Apretar las tuercas autoblocantes.

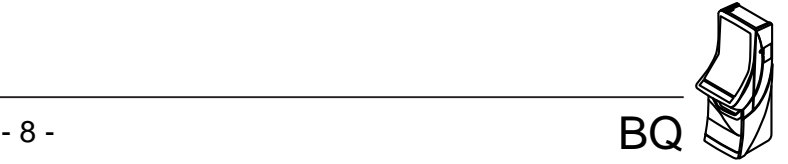

### **1.4 Puesta en marcha de la máquina**

Antes de conectar la máquina es necesario realizar las siguientes operaciones:

- **1** Cumplir los apartados «*1.1 Precauciones de instalación y mantenimiento***»** y **«***1.2 Instrucciones para la fijación de la máquina».*
- **2** Abrir la puerta de la máquina mediante la llave correspondiente, situada en la bandeja recogemonedas, y realizar una inspección visual del interior para comprobar que todos los componentes y conectores están correctamente fijados y conectados.
- **3** Colocar los microinterruptores de la carta control de acuerdo con el porcentaje y confi guración elegida, para ello consultar la tabla de «*Selección de confi guraciones*» en función de la legislación propia de la Comunidad en que se instala la máquina.
- **4** Retirar el cable de conexión, situado en el cajón de recaudación, y conectarlo entre la base de red de la máquina y la toma de enchufe de red del edificio. A continuación activar el interruptor de red para poner la máquina en marcha.
- **5** Activar el interruptor «**Test**», situado en el interior de la máquina, y acceder a visualizar la **Fase 1 Test lámparas** y la **Fase 2 Test micros**, para comprobar que tanto los LEDS como los microinterruptores de los distintos dispositivos funcionan correctamente. (Ver apartado «**4 Test**»).
- **6** Realizar la carga inicial de los hoppers. Si se desea controlar las monedas teóricas en hopper, acceder a la **Fase 12 Test reposición manual**. (Ver apartado «**4 Test**»).
- **7** Desactivar el interruptor «**Test**» y cerrar la puerta. La máquina queda operativa en espera de introducción de monedas.

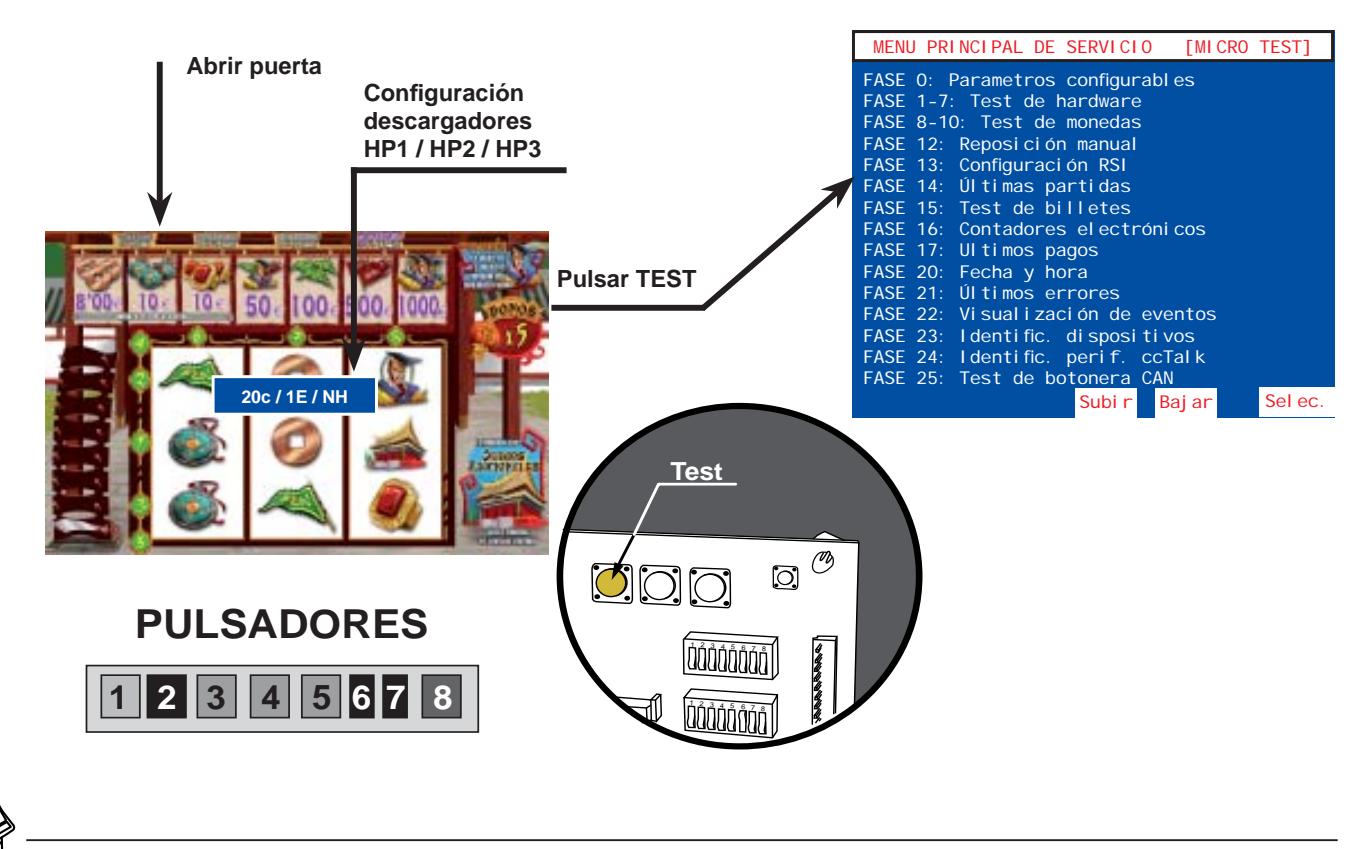

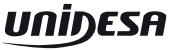

### **2.1 Características técnicas**

### **Mueble tipo BQ**

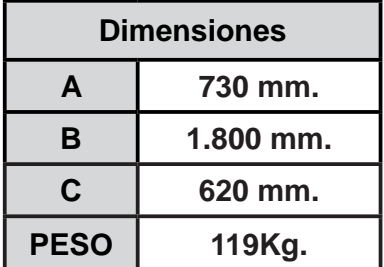

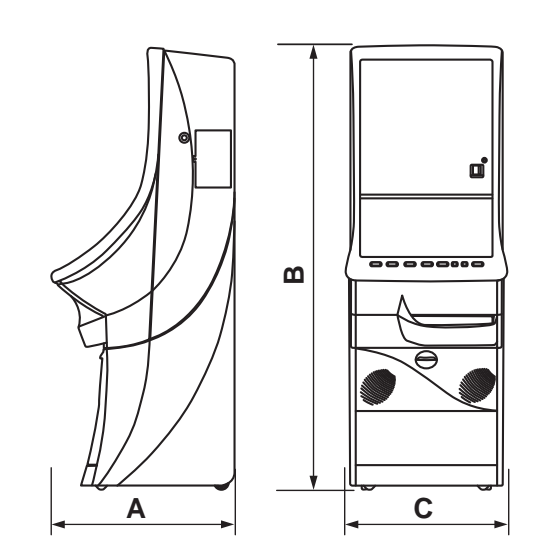

#### **Valores eléctricos**

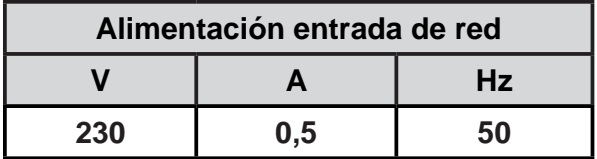

### **Entrada de créditos**

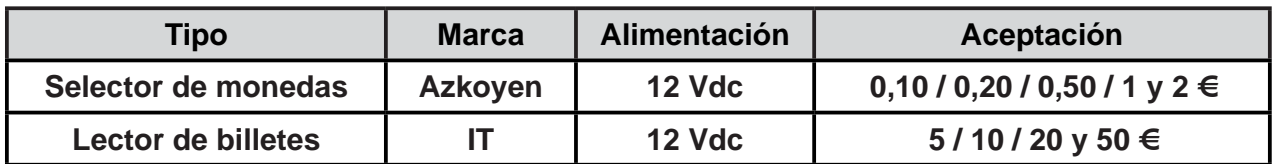

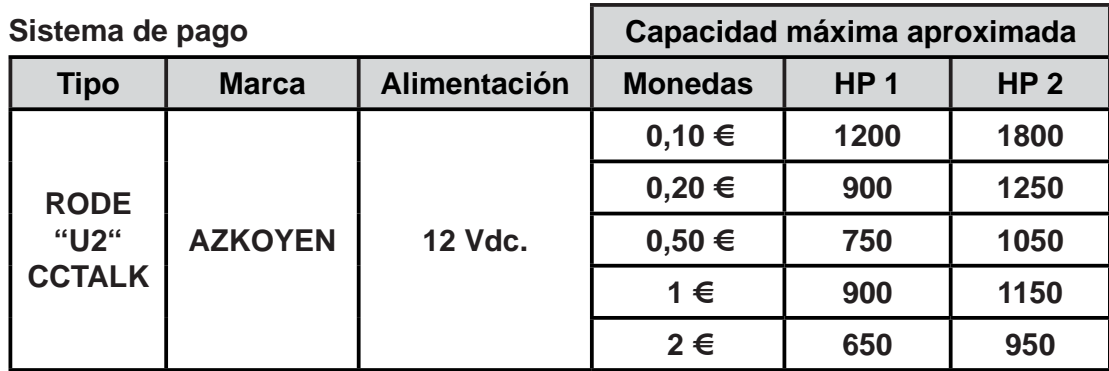

### **Dispositivos de juego**

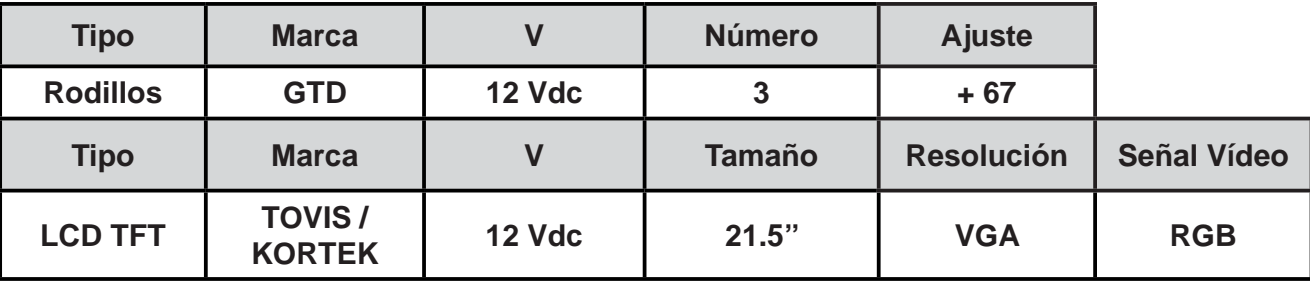

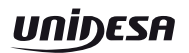

### **3.1 Sistema de créditos**

El coste de la partida simple es de un crédito, de valor 0,20 euros. La máquina permite la realización de partidas simultáneas, dependiendo de la versión.

Se pueden introducir monedas de 10, 20 y 50 céntimos, y de 1 y 2 euros, acumulándose en el contador de créditos hasta un máximo de 50 unidades con el microinterruptor -A(5)- en posición "off" o hasta un máximo de 25 unidades con el microinterruptor -A(5)- en posición "on". Si la primera moneda es de valor facial superior al precio de la partida, el usuario puede acumular las jugadas correspondientes, iniciando voluntariamente la partida con el pulsador de "Juego/Acumular", u obtener una sola partida simple y el cambio correspondiente en caso contrario.

La máquina dispone de la opción de anular la entrega de cambio, debiéndose disponer para ello el microinterruptor -B(4)- en posición "on", siempre y cuando esta opción esté autorizada en la jurisdicción autonómica que corresponda.

Si debido a la introducción de un número impar de monedas de 10 y/o 50 céntimos queda un resto de 10 céntimos en el contador de créditos, el usuario siempre puede completar este resto con otra moneda de 10 ó 50 céntimos, disponiendo de 10 segundos para ello. En caso contrario, se procede con una de las dos opciones siguientes, lo cual permite adaptar la operativa al procedimiento adecuado en cada jurisdicción autonómica:

- a) Con el microinterruptor -A(6)- en posición "off" se produce la devolución automática del resto de 10 céntimos. Si la máquina no dispusiera de un pagador de esta denominación, en este modo de funcionamiento se inhibiría la entrada de monedas de 10 y 50 céntimos quedando éstas restringidas a las de 20 céntimos, 1 y 2 euros.
- b) Con el microinterruptor -A(6)- en posición "on" se activa el procedimiento de cancelación del resto. Por medio de este procedimiento se convierte el crédito parcial a una unidad entera o a cero con una probabilidad exacta del 50% para cada caso, al objeto de que estadísticamente no se produzca pérdida ni ganancia para el usuario.

El dinero introducido cuando el contador de créditos ha llegado al máximo configurado se contabiliza en el contador de reserva, el cual permite su traspaso a créditos, con el mismo límite y sólo cuando no se dispone de suficientes créditos para el juego, accionando el pulsador "Acumular", o bien su reintegro inmediato accionando el pulsador "Cobrar" en cualquier momento, acción que también se produce automáticamente antes de que transcurran 10 segundos sin accionar uno de los dos pulsadores.

La máquina dispone de un dispositivo capaz de aceptar billetes. Los billetes aceptados pueden elegirse de manera selectiva para adaptarse a los valores permitidos en cada jurisdicción autonómica, siendo seleccionables los billetes de 5, 10, 20 y 50 euros. Los billetes sólo se admiten si la máquina no tiene créditos y producen la acumulación del máximo configurado en el contador de créditos, con el eventual resto en el contador de reserva. La máquina también dispone de un dispositivo para el pago de billetes.

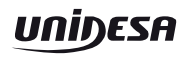

### **3.2 Descripción del juego**

#### **JUEGO INFERIOR**

Al accionar el pulsador "**JUEGO**", empiezan a evolucionar los módulos de rodillos mostrando sus figuras, que al cabo de unos instantes se paran, obteniendo una combinación. Si la combinación obtenida en la Línea de premio coincide con alguna de las expuestas en el plan de ganancias, se consigue el premio indicado, que se paga automáticamente.

Existe una figura adicional, que representa un farolillo, tal que al aparecer 1, 2 ó 3 en la línea central se consiguen la cantidad de bonos indicada en el plan de ganancias según la apuesta, que se acumulan en el contador de bonos.

Asimismo existe una figura que representa un cofre tal que, en combinación de tres, provoca la entrada al juego de los Cofres mediante el cual se puede conseguir un premio consistente en bonos o cantidades en metálico. Se muestran 6 cofres, con importes en metálico o bonos en 5 de ellas y una máscara en la sexta, que se mezclan. El jugador escoge un cofre y acumula el valor asociado. A continuación puede plantarse o escoger otro cofre. El juego termina después de dos intentos o si aparece la máscara en el cofre escogido, perdiendo en este caso todos los premios acumulados.

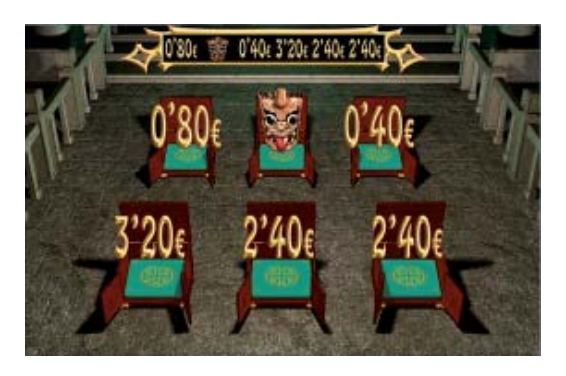

La aparición de la figura "Muralla" en el rodillo central incrementa un paso en un marcador progresivo de 6 niveles que se muestra en la serigrafía mediante lámparas. Al llegar al final del marcador, se realizará un sorteo entre las 8 figuras vistas en los rodillos, consiguiendo el premio asociado a la combinación de 3 iguales de la figura obtenida.

Finalmente, una figura representando al Emperador combina con cualquier figura solamente en modo de apuesta máxima.

#### **Avances**

En algunas partidas sin premio se concede el juego de Avances, que permite adelantar las bandas de los rodillos del juego básico de forma independiente para intentar obtener una combinación favorable. Los Avances disponibles se indican en el VFD y mediante lámparas, resultando por sorteo 1, 2, 3 ó 4. El jugador dispone de la posibilidad de accionar un pulsador para disponer el juego de Avances en modo automático.

#### **Retenciones**

El juego de Retenciones permite en algunas partidas el bloqueo parcial de una combinación no ganadora, si no se cambia de modalidad de juego, existiendo la opción de disponerlas en modo automático en cuyo caso el usuario puede anularlas.

#### **Juego Sube - Baja**

Los premios obtenidos, que no sean jackpots (Bandera Roja, Bandera Verde y Emperador), se puede optar por cobrarlos accionando el pulsador **COBRAR** u optar por el juego de riesgo, accionando el pulsador **JUEGO**.

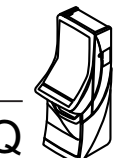

El juego consiste en un sorteo entre dos casillas iluminadas alternativamente, una con valor superior al premio conseguido y otra que puede ser la casilla «**Sorteo Bonos**» o la casilla «**Nada**». Si el juego alcanza la zona de jackpot (Bandera Roja, Bandera Verde y Emperador) se juega entre las casillas **inmediatamente superior e inferior** al premio conseguido y se mantiene de esta forma hasta alcanzar el **premio máximo**, **plantarse** o salir de la **zona de jackpot.**

Si se alcanzan los «**Emperadores**» el juego termina y la máquina paga el jackpot.

Si se obtiene la casilla «**Sorteo Bonos**» se realiza un sorteo de **Bonos** que se acumulan en el contador «**Bonos**».

### **JUEGO SUPERIOR**

Si se dispone de bonos se puede activar voluntariamente el juego complementario, salvo si el contador hubiera llegado al límite máximo, en cuyo caso la máquina se sitúa siempre en este modo de juego. Para activarlo se utilizan tantos bonos como los consumidos en el nivel de juego en el que se esté jugando. Si el contador de bonos llega al límite máximo, se inhibe la entrada al juego de riesgo y se pagan íntegramente todas las combinaciones premiadas.

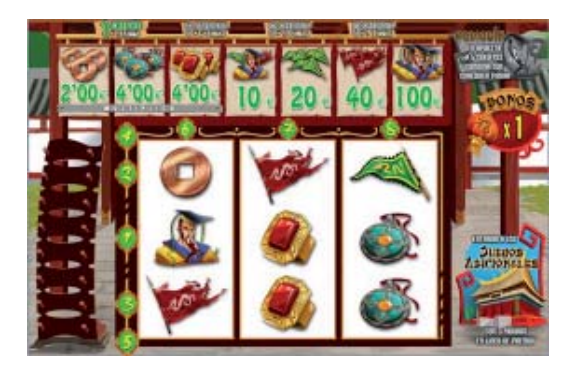

El juego se realiza con un monitor de vídeo en el que se simula el giro de tres rodillos, con figuras de temática de oriente y con plan de ganancias multilínea sin posibilidad de simultaneidad de combinaciones ganadoras que pudieran superar el valor del premio máximo. El número de líneas ganadoras es de ocho.

Los rodillos giran y se detienen automáticamente de izquierda a derecha y si la combinación o combinaciones resultantes coinciden con alguna del plan de ganancias se obtiene el premio correspondiente.

Existe una figura especial que representa un farolillo que concede, por cada aparición de la misma, tantos bonos como los consumidos en el nivel de juego en que se esté jugando y que se acumulan en el mismo contador rotulado como "Bonos".

Si aparece la figura Sable, se incrementa de forma aleatoria una columna de 8 posiciones situada a la izquierda de los rodillos superiores. Cuando se completa la columna se ocultan las figuras que forman el paro mediante un efecto de giro sobre sí mismas y se sustituyen por un paro premiado.

Finalmente, una figura representando al Emperador combina con cualquier figura solamente en modo de apuesta máxima.

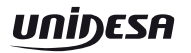

### **Juego adicional "Ruleta multiplicadora"**

En algunas partidas en las que se obtiene un trío de las figuras Moneda, Colgante o Anillo se da entrada al juego adicional "Ruleta multiplicadora", siempre que el rótulo "**Multiplica**" esté activado en el plan de ganancias.

En este juego aparece en la pantalla una ruleta con ocho valores de multiplicador inscritos.

El jugador debe parar la ruleta. Al detenerse, el jugador consigue el multiplicador en el que se detenga la flecha.

El valor del multiplicador obtenido se aplica al importe del premio de entrada y en ningún caso el premio obtenido supera el máximo permitido para cada modalidad de juego**.**

En las partidas en las que se obtiene un trío de las figuras que representan a una pagoda se da entrada al sorteo del juego adicional, en el que se da entrada a los siguientes juegos adicionales:

### **Juego adicional "El juego de los rodillos"**

En este juego aparecen unas columnas de tres rodillos chinos cada una, cada uno con un importe monetario asociado, que empiezan a girar.

El número de columnas de rodillos activas es de 2, 3 ó 4, en función del nivel de juego en el que se esté.

El jugador puede detener el juego en cualquier momento obteniendo la suma de los importes que aparezcan en la pantalla. En cualquier caso el premio límite siempre es el máximo permitido para cada modalidad de juego.

#### **Juego adicional "El juego de los guerreros"**

En este juego se presentan seis valores, 5 de ellos con valores monetarios y uno con una bomba, que se esconden en seis guerreros de Xian.

El jugador debe elegir un guerrero. Si consigue un valor monetario, se acumula el premio y se le da la opción al jugador de plantarse o seguir jugando para acumular más dinero, hasta un máximo de 3 veces.

Si aparece la bomba, se pierde todo el dinero, se obtiene

un premio de bonos y el juego se acaba. En cualquier caso el premio límite siempre es el máximo permitido para cada modalidad de juego.

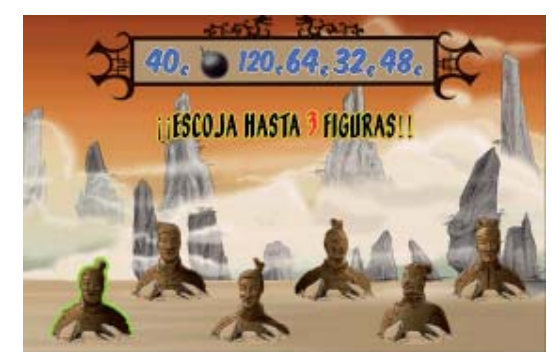

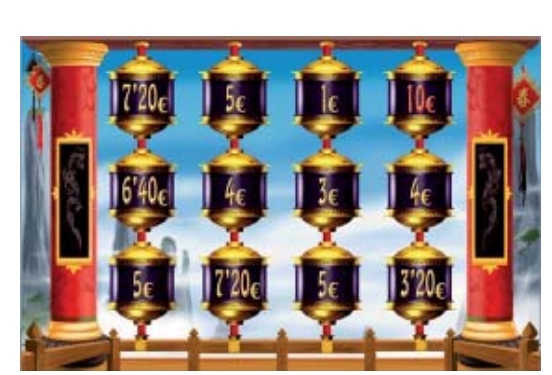

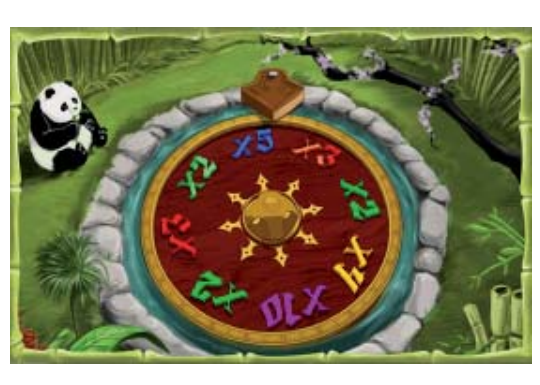

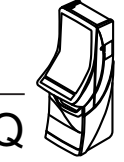

#### **Juego adicional "El juego de los dragones"**

En este juego adicional el jugador se situa en una sala del palacio, en la que unos dragones empezarán a escupir fuego, juntamente con premios.

El jugador deberá activar el pulsador de **JUEGO** en el momento deseado, para obtener el mejor premio posible. Ocasionalmente el juego puede incrementar el premio obtenido.

#### **Juego adicional de riesgo de premios**

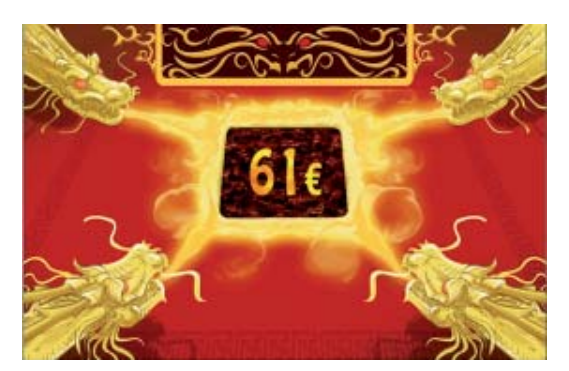

En partidas con premio, salvo si el contador de bonos llega al límite máximo, se permite la entrada al juego de riesgo. Éste es siempre voluntario, de tiempo limitado y plante automático, sin efecto en el porcentaje y límite de premio no superior al máximo para cada modo de partida. En el juego con bonos y en los premios obtenidos mediante el juego de los cofres, el riesgo es del tipo Doble-Nada y se ofrece en fracciones del premio. Si se gana, se mejora el premio y se puede continuar hasta conseguir, eventualmente, el premio máximo; si se pierde, se obtiene un sorteo de bonos.

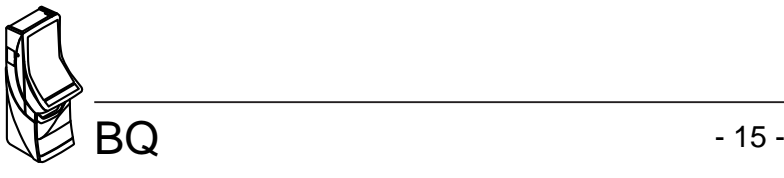

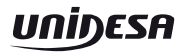

### **3.3 Selección de confi guraciones**

La máquina dispone de un sistema de configuración compuesto por dos grupos de 8 microinterruptores cada uno, situados en la carta CPU.

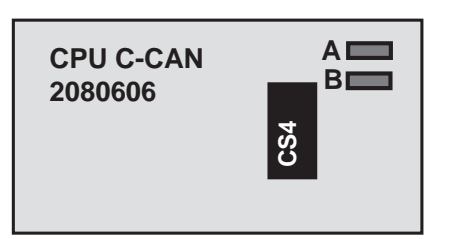

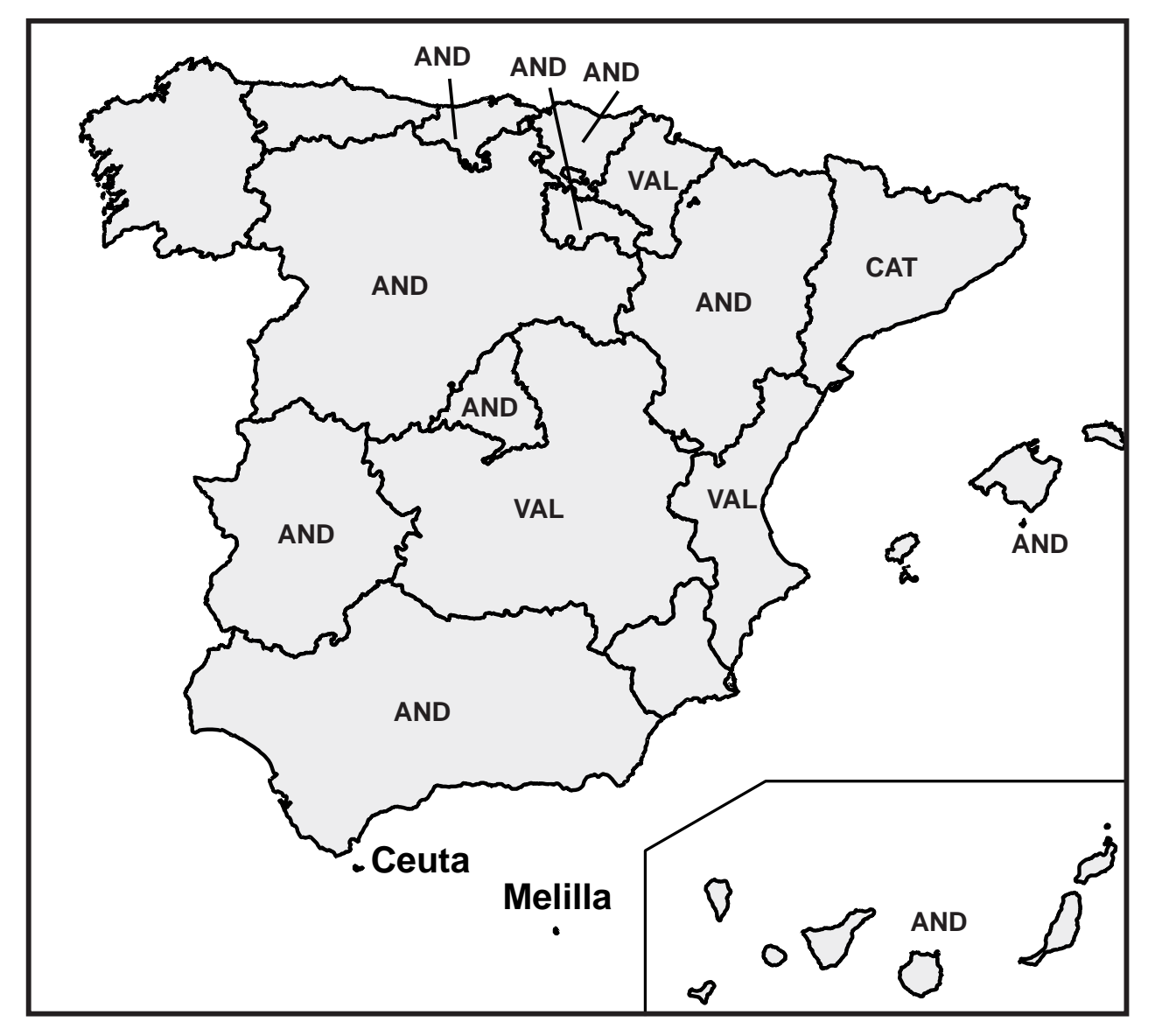

Nota : Los microinterruptores A5, A6, B1, B2, B3, B4, B5 y B8 están configurados de acuerdo con el Reglamento vigente de la Comunidad Autónoma en la que se instale la máquina. Se incluye en la máquina una etiqueta adhesiva en que se especifica la configuración de microinterruptores necesaria para que se cumpla la normativa especifica de cada comunidad.

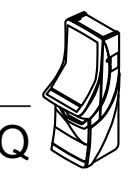

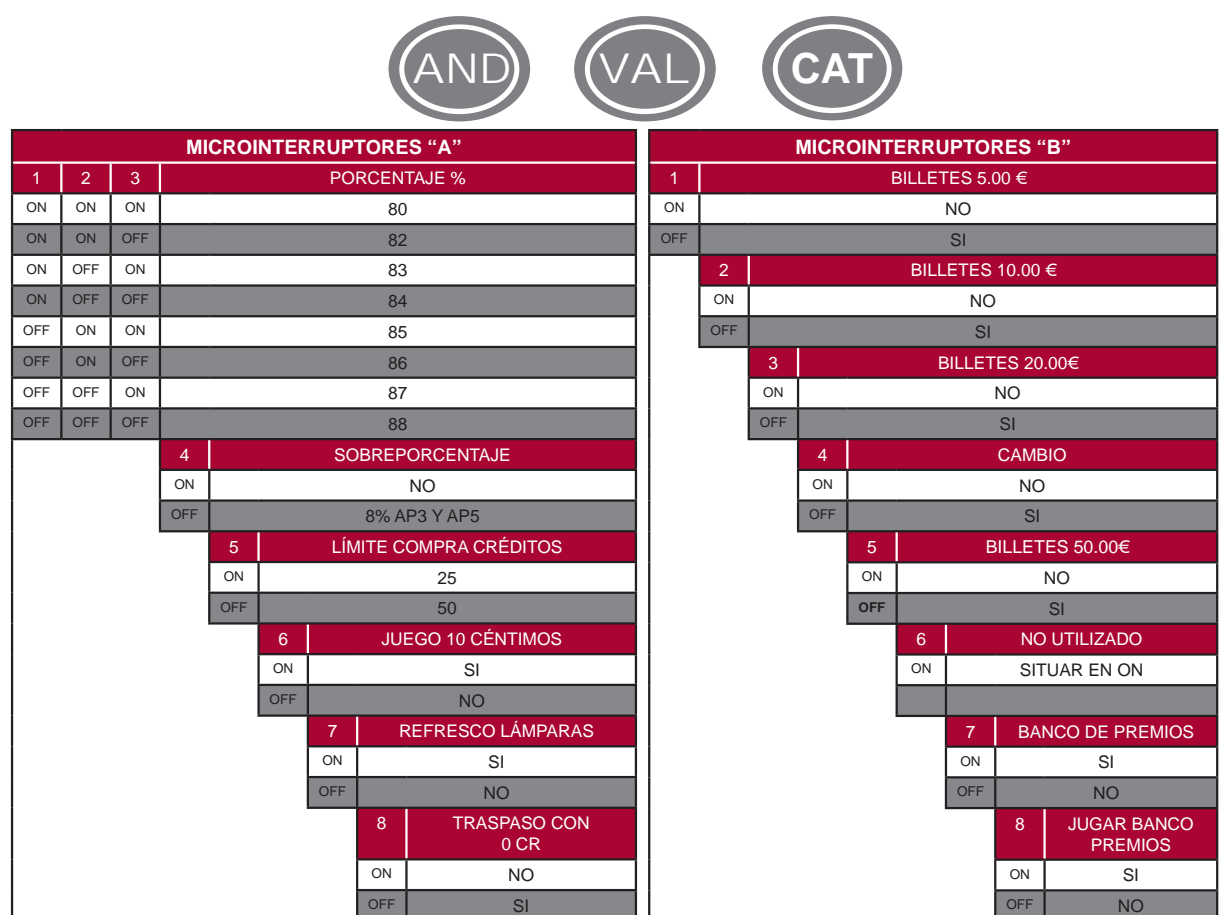

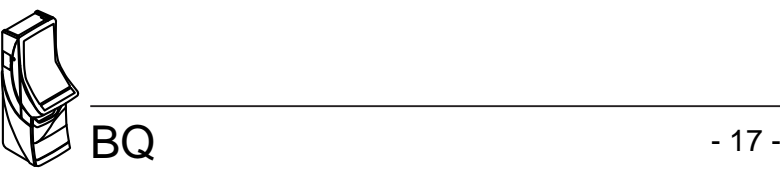

### **3.4 Diagrama de monedas**

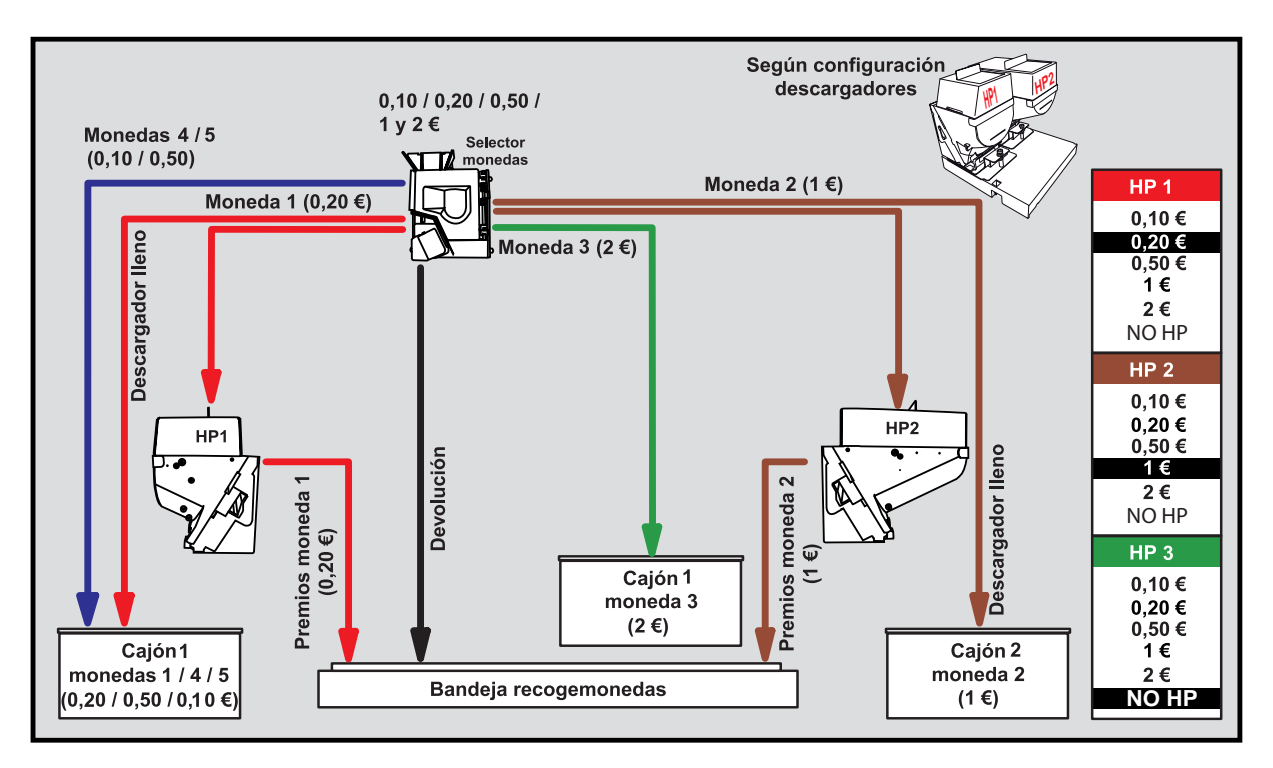

Diagrama de monedas según la configuración de parámetros :

**HP1** = 20c , **HP2** = 1€, **HP3** = NH y **DESVCAJ** = NORMAL.

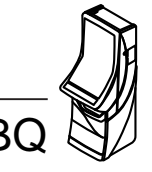

### **3.5 Confi guración de Leds**

Situación, estado y descripción de los Leds situados en la Carta CPU.

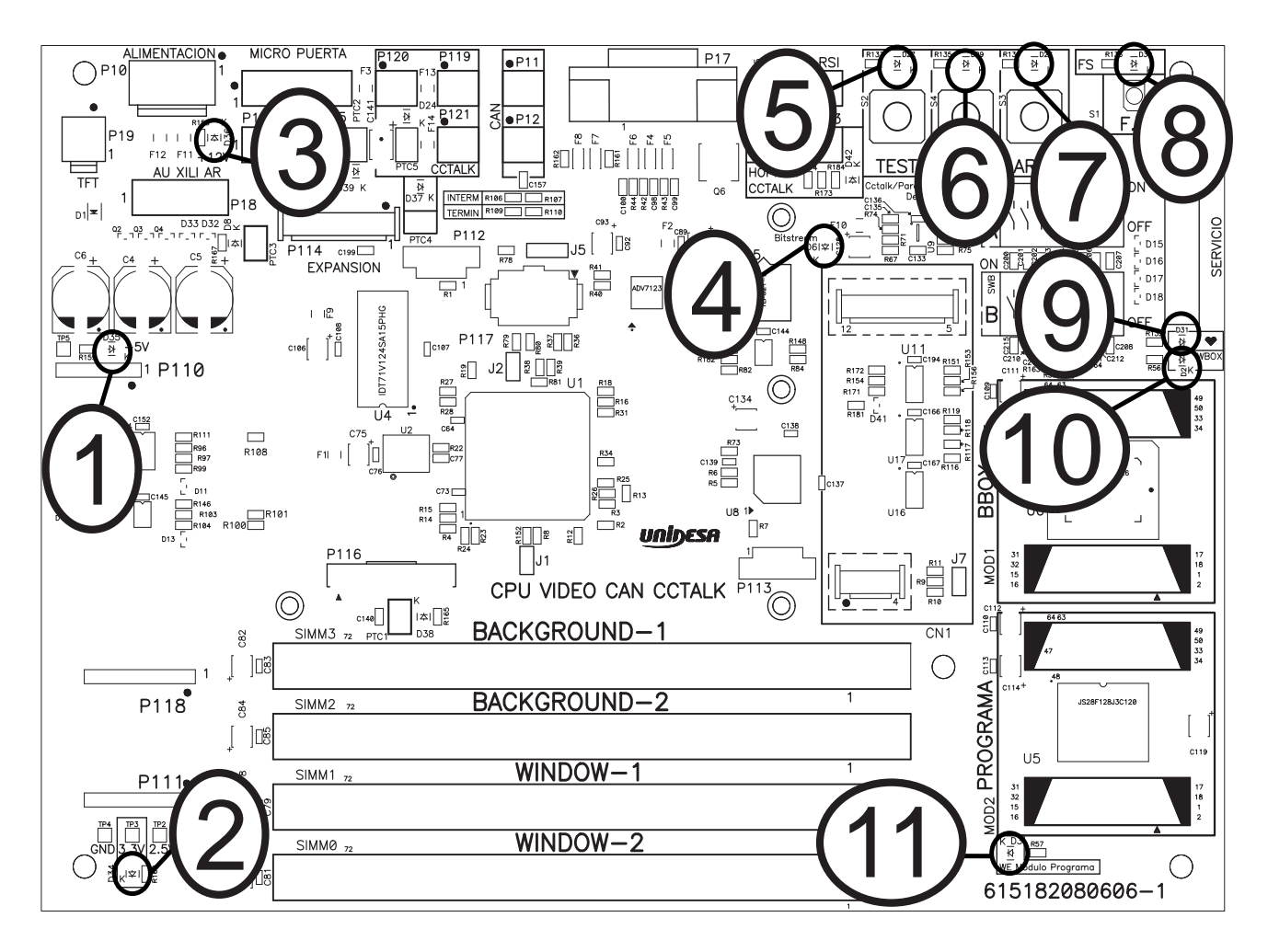

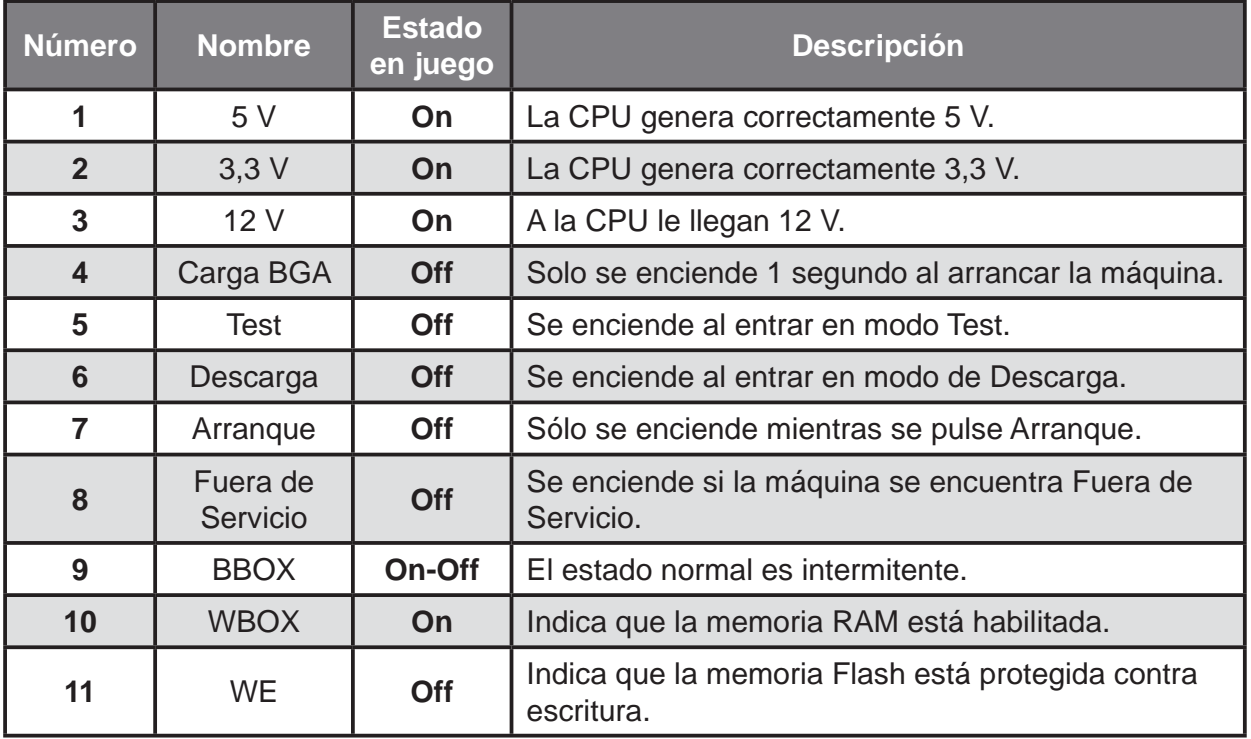

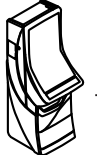

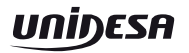

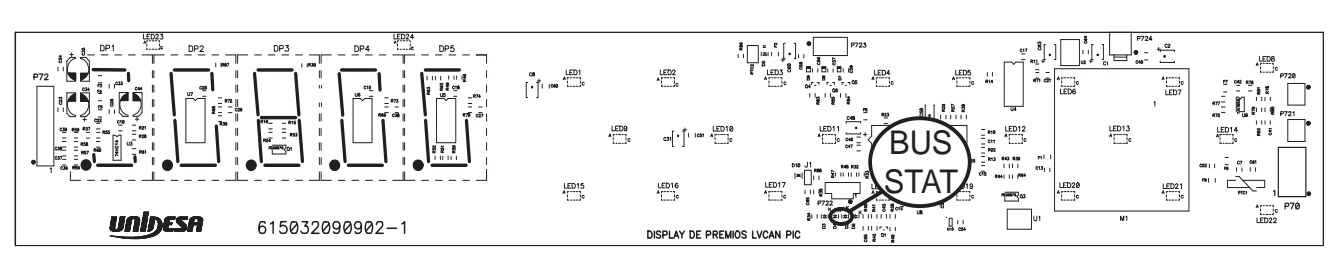

Situación, estado y descripción de los Leds situados en la Carta Premios.

Situación, estado y descripción de los Leds situados en la Carta JAD Central.

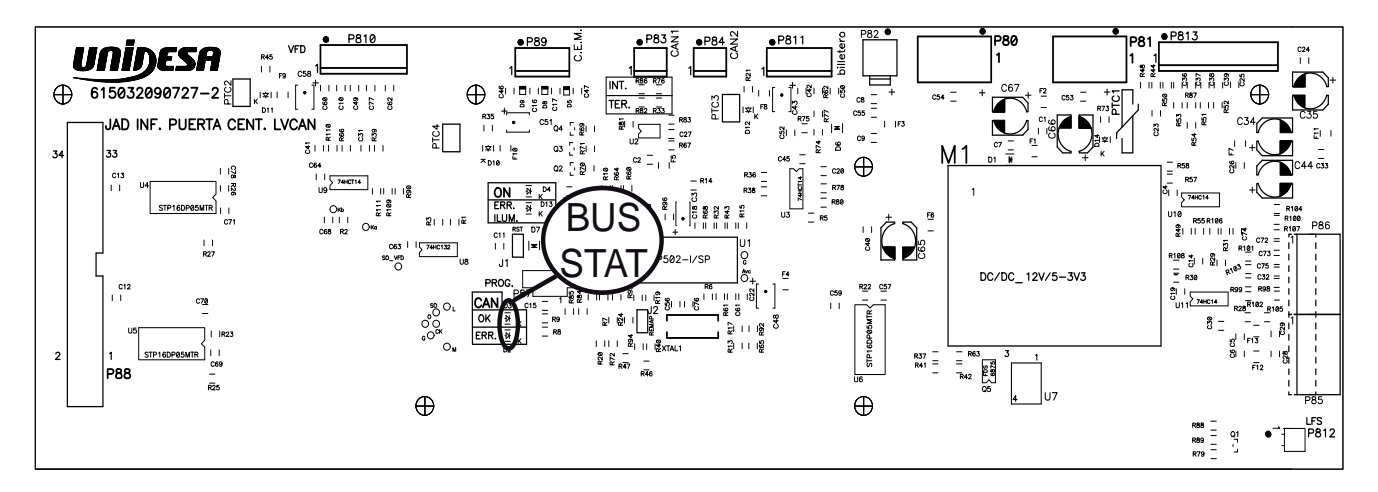

Situación, estado y descripción de los Leds situados en la Carta Botonera Can.

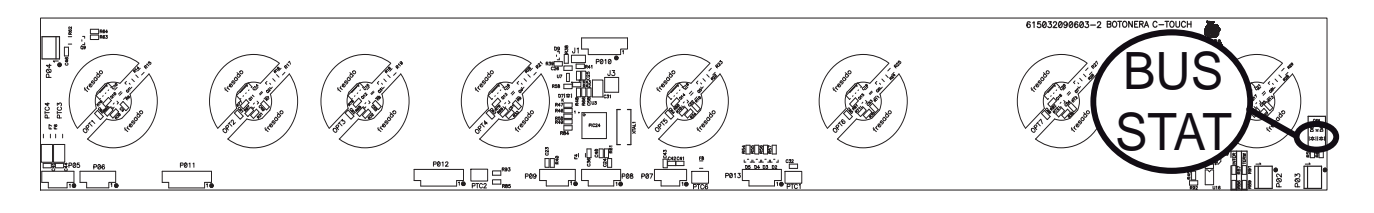

Situación, estado y descripción de los Leds situados en la Carta Sonido Can.

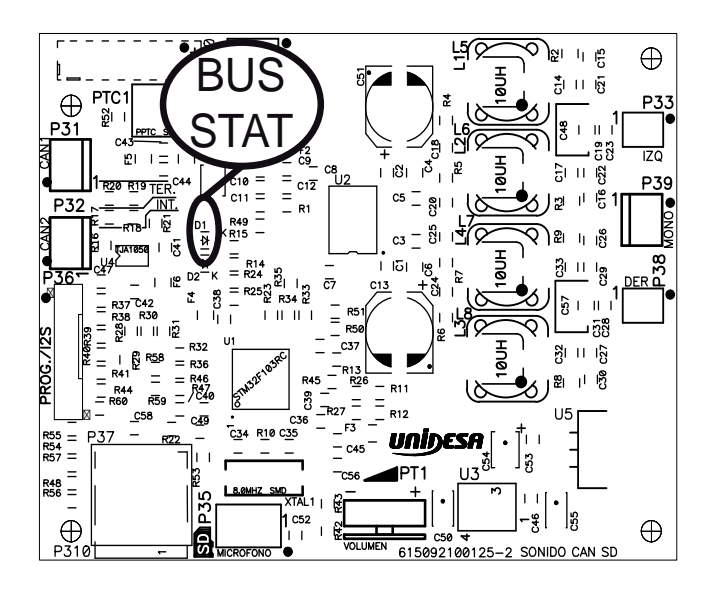

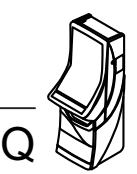

Situación, estado y descripción de los Leds situados en la Carta Rodillos

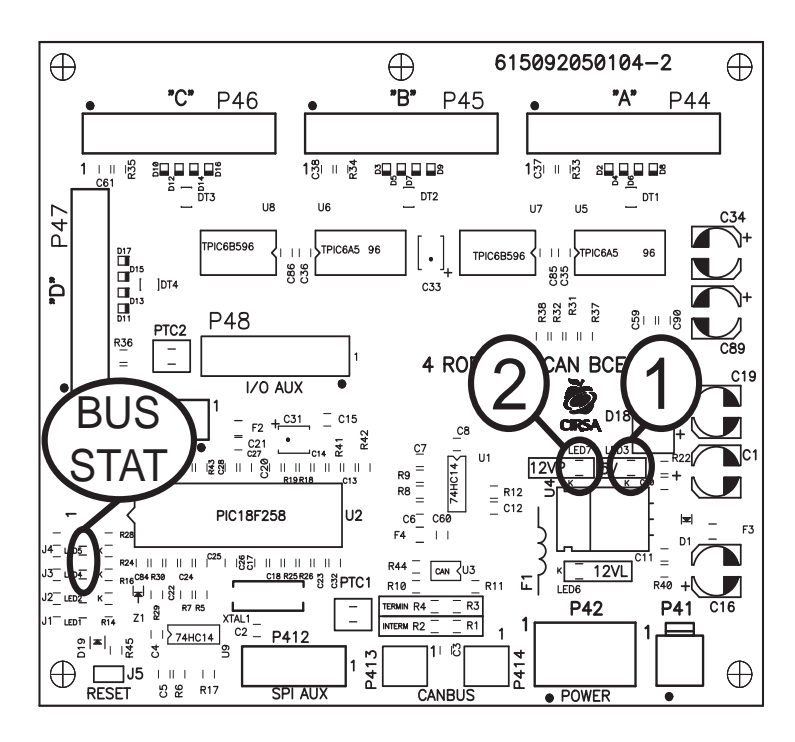

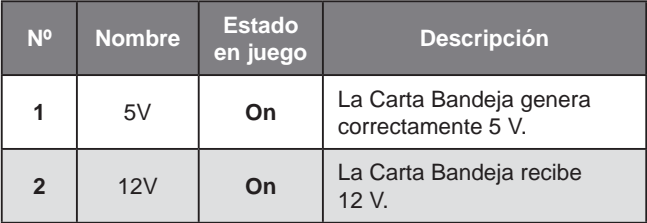

Los Leds marcados en los diagramas como **BUS STAT** se denominan Leds de estado, indican el estado de funcionamiento del BUS CAN, si todo funciona correctamente el Led rojo siempre está apagado.

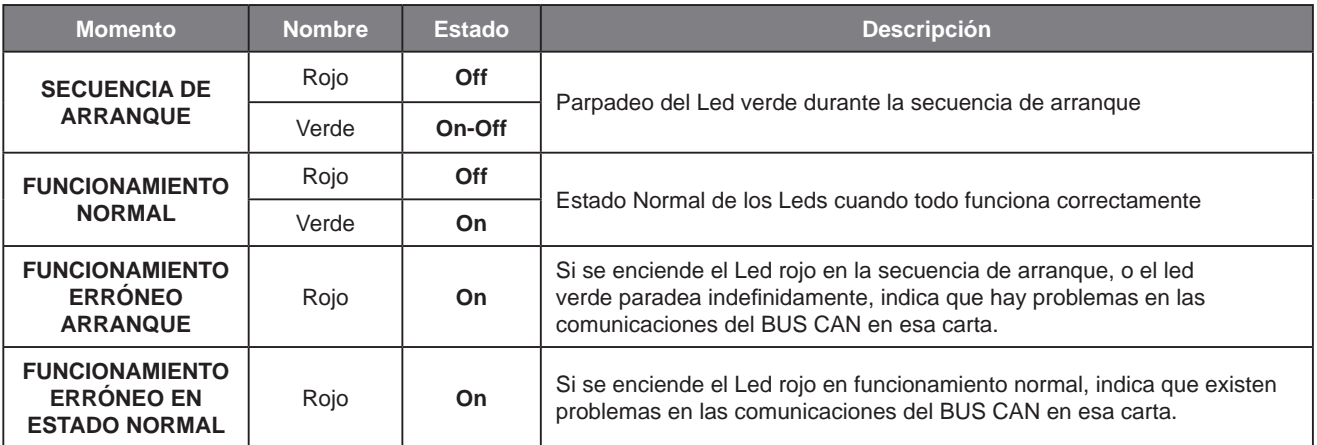

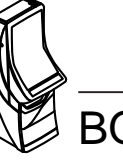

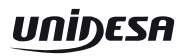

### **3.6 Inicialización**

Al desconectar y conectar la máquina de la red eléctrica o accionar el pulsador «**Fallo tensión**», manteniendo activado el pulsador «**Arranque**» (situado en la carta CPU), se provoca una inicialización de **RAM**, que se indica en el display VFD con el mensaje «**PRE-OPERACIONAL**», seguido del mensaje «**INIT**» en pantalla y el sonido de 5 toques de campana.

Los contadores parciales se borran, los contadores totales se mantienen.

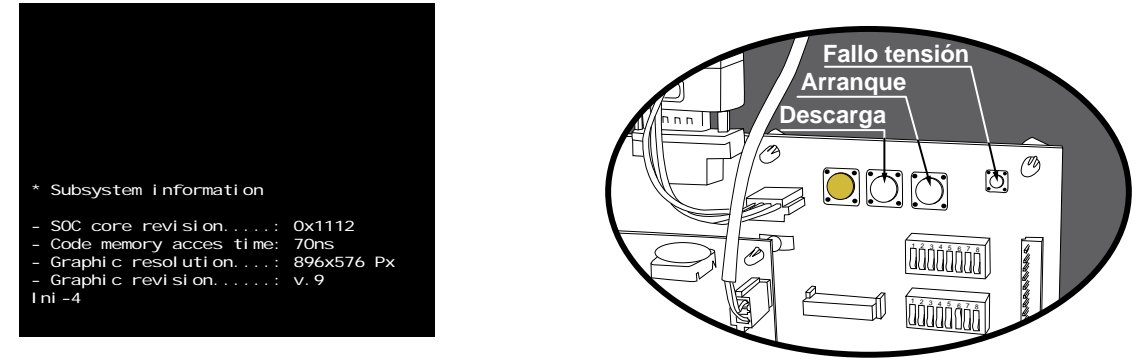

### **3.7 Descarga**

Abrir la puerta, en pantalla aparece el mensaje «**9 = 20C / 1E / NH**» (según configuración HP1/HP2/ HP3), accionar el pulsador «**Descarga**», seguidamente al cerrar la puerta, la máquina permite el vaciado de los descargadores y del reciclador de billetes.

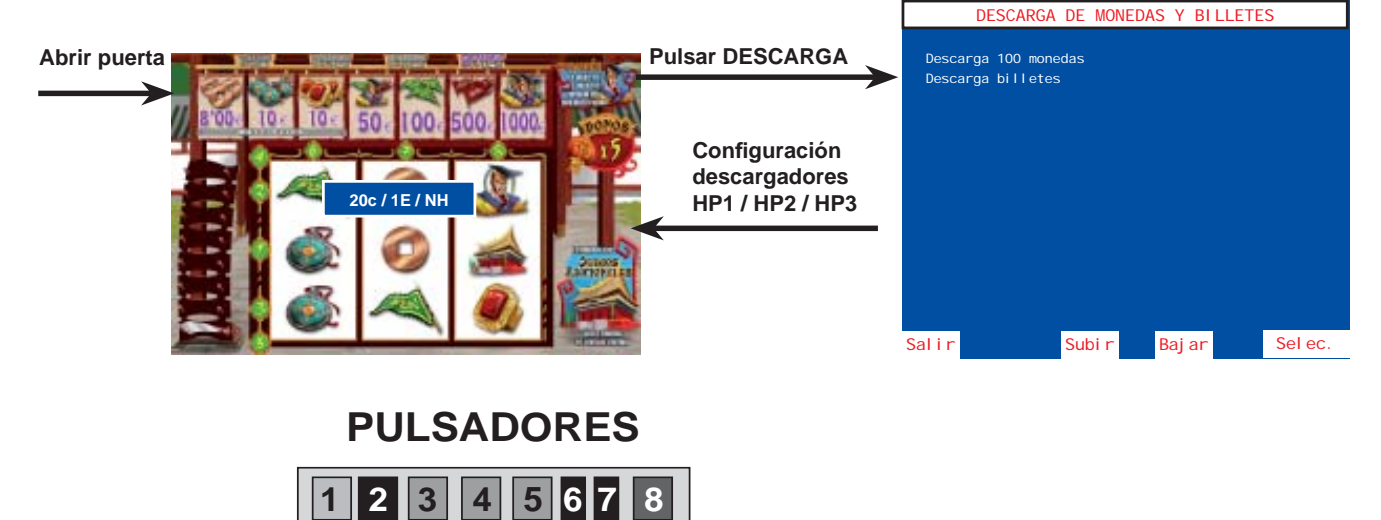

#### **Descarga 100 monedas**

Con el pulsador **8** se inicia la descarga, indicándose en pantalla el número de monedas descargadas. Con el pulsador **1** se finaliza la descarga. Con el pulsador **5** se selecciona el descargador (HP1/HP2).

Las monedas descargadas se contabilizan en los contadores C0045 / C1045 (HP1) y C0065 / C1065 (HP2).

#### **Descarga billetes**

Con el pulsador 8 se inicia la descarga de billetes, éstos pasan del reciclador al apilador.

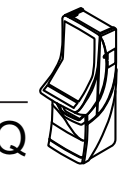

### **3.8 Modalidades especiales de juego**

Existen dos modalidades especiales de juego, que permiten simular todas las acciones de juego a excepción del pago de premios y la activación de los contadores electromecánicos.

Los datos estadísticos del juego solo quedan reflejados en los contadores parciales. (Ver apartado **5.2 Contadores electrónicos**).

### **JUEGO AUTOMÁTICO**

La máquina realiza partidas de forma automática. Para acceder al juego automático, abrir la puerta y mantener activados los pulsadores «**Test**» y «**Arranque**», seguidamente provocar una **inicialización** (ver apartado 3.6), a continuación soltar los pulsadores y cerrar la puerta.

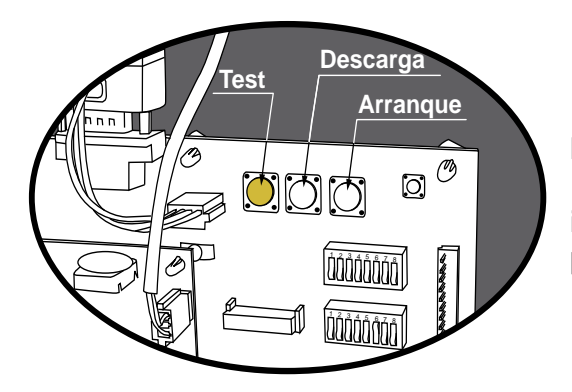

### **FREE - PLAY**

Permite jugar sin monedas. Para acceder al free-play, abrir la puerta y mantener activados los pulsadores «**Test**», «**Descarga**» y «**Arranque**», seguidamente provocar una inicialización (ver apartado 3.6), a continuación soltar los pulsadores y cerrar la puerta.

### **3.9 Diagrama de estados**

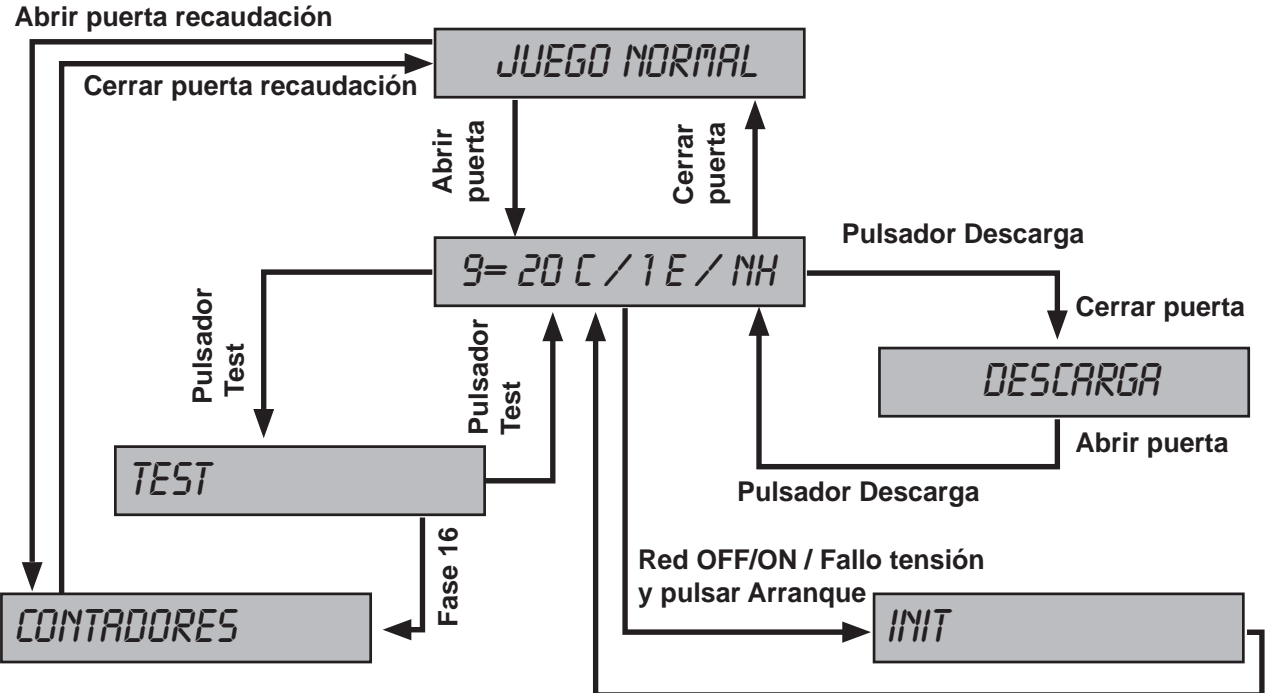

### **3.10 Pago manual**

Mediante el parámetro PAGO MANUAL de la fase 0 de Test se configura la cantidad de monedas a partir de la cual se considera un pago manual. La configuración por defecto es de 1000 €.

El **pago manual bloquea la máquina** a la espera de su activación mediante la llave situada en el lateral derecho de la máquina.

#### **Funcionamiento**

**1** En el caso de que el **banco de premios** acumule una cantidad igual o superior a la configurada en el parámetro, cuando se acciona el pulsador *COBRAR BANCO,* en el display VFD aparece el mensaje : CONFIRME COBRO --> SI COBRAR NO

Para cobrar el **banco de premios**, accionar nuevamente el pulsador *COBRAR BANCO*. La máquina se bloquea a la espera del **pago manual**. En caso contrario, para continuar con el juego, accionar el pulsador *JUEGO*.

**2** En el caso de conseguir un premio igual o superior a la cantidad configurada en el parámetro y que éste no se pueda acumular en el **banco de premios** por llegar al máximo, la máquina se bloquea a la espera del **pago manual.**

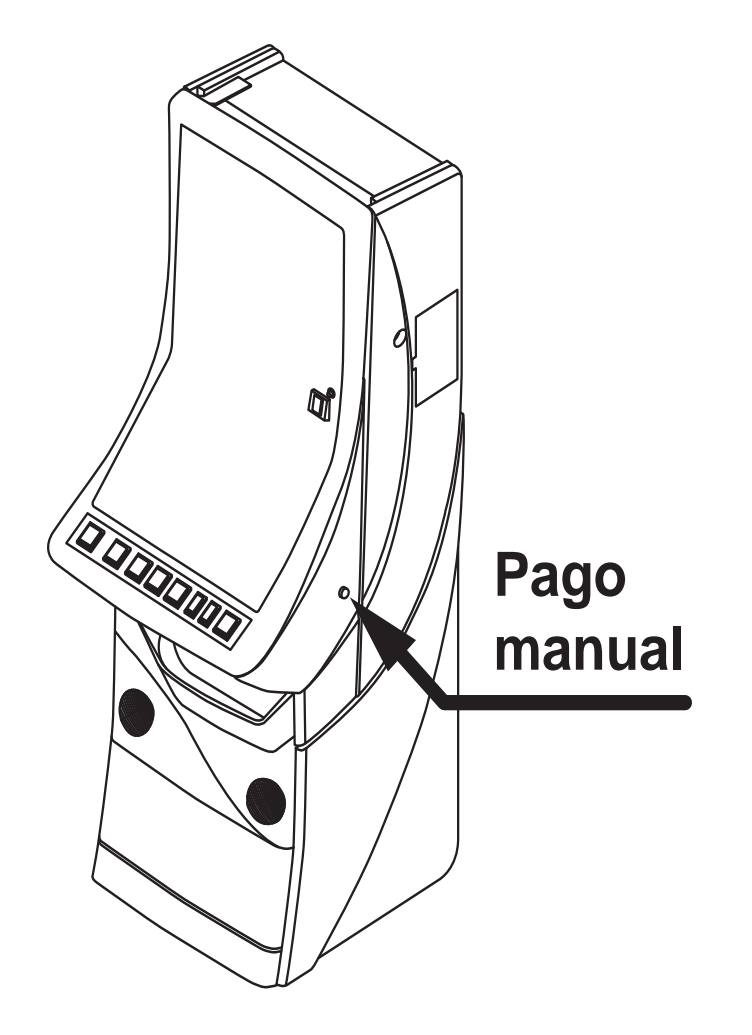

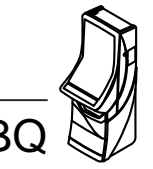

### **4.1 Como entrar en modo de Test**

Procedimiento :

- **1** Abrir la puerta cuando la máquina esté en espera de introducción de monedas o de inicio de partida.
- **2** Activar el pulsador «**Test**», situado en la CPU. En el monitor aparece la pantalla del **Menú Principal de Servicio**.

 En caso de haber códigos de **Fuera de Servicio**, pulsar **8** para visualizar el / los errores y poder acceder al test .

**3** Actuar sobre los pulsadores correspondientes para seleccionar la fase. (Ver apartado 4.3 Desarrollo del Test)

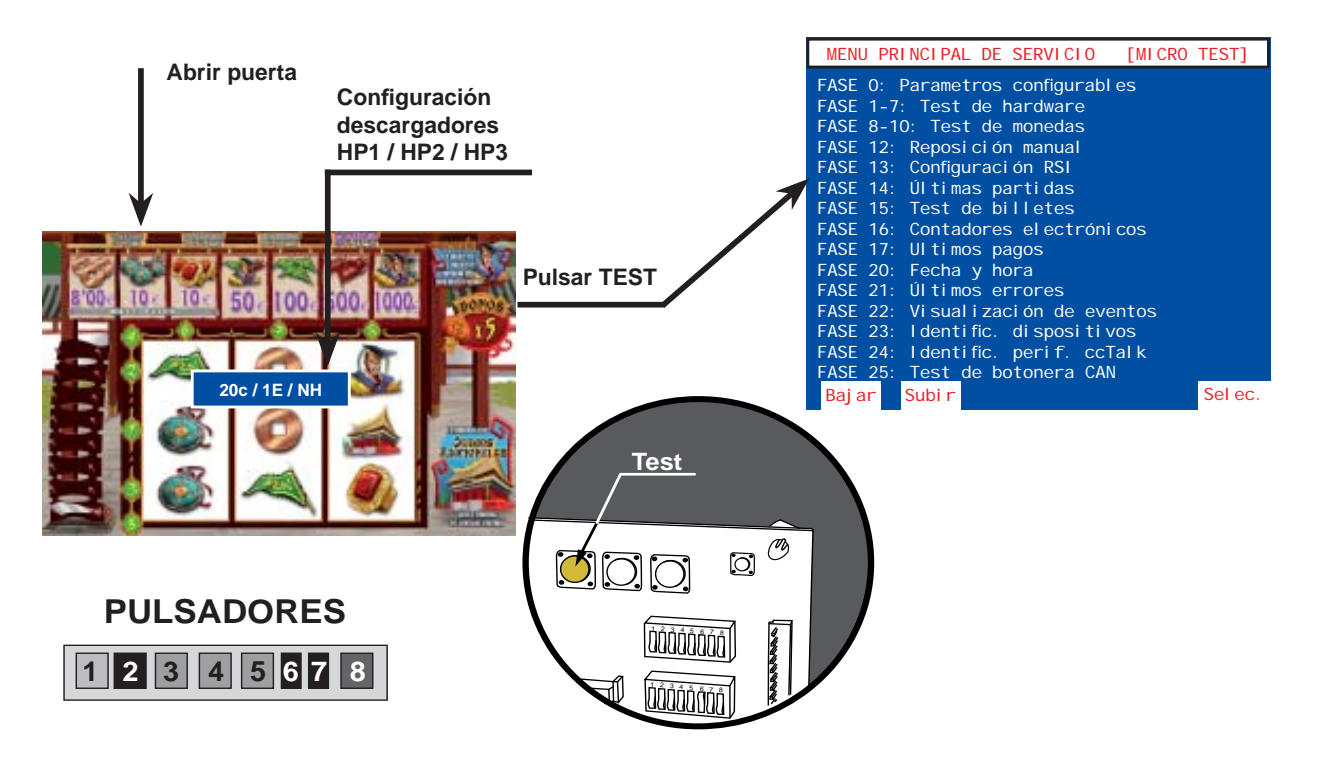

### **4.2 Como salir del modo de Test**

Procedimiento :

**1** Desactivar el interruptor «**Test**». En el monitor aparece el mensaje:

«9 = 20C / 1E / NH» (según configuración HP1/HP2/HP3).

**2** Seguidamente cerrar la puerta. La máquina volverá a su estado anterior.

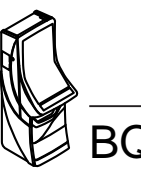

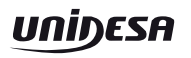

### **4.3 Desarrollo del Test**

El **Test** de la máquina se divide en diferentes **fases**, a las cuales se accede a través de un sistema de **menús**. Cada **fase** permite realizar una acción determinada.

Al seleccionar el modo **Test**, en el monitor aparece la pantalla del **Menú Principal de Servicio**, el cual permite acceder a diferentes submenús.

Todas las pantallas se dividen en tres campos :

- Titulo del menú o fase, en la parte superior de la pantalla.
- Información relativa al menú o fase.
- Opciones asociadas a los pulsadores en la parte inferior de la pantalla. Las opciones se seleccionan y validan a través de los pulsadores de juego activos (iluminados).

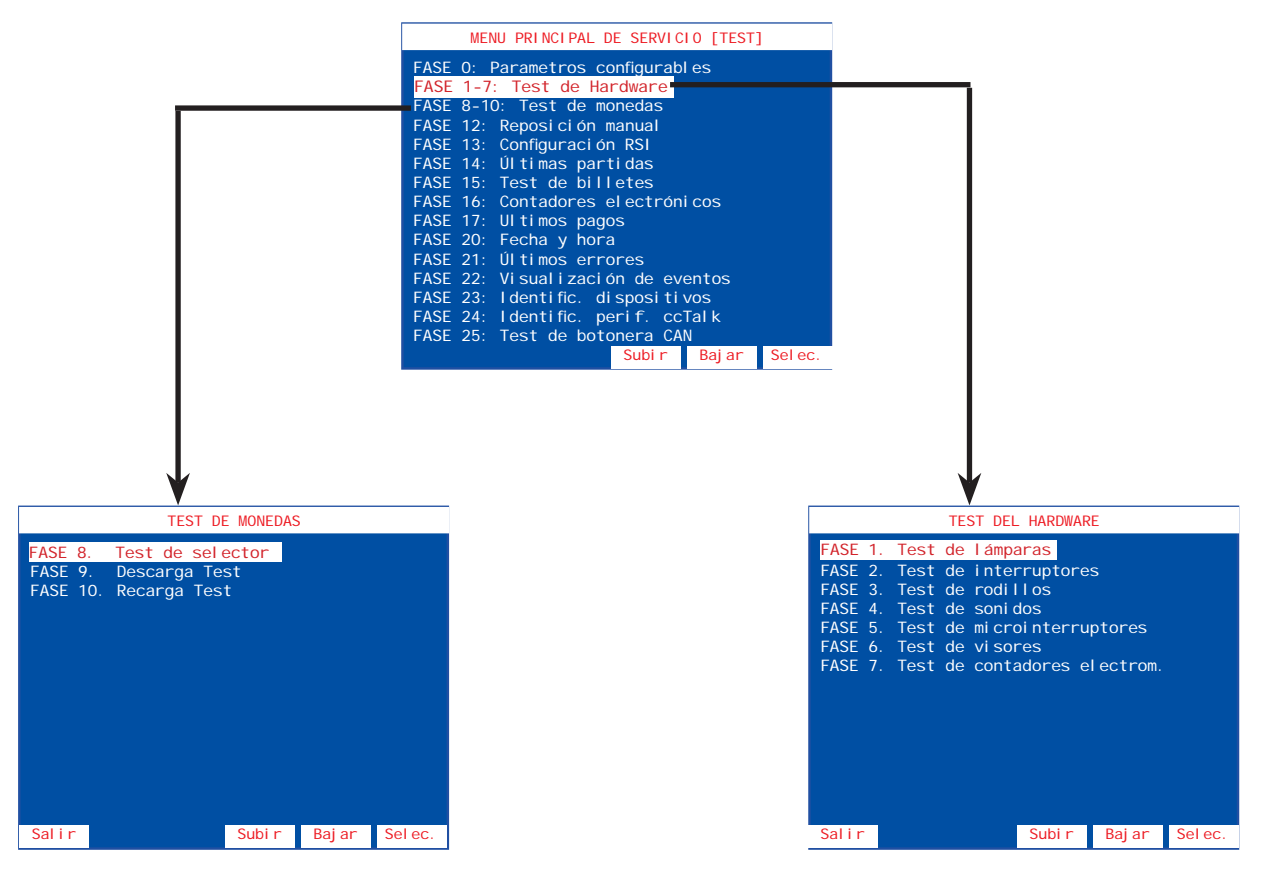

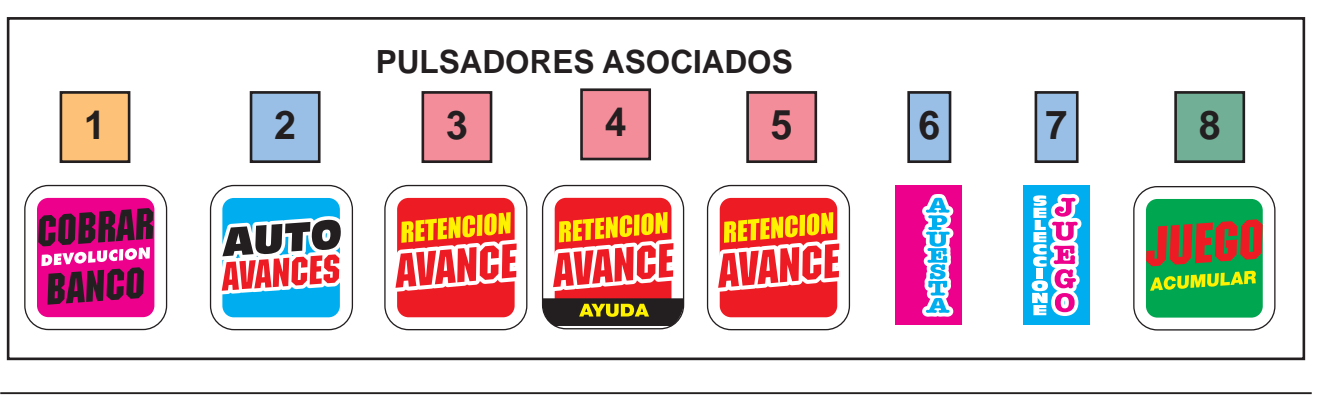

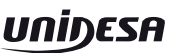

### **Fase 0 PARÁMETROS CONFIGURABLES**

El sistema de parámetros se divide en dos grupos, en función de su soporte físico:

**Microinterruptores carta CPU (Parámetros hardware)**: Se configuran mediante dos bancos de **8 microinterruptores** cada uno. (Ver apartado «**3.3 Selección de confi guraciones**»).

Memoria no volátil (Parámetros software): Se configuran directamente a través de los pulsadores de juego y se almacenan en el módulo **Black Box**.

Se detalla a continuación la información que aparece en la pantalla.

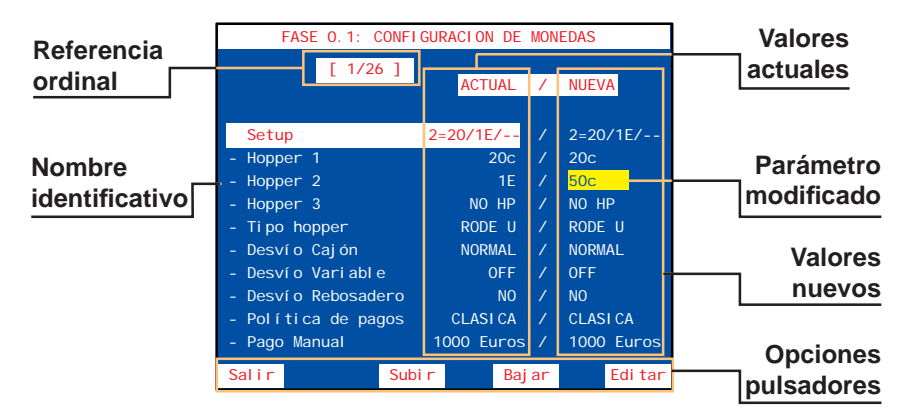

Esta pantalla muestra, para cada parámetro, el **valor actual** (en uso) y a su derecha el **valor nuevo** (es el nuevo valor que se ha seleccionado para el parámetro, el cual será operativo después de realizar una *inicialización*). Los parámetros que han sido modificados muestran el valor nuevo sobre fondo amarillo.

### **Fase 0.1 Confi guración de monedas**

Configuración de los parámetros relacionados con monética y pagadores.

#### **SETUP**

Configuración rápida de los parámetros: BANDEJA, HOPP1, HOPP2 y HOPP3. *Opciones :*

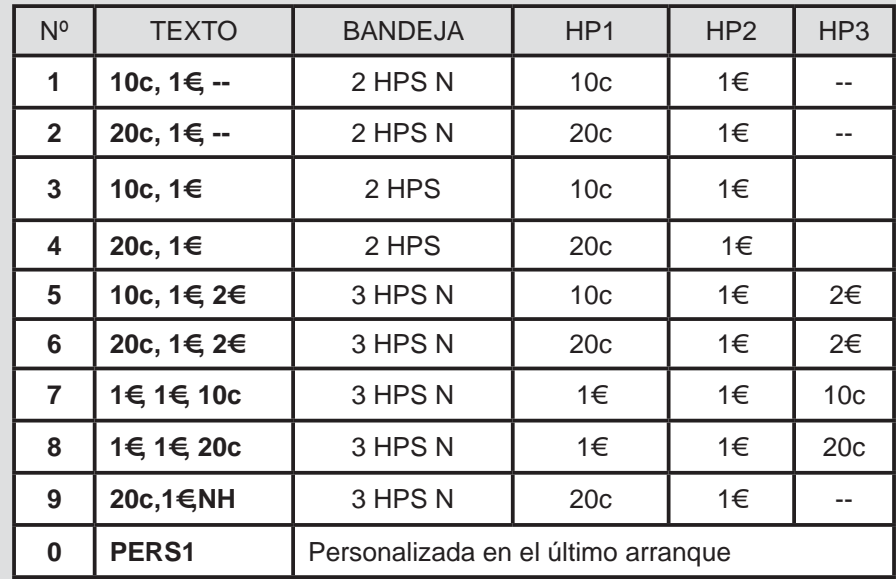

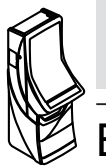

*Edición :* **Parámetro de software (módulo Black Box)**

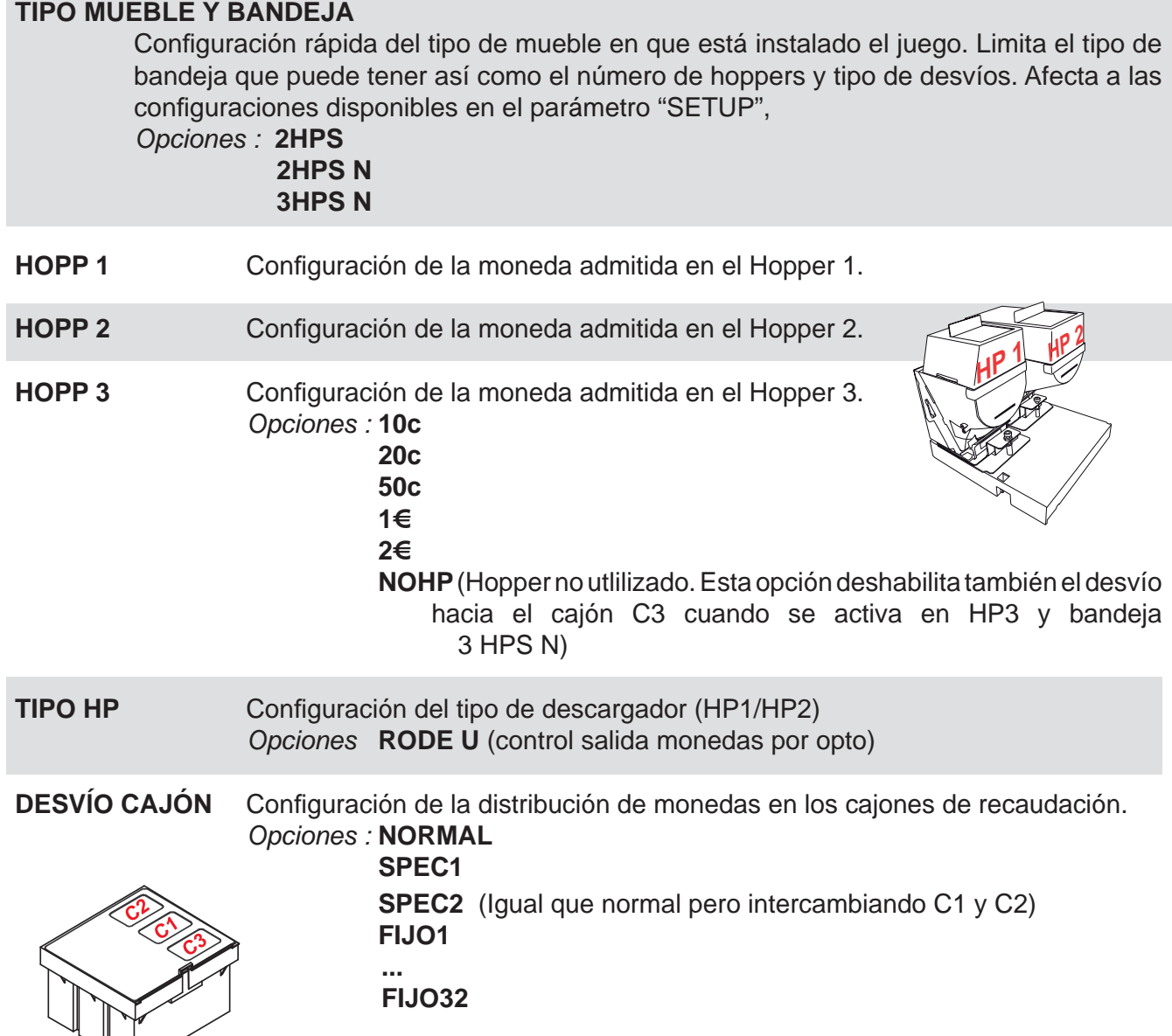

Con bandeja de 2 Hoppers (2 HPS / 2 HPS N) :

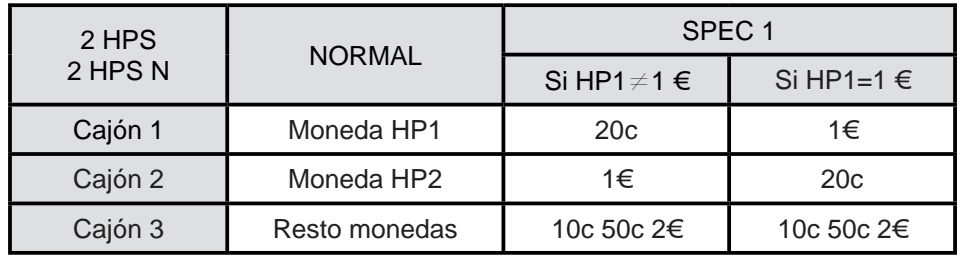

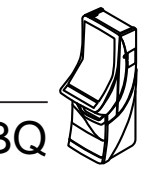

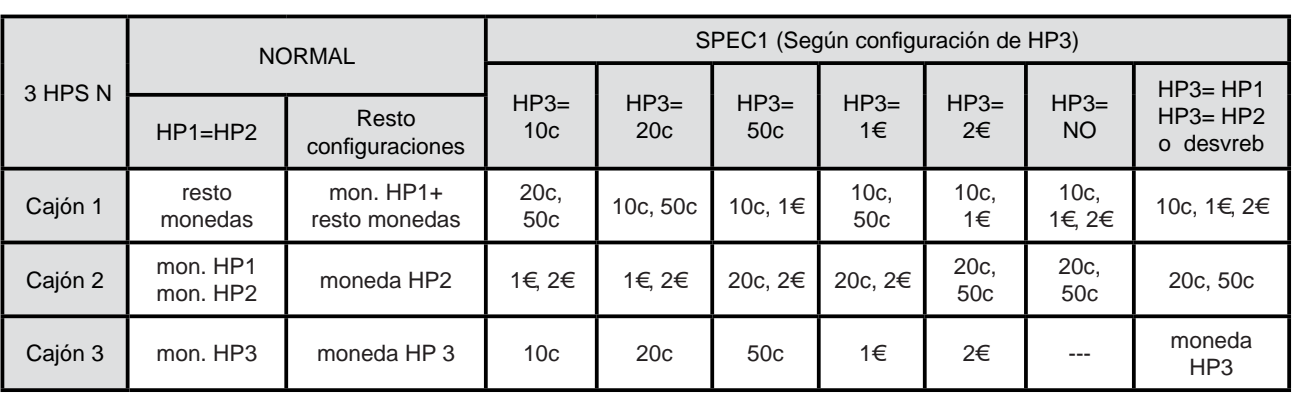

Con bandeja de 3 Hoppers (3 HPS N) : (No disponible en este modelo)

Desvíos fijos : (2 HPS / 2 HPS N / 3 HPS N)

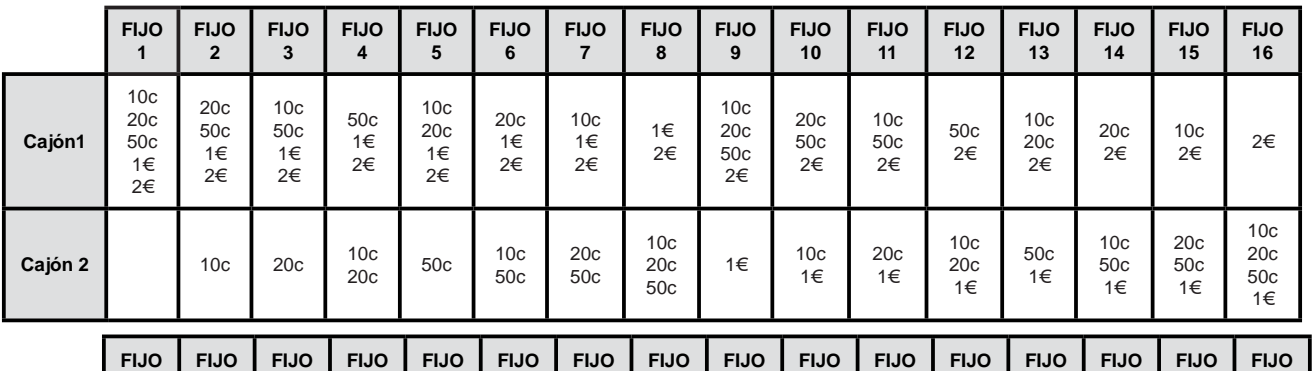

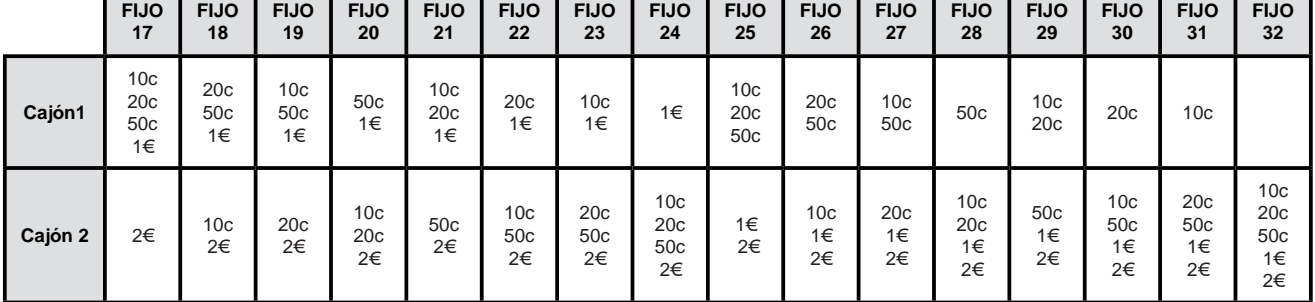

#### **NOTA :**

Para la configuración 3 HPS N con desvíos FIJO XX, la moneda desviada a HP3 caerá en C3 por rebosadero.

Si se configura la misma moneda en HP3 que en HP2 o HP1, o bien los parámetros **DESVVAR** y **DESVREB** están activos, se desviará un porcentaje de monedas de HP3 al cajón correspondiente (C1 o C2), según las configuraciones de DESVCAJ, DESVVAR y/o DESVREB elegidas.

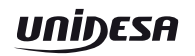

### **DESVÍO VARIABLE**

Configuración de desvíos opcionales a cajón con ratio variable.

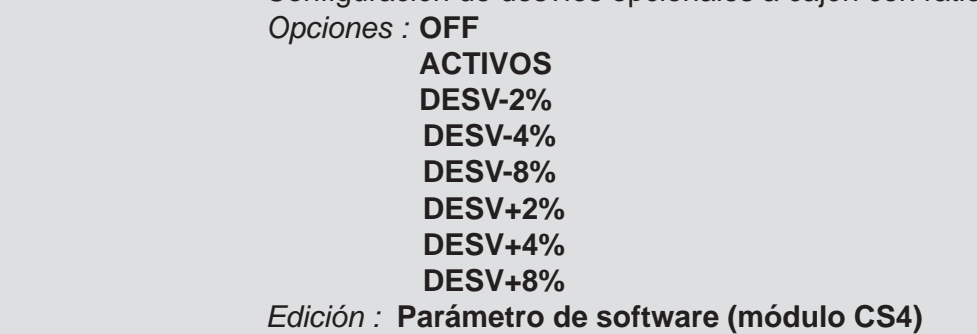

#### **DESVÍO REBOSADERO**

Configuración del desvío variable en el hopper con rebosadero. *Opciones :* **NO**

 **ADMITID** (Sólo si DESVVAR activo)

 *Edición :* **Parámetro de software (módulo CS4)**

#### **POLÍTICA PAGOS**

Configuración de la política de pagos, con reparto de las dos monedas de mayor valor facial.

*Opciones :* **CLASICA** (Paga con la moneda de mayor valor facial)

 **RATI+1** (Utiliza las 2 monedas de mayor valor en relación 1:1)

 **RATI+2** (Utiliza las 2 monedas de mayor valor en relación 1:2)

 **... RATI-2** (Utiliza las 2 monedas de mayor valor en relación 2:1)

*Edición :* **Parámetro de software (módulo CS4)**

#### **SALTA E15**

Configuración error SAT E 15.

**...** 

*Opciones :* **NO** (La máquina podrá caer en error SAT E 15 si hay error de configuración)  **INH1050** (La máquina nunca caerá en error SAT E 15, en su lugar, se inhibirá la entrada de monedas de 10c y 50c)

*Edición :* **Parámetro de software (módulo CS4)**

#### **RETHOPP**

No utilizado. Siempre OFF *Edición :* **Parámetro de software (módulo CS4)**

#### **CAMBIO MONEDA**

Devolución del cambio en monedas superiores a 20c *Opciones :* **INHIBIDO** (ON)  **ACTIVADO** (OFF) *Edición :* **Parámetro de Hardware (microinterruptor B4)**

#### **PAGO MANUAL**

Configuración del premio maximo acumulable antes de obligar al pago manual *Opciones :* **NUNCA** 

 ... **1000 Euros**

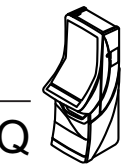

### **Fase 0.2 Confi guración de billetes**

Configuración de los parámetros relacionados con el selector de billetes.

### **SELECTOR DE BILLETES**

Configuración del tipo de lector de billetes *Opciones :* **JCM SER AC** (JCM serie) **IT SSP AC** (IT serie) *Edición :* **Parámetro de software (módulo CS4)**

#### **BILLETE DE 5 €**

Aceptación del billete de 5 € *Opciones :* **INHIBIDO** (ON)  **ACTIVADO** (OFF) *Edición :* **Parámetro de Hardware (microinterruptor B1)**

#### **BILLETE DE 10 €**

Aceptación del billete de 10 € *Opciones :* **INHIBIDO** (ON)  **ACTIVADO** (OFF) *Edición :* **Parámetro de Hardware (microinterruptor B2)**

#### **BILLETE DE 20 €**

Aceptación del billete de 20 € *Opciones :* **INHIBIDO** (ON)  **ACTIVADO** (OFF) *Edición :* **Parámetro de Hardware (microinterruptor B3)**

#### **BILLETE DE 50 €**

Aceptación del billete de 50 € *Opciones :* **INHIBIDO** (ON)  **ACTIVADO** (OFF) *Edición :* **Parámetro de Hardware (microinterruptor B5)**

#### **PAGADOR DE BILLETES**

Configuración del reciclador de billetes *Opciones :* **INHIBIDO ACTIVADO**  *Edición :* **Parámetro de sofware (módulo CS4)**

### **Fase 0.3 Confi guración de pagos con billetes**

Configuración de los parámetros relacionados con el reciclador de billetes.

#### **PAGO BILLETE 5 EUR**

Configuración de pago con billetes de 5 euros *Opciones :* **INHIBIDO ACTIVADO** *Edición :* **Parámetro de software (módulo CS4)**

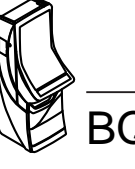

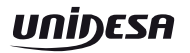

#### **PAGO BILLETE 10 EUR**

Configuración de pago con billetes de 10 euros *Opciones :* **INHIBIDO ACTIVADO** *Edición :* **Parámetro de software (módulo CS4)**

#### **PAGO BILLETE 20 EUR**

Configuración de pago con billetes de 20 euros *Opciones :* **INHIBIDO ACTIVADO**

*Edición :* **Parámetro de software (módulo CS4)**

#### **PAGO BILLETE 50 EUR**

Configuración de pago con billetes de 50 euros *Opciones :* **INHIBIDO ACTIVADO** *Edición :* **Parámetro de software (módulo CS4)**

#### **SETUP TRAMOS PAGO CON BILLETES**

 Permite seleccionar un conjunto predeterminado de valores para los parámetros referentes a pagos con billetes.

*Opciones :* **1 = Bajo**

 **2 = Alto**

 **0 = Pers\_1 (Personalizado en el último arranque)**

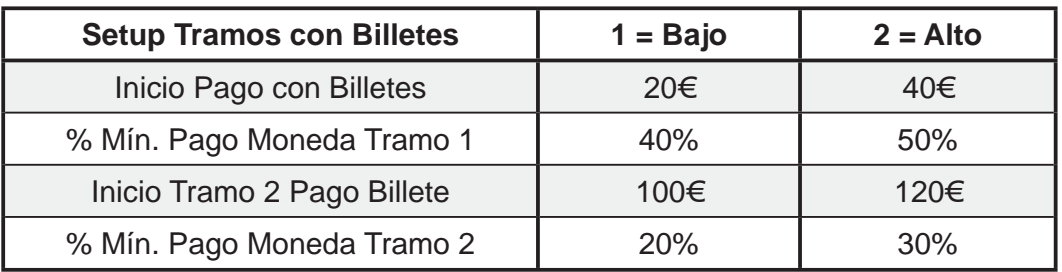

#### *Edición :* **Parámetro de software (módulo CS4)**

#### **INICIO PAGO CON BILLETES**

Configuración del valor a partir del cual comienza el pago con billetes. *Opciones :* **0 E**

#### **.... 200 E**

*Edición :* **Parámetro de software (módulo CS4)**

#### **% MIN. PAGO MONEDA TRAMO 1**

Configuración del porcentaje de pago en monedas mínimo si el valor del pago supera el parámetro 'Inicio Pago con Billetes'. La cantidad de monedas a pagar dependerá de los billetes disponibles en ese momento.

*Opciones :* **0 %**

 **.... 100 %**

*Edición :* **Parámetro de software (módulo CS4)**

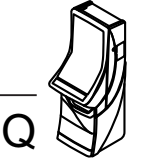

#### **INICIO TRAMO 2 PAGO CON BILLETES**

Configuración del valor a partir del cual se modifica el porcentaje de minimo de pago con monedas.

*Opciones :* **0 E**

 **.... 200 E**

*Edición :* **Parámetro de software (módulo CS4)**

#### **% MIN. PAGO MONEDA TRAMO 2**

Configuración del porcentaje de pago en monedas mínimo para el tramo 2. *Opciones :* **0%**

 **.... 100%**

*Edición :* **Parámetro de software (módulo CS4)**

#### **ALMACEN. SELECTIVO BILL. 20 EUR**

Si se activa este parámetro la máquina puede traspasar del pagador al cajón los billetes de 20 euros si con ello se optimiza el pago.

*Opciones :* **INHIBIDO**

#### **ACTIVADO**

*Edición :* **Parámetro de software (módulo CS4)**

#### **ALMACEN. SELECTIVO BILL. 50 EUR**

Si se activa este parámetro la máquina puede traspasar del pagador al cajón los billetes de 50 euros si con ello se optimiza el pago.

### *Opciones :* **INHIBIDO**

 **ACTIVADO**

*Edición :* **Parámetro de software (módulo CS4)**

### **AVERÍA PAGADOR INHIBE SELECTOR**

Si existe una avería en el pagador de billetes inhibe la entrada de billetes. Opciones 'Inhibido(ON)' / 'No Inhibido(OFF)'. Por defecto está No Inhibido ( acepta billetes ). *Opciones :* **OFF**

 **ON**

*Edición :* **Parámetro de software (módulo CS4)**

### **Fase 0.4 Confi guración del juego**

Configuración de los parámetros relacionados con el juego.

### **ALARMA PUERTA**

Configuración sonora de aviso al abrir la puerta *Opciones :* **INHIBIDO ACTIVADO** *Edición :* **Parámetro de software (módulo Black Box)**

### **RETENCIONES AUTOMÁTICAS**

Retención automática de 2 rodillos *Opciones :* **INHIBIDO ACTIVADO** *Edición :* **Parámetro de Sofware (módulo CS4)**

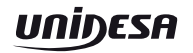

#### **PORCENTAJE**

Devolución mínima de premios

*Opciones :* **80%**

 **... 88%**

*Edición :* **Parámetro de Hardware (microinterruptores A1, A2 y A3)**

#### **SOBREPORCENTAJE**

Aumento en el nivel del porcentaje de devolución, **+ 8% en apuesta 3** y **5** *Opciones :* **INHIBIDO** (ON)  **ACTIVADO** (OFF)

*Edición :* **Parámetro de Hardware (microinterruptor A4)**

#### **LÍMITE COMPRA DE CRÉDITOS**

Número máximo de créditos acumulables *Opciones : 2***5 (ON) 50** (OFF) *Edición :* **Parámetro de Hardware (microinterruptor A5)**

#### **PLAY 10**

Juego de los restos de 10 cent *Opciones :* **INHIBIDO** (OFF)  **ACTIVADO** (ON) *Edición :* **Parámetro de Hardware (microinterruptor A6)**

#### **DEMOSTRACIÓN**

Refresco de lámparas / leds *Opciones :* **INHIBIDO** (OFF)  **ACTIVADO** (ON) *Edición :* **Parámetro de Hardware (microinterruptor A7)**

#### **TRASPASO MONEDAS CON CRÉDITOS 0**

Modalidades de traspaso de la reserva a créditos. *Opciones :* **INHIBIDO** (ON) (Para traspaso **no** es necesario créditos igual a 0)  **ACTIVADO** (OFF) (Traspaso exclusivamente si créditos igual a 0) *Edición :* **Parámetro de Hardware (microinterruptor A8)**

### **BANCO PREMIOS**

El premio obtenido se visualiza en un visor y se acumula en el Banco de Premios

*Opciones :* **INHIBIDO** (OFF)

 **ACTIVADO** (ON)

*Edición :* **Parámetro de Hardware (microinterruptor B7)**

#### **BANCO PREMIOS JUGABLE**

Disponer de los créditos acumulados en el Visor Premios para la realización de jugadas

*Opciones :* **INHIBIDO** (OFF)

 **ACTIVADO** (ON)

*Edición :* **Parámetro de Hardware (microinterruptor B8)**

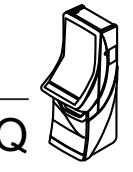

### **Operación para modifi car un parámetro**

Seleccionar el parámetro mediante los pulsadores **4** y **5** , a continuación pulsar **8** para editar el parámetro. Se detalla a continuación la información que aparece en la pantalla de un **parámetro software**.

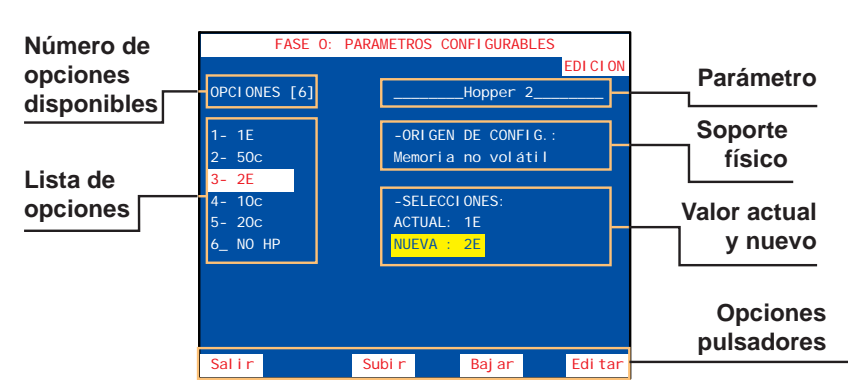

En la parte izquierda de la pantalla aparece el **número de opciones disponibles**, seguido de la **lista de opciones**. En la parte derecha, bajo el **nombre del parámetro**, se muestra el **origen de la confi guración** (software), el **valor actual** y el **valor nuevo** del parámetro.

Seleccionar la opción deseada mediante los pulsadores **4** y **5** , a continuación pulsar **8** para seleccionar el **valor nuevo** que se mostrará sobre fondo amarillo, seguidamente pulsar **1** para volver al menú de parámetros configurables.

Para actualizar el parámetro modificado, salir del test y realizar un arranque.

Se detalla a continuación la información que aparece en la pantalla de un **parámetro hardware**.

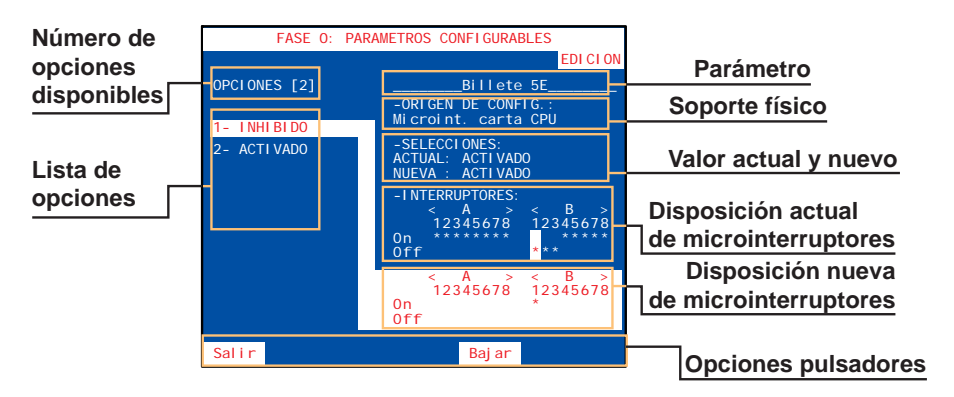

En la parte izquierda de la pantalla aparece el **número de opciones disponibles**, seguido de la **lista de opciones**. En la parte derecha, bajo el **nombre del parámetro**, se muestra el **origen de la confi guración** (hardware), el **valor actual** y el **valor nuevo** del parámetro, y la **disposición actual** y la **disposición nueva** de los microinterruptores A y B de la *CPU.*

Seleccionar la opción deseada mediante los pulsadores **4** <sub>y</sub> 5, a continuación modificar las disposición de los micrtointerruptores A o B de la *CPU*, de acuerdo con la información obtenida en la pantalla, el **valor nuevo** se muestra sobre fondo amarillo y en la **disposición actual** de los microinterruptores se indica el cambio mediante una «**M**» sobre fondo amarillo, seguidamente pulsar **1** para volver al menú de parámetros configurables.

Para actualizar el parámetro modificado, salir del test y realizar un arranque.

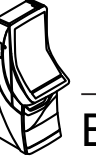

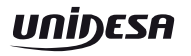

### **TEST DEL HARDWARE (Fases 1 a 7)**

El menú TEST DEL HARDWARE permite acceder a diferentes fases cuya finalidad es verificar el funcionamiento de la máquina.

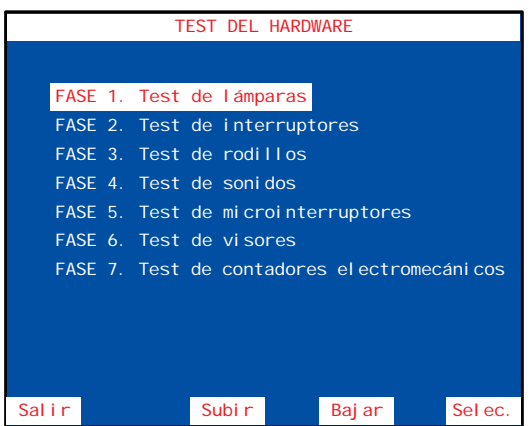

Seleccionar la fase mediante los pulsadores **4** y **5** , a continuación pulsar **8** para acceder a la fase.

# **Fase 1 TEST DE LÁMPARAS**

Comprobación de los leds de los indicadores luminosos.

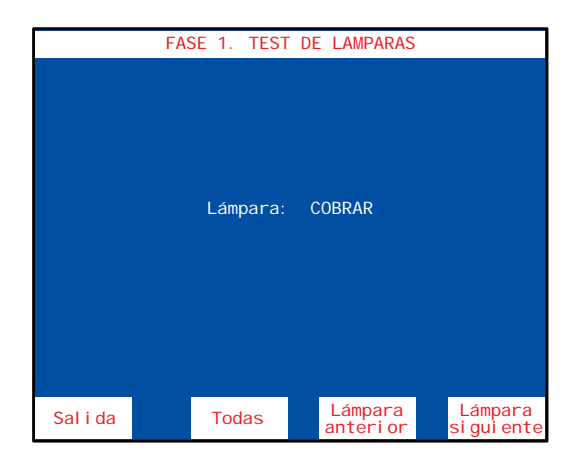

En la pantalla se indica el nombre que corresponde a cada uno de los distintos leds.

Con el pulsador **4** se iluminan todos los leds.

Con el pulsador **8** se iluminan el led siguiente y con el pulsador **5** se ilumina el led anterior.

### **Fase 2 TEST DE INTERRUPTORES**

Comprobación de los pulsadores e interruptores.

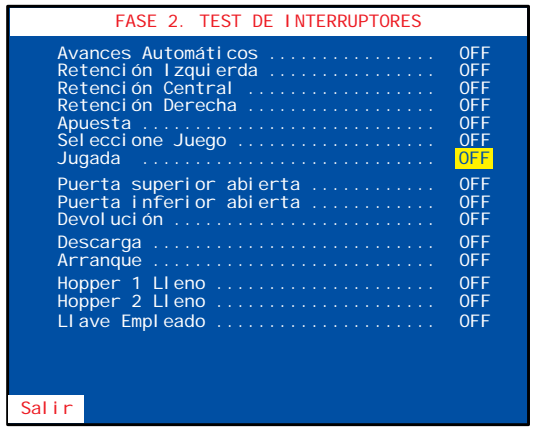

La pantalla muestra el estado de los interruptores. Al accionar cualquiera de ellos, su estado conmuta de **OFF** a **ON**,recuperando después su estado inicial si se trata de un pulsador. Los interruptores ya verificados quedan resaltados con un fondo amarillo.

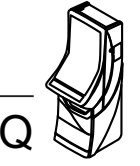
## **Fase 3 TEST DE RODILLOS**

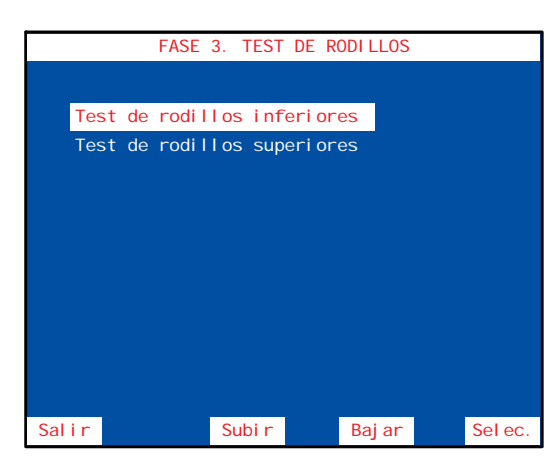

El menú **TEST DE RODILLOS** permite acceder a dos subfases cuya finalidad es verificar el funcionamiento de los rodillos inferiores y superiores.

Seleccionar la fase mediante los pulsadores **4** y 5, a continuación pulsar **8** para acceder a la fase.

Verificación del fucionamiento de los rodillos inferiores. Seleccionar la fase mediante los pulsadores **4** y **5** , a continuación pulsar **8** para acceder a la fase.

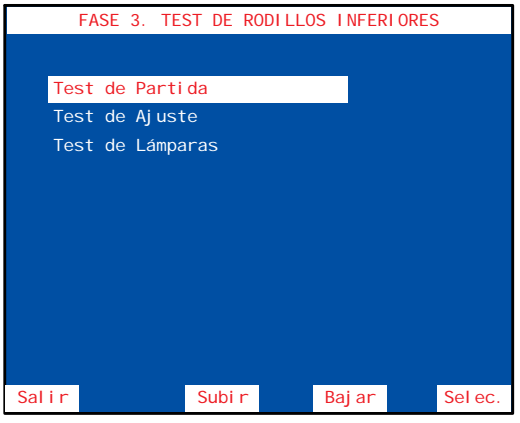

## **Test de partida**

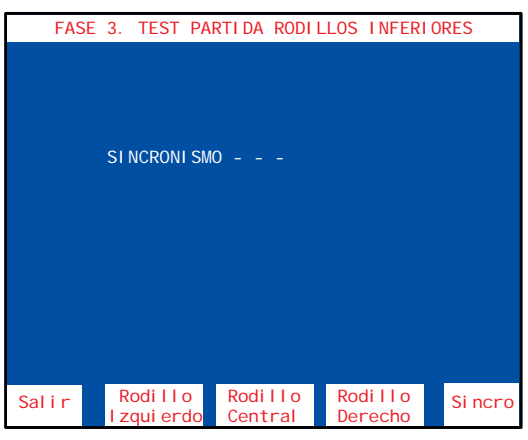

Accionando el pulsador **8** , se efectúa una partida de alineamiento. Con los pulsadores **3** , **4** y **5** , correspondientes a cada rodillo, se realizan avances de figura a figura, indicando en la pantalla su posición en la banda del rodillo.

#### **Test de ajuste**

Con los pulsadores **3** , **4** y **5** , correspondientes a cada rodillo, se indica en la pantalla el valor de centrado del mismo. El **valor de centrado correcto es 4, 5 o 6**.

Con el pulsador **8** se conmutan los modos centrar y pasos

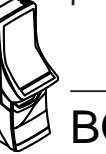

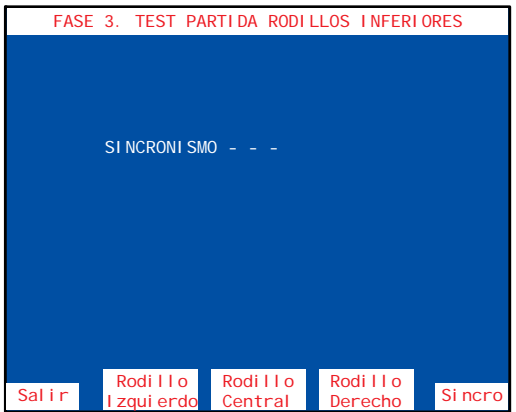

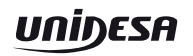

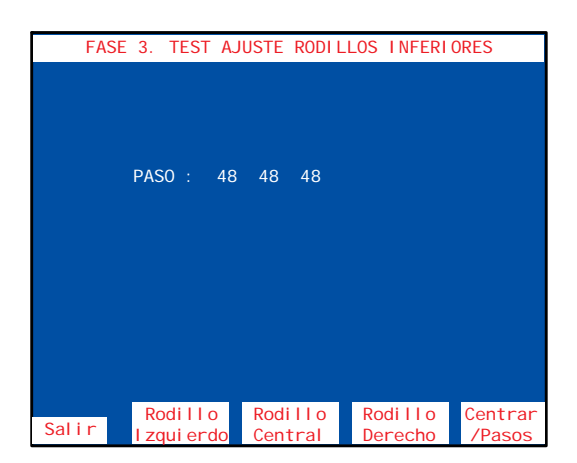

Con los pulsadores **3** , **4** y **5** , correspondientes a cada rodillo, se indica en la pantalla el número de pasos. El **número de pasos** entre figuras es de 3.

#### **Test de lámparas**

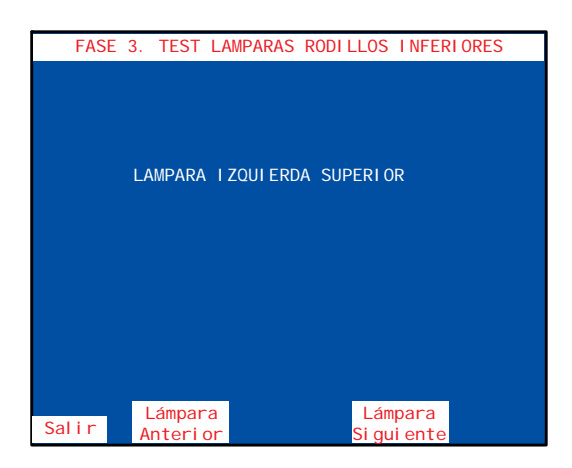

Con los pulsadores **3** y **5** , se iluminan secuencialmente los leds de cada rodillo, indicando su posición en la pantalla.

#### **Test de rodillos superiores**

Verificación del fucionamiento de los rodillos superiores.

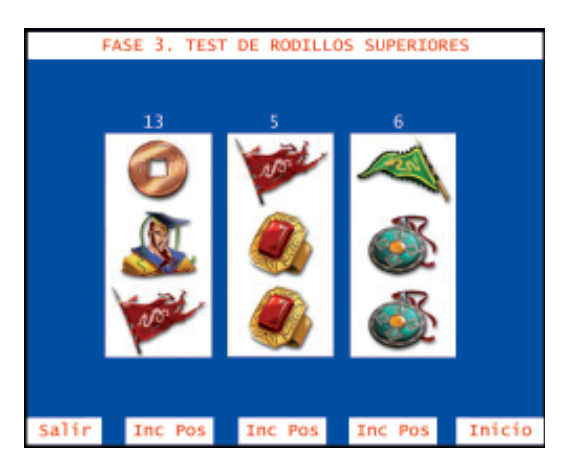

Con los pulsadores **3** , **4** y **5** , correspondientes a cada rodillo, se realizan avances paso a paso de cada figura indicando, en la pantalla, su posición en la banda del rodillo.

Pulsando **8** se vuelve a la posición inicial

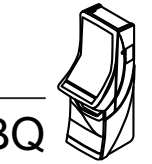

#### **Fase 4 TEST DE SONIDOS**

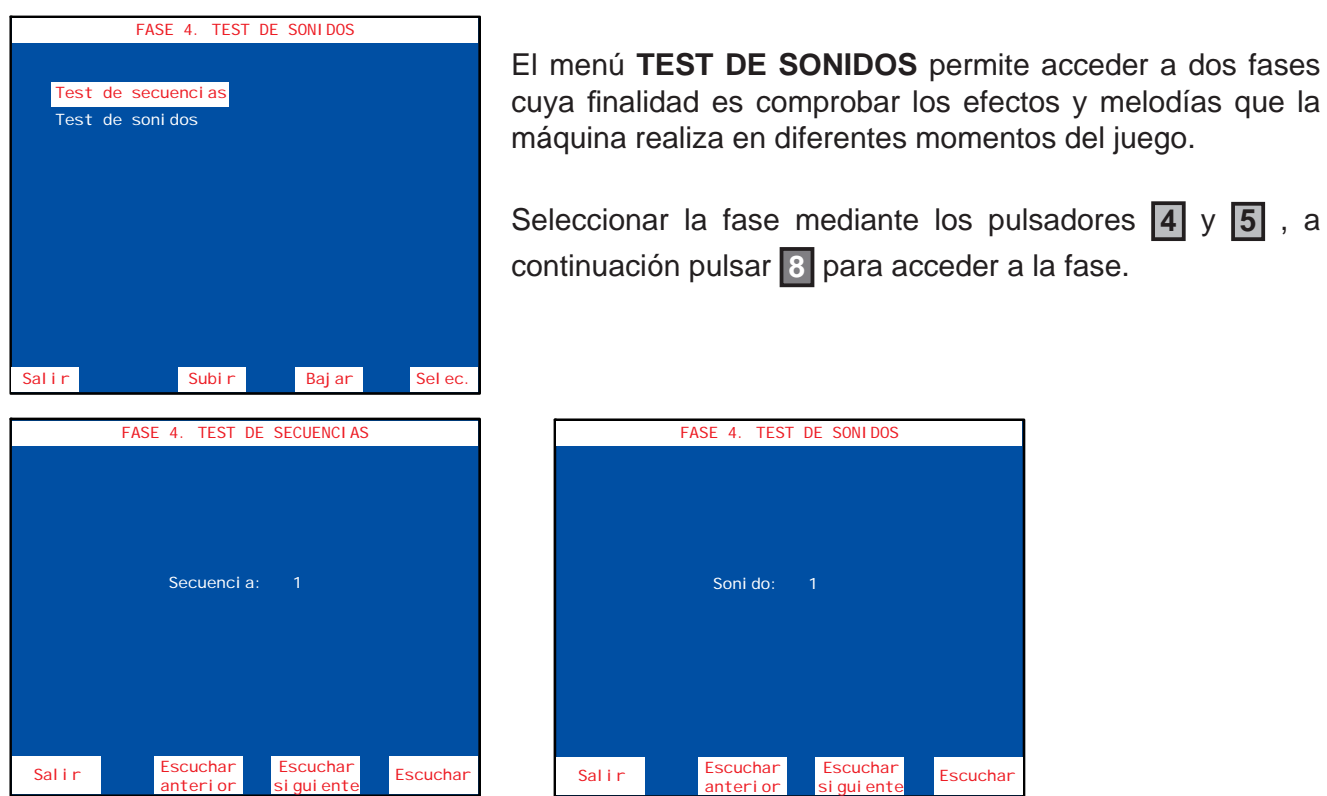

Seleccionar mediante los pulsadores **4** y **5** el efecto o música deseado. Para repetir pulsar **8** .

# **Fase 5 TEST DE MICROINTERRUPTORES (CPU)**

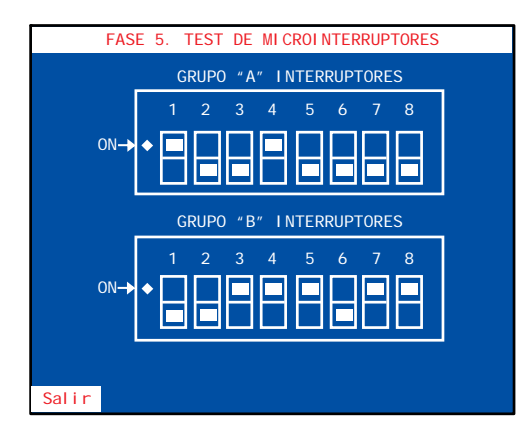

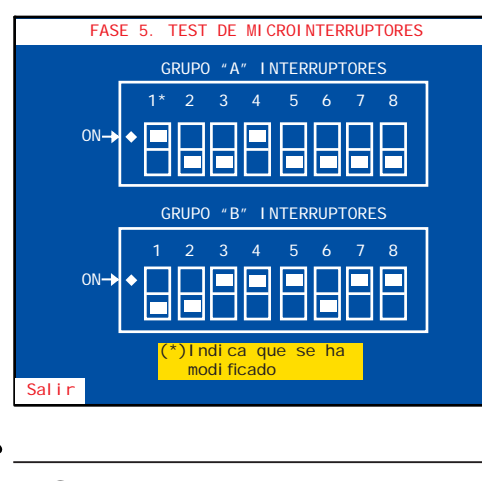

Visualización del estado de los microinterruptores de configuración y verificación de su funcionamiento.

La pantalla muestra el estado (**ON**/**OFF**) de los dos grupos de microinterruptores (A y B). Si se modifica el estado de algún microinterruptor se indica mediante un efecto sonoro, además aparece un asterisco junto al número del microinterruptor y un letrero explicativo con fondo amarillo en la parte inferior de la pantalla.

Para no entrar en el **Fuera de Servicio SAT 15**, al abandornar la fase de Test, volver el microinterruptor a su posición original.

**Nota** : Para modificar el estado de los microinterruptores de configuración, consultar la Fase 0 Parámetros **confi gurables.**

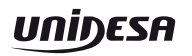

# **Fase 6 TEST DE VISORES**

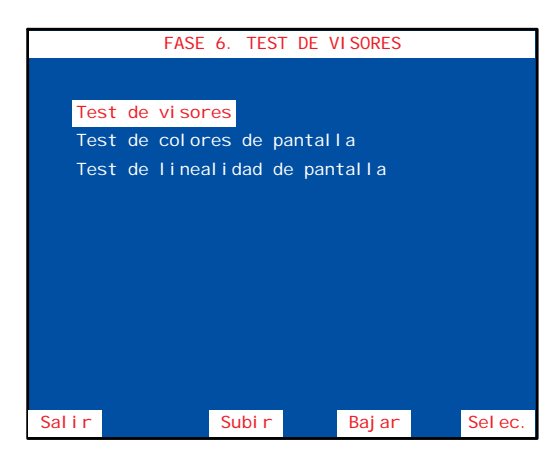

El menú **TEST DE VISORES** permite acceder a tres fases cuya finalidad es comprobar los visores y facilitar el mantenimiento de los circuitos de video y monitor TFT.

Seleccionar la fase mediante los pulsadores **4** y **5** , a continuación pulsar **8** para acceder a la fase.

#### **Test de visores**

Comprobación de los visores display de siete segmentos (visor 1 y visor 2) y VFD.

Con el pulsador **8** se avanza en la secuencia.

Con el pulsador **4** se cambia el estado de número a segmento.

Con el pulsador **3** se cambia el color del visor Premios.

# **Test de colores de pantalla**

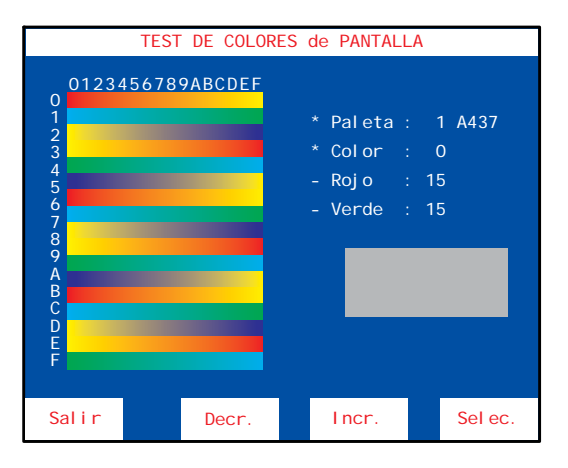

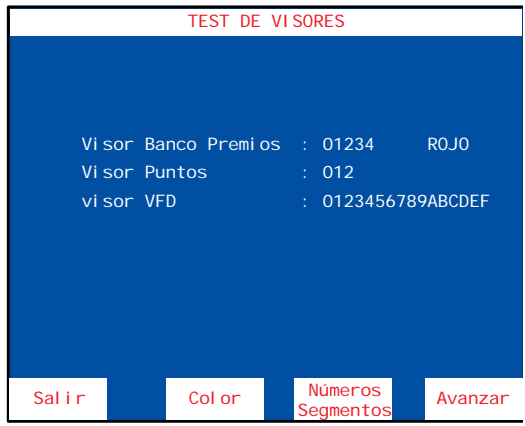

Comprobación de la paleta de colores para facilitar el ajuste de los controles de croma.

Mediante los pulsadores **4** y **5** se secuencian las paletas.

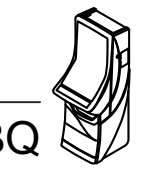

#### **Test de linealidad de pantalla**

ajuste de los circuitos de geometría.

Comprobación de la linealidad del monitor para facilitar el

TEST DE LINEALIDAD de pantalla Salir

# **Fase 7 TEST DE CONTADORES ELECTROMECÁNICOS**

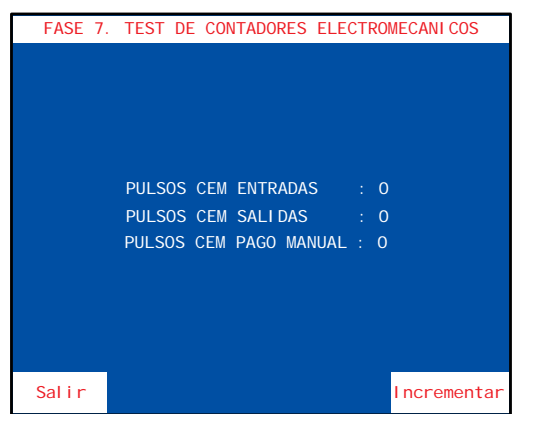

Comprobación de los contadores electromecánicos.

Para realizar esta fase abrir la puerta superior.

Al accionar el pulsador **8** se incrementan los contadores de entradas y salidas en una unidad.

# **TEST DE MONEDAS (Fases 8 a 10)**

El menú **TEST DE MONEDAS** permite acceder a diferentes fases cuya finalidad es verificar el funcionamiento de los componentes del circuito de monedas. Selector, desviador, descargadores y canales.

Seleccionar la fase mediante los pulsadores **4** y **5** , a continuación pulsar **8** para acceder a la fase.

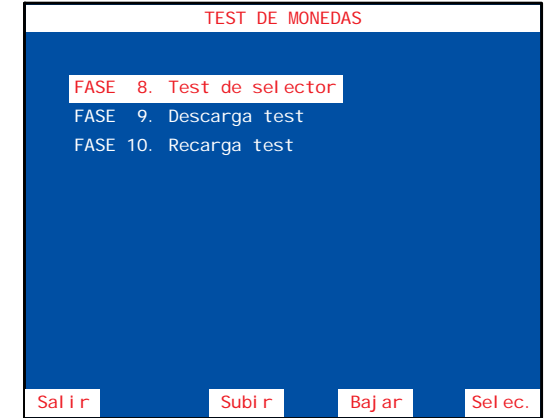

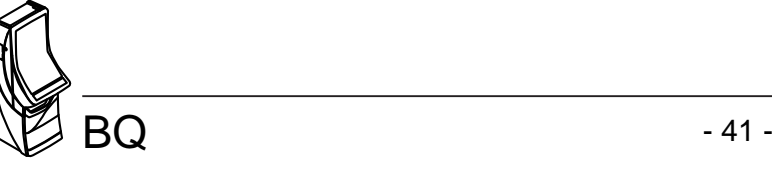

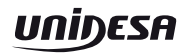

# **Fase 8 TEST DE SELECTOR**

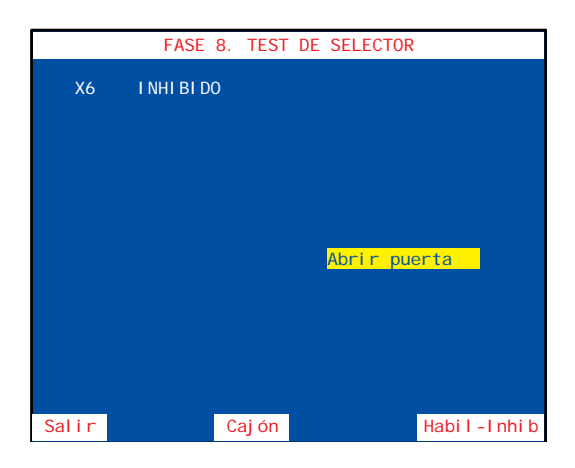

El menú **TEST DE SELECTOR** permite verificar el funcionamiento del selector y desvíos para las diferentes monedas que acepta la máquina. Para realizar esta fase abrir la puerta.

Existen dos tipos de verificación, una **secuencial** y otra **aleatoria**.

# **Verifi cación SECUENCIAL**

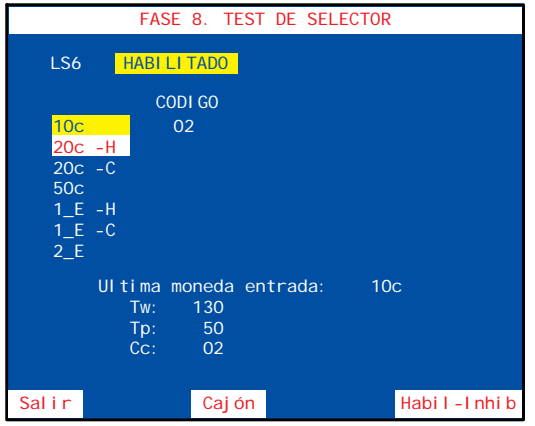

Al pulsar **8** se habilita el selector y se indica en la pantalla de manera secuencial la moneda que hay que introducir, si se introduce una moneda distinta a la indicada, ésta se devuelve y se produce un efecto sonoro de error indicando el código y el valor de la moneda entrada.

La siguiente moneda a introducir se indica en rojo y sobre fondo blanco.

Al introducir la moneda indicada se describe en la pantalla la siguiente información:

#### **CÓDIGO** Código de la moneda

**Tw** Duración de la espera de moneda en centésimas de segundo (T Wait). **Tp** Duración del pulso de moneda en centésimas de segunto (T Pulse). Cc Código de la moneda (coincide con CÓDIGO).

*Ejemplo de secuencia según configuración de descargadores HP1 = 20c, HP2 = 1*  $\epsilon$  *y HP3 = NH*

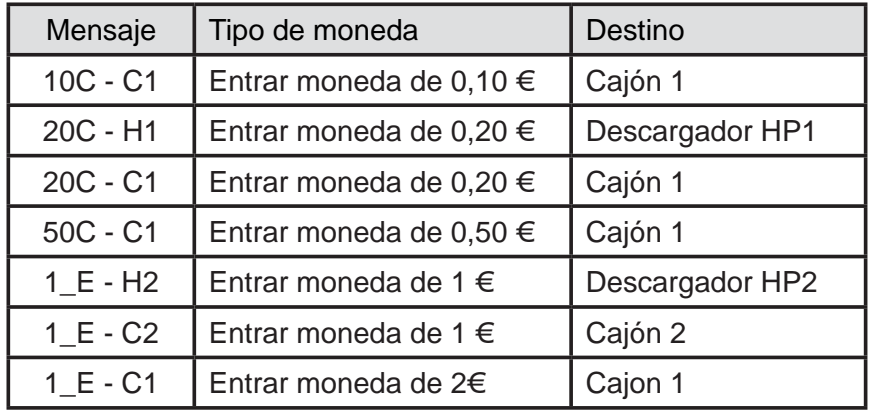

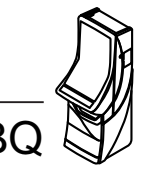

# **Verifi cación ALEATORIA**

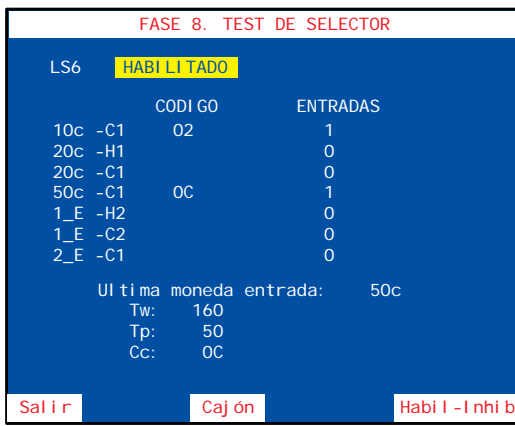

Al pulsar **8** durante más de 3 segundos se habilita el selector y se permite introducir cualquier moneda.

Para desviar las monedas a cajón **(-C)** pulsar **4** mientras se introduce la moneda.

Al introducir una moneda se describe en la pantalla la siguiente información:

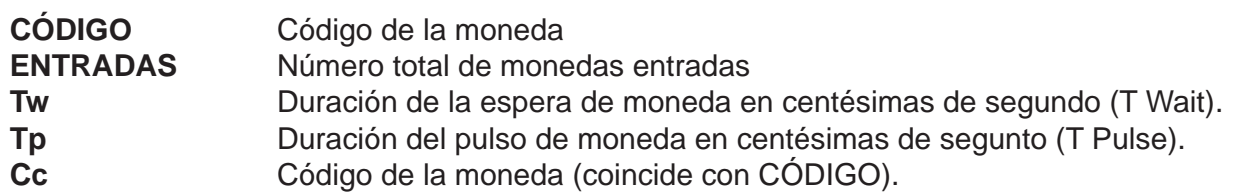

## **Fase 9 DESCARGA TEST**

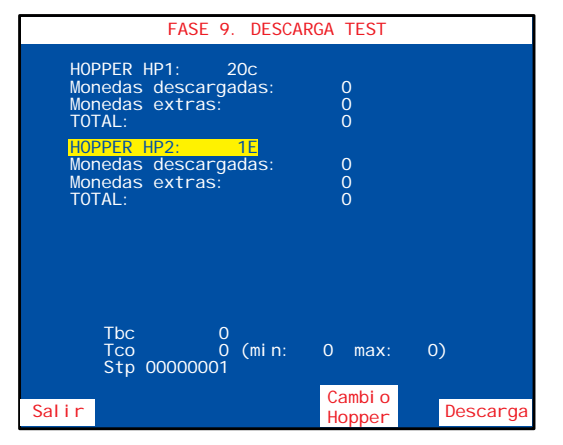

Comprobación de los descargadores. Se descargan 10 monedas y se miden los tiempos de cada moneda. Para realizar esta fase cerrar la puerta.

Con el pulsador **5** se elige el descargador.

Al pulsar **8** se produce una descarga de 10 monedas y en la pantalla se indica la siguiente información:

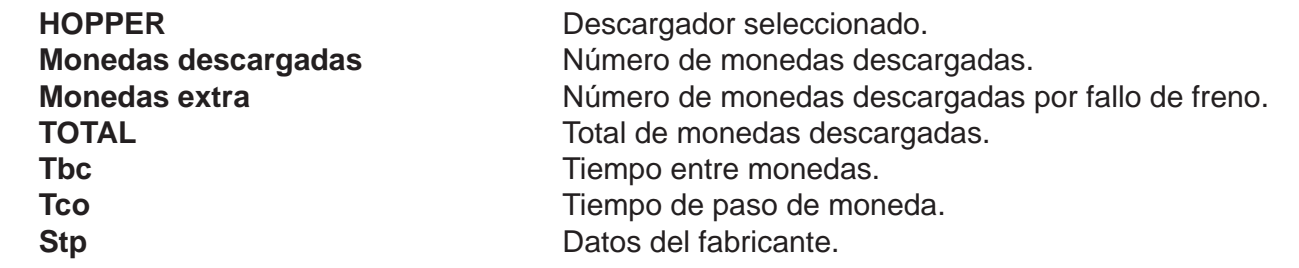

**Nota** : Una vez finalizada esta fase, las monedas extraídas se devolverán a los descargadores correspondientes, mediante la fase 10 Recarga test, con el fin de no alterar el balance **hopper** contabilizado en los descargadores.

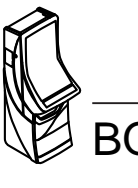

# **Fase 10 RECARGA TEST**

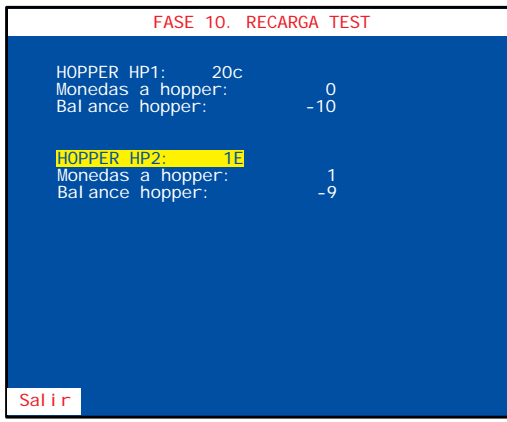

Permite recargar las monedas extraídas en la **fase 9 Descarga test** y devolverlas a través del selector, hasta conseguir el **balance hopper a CERO**, para no alterar la contabilidad. Para realizar esta fase cerrar la puerta.

Al entrar las monedas, en la pantalla, se indica la siguiente información:

**HOPPER** Descargador seleccionado. **Monedas a hopper** Número de monedas entradas. **Balance hopper** Número de monedas que faltan por entrar, para conseguir el **balance hopper a CERO**

# **Fase 12 REPOSICIÓN MANUAL**

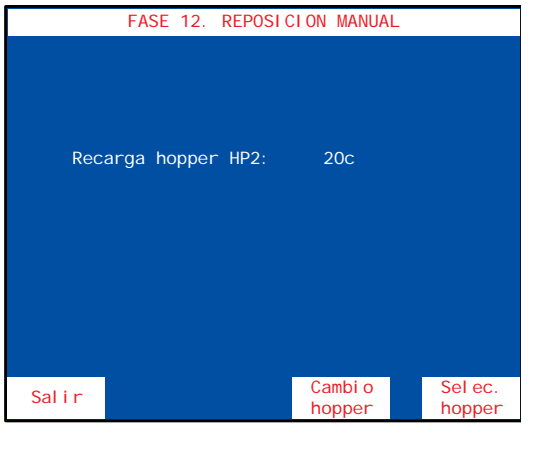

Permite cargar monedas en el descargador (carga inicial, reposición de monedas por vaciado, averías o diferencia de arqueo y descarga final). Las monedas introducidas forman parte de la contabilidad de monedas disponibles en el descargador.

Con el pulsador **5** seleccionar el descargador.

Con el pulsador **8** validar la selección.

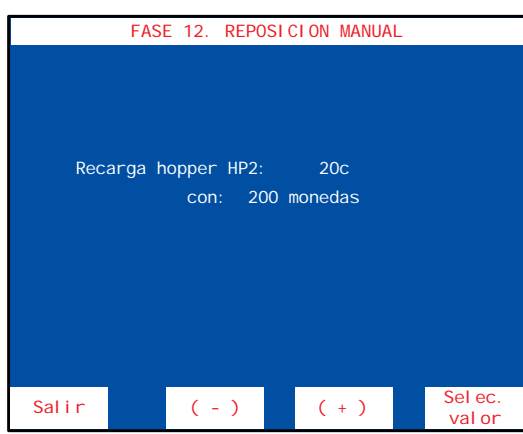

Seleccionar la cantidad de monedas a recargar mediante los pulsadores **4** o **5** , a continuación pulsar **8** para seleccionar el valor.

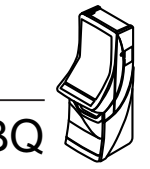

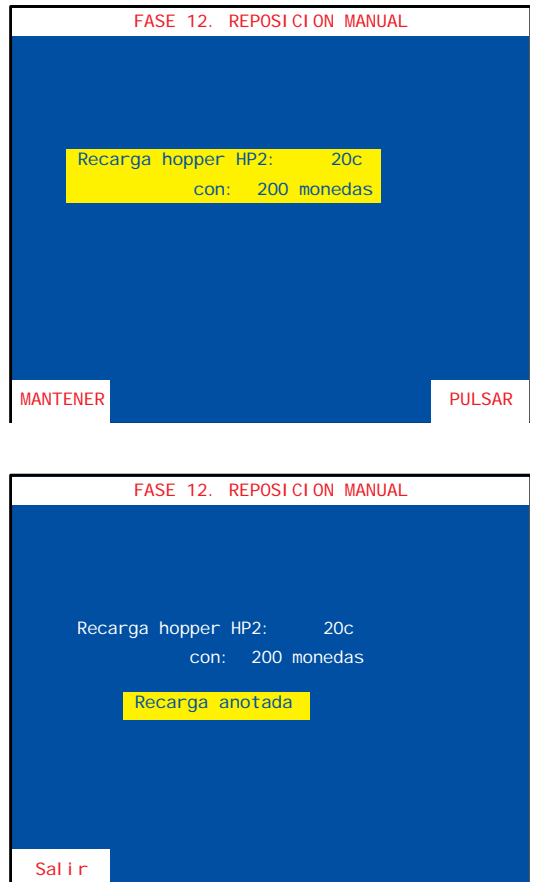

Para validar la operación, mantener activado el pulsador **1** y a continuación pulsar **8** .

El mensaje "**Recarga anotada**" aparece en la pantalla. Pulsar **1** para abandonar la fase y a continuación realizar la carga de las monedas en el descargador seleccionado.

# **Fase 13 CONFIGURACIÓN RSI**

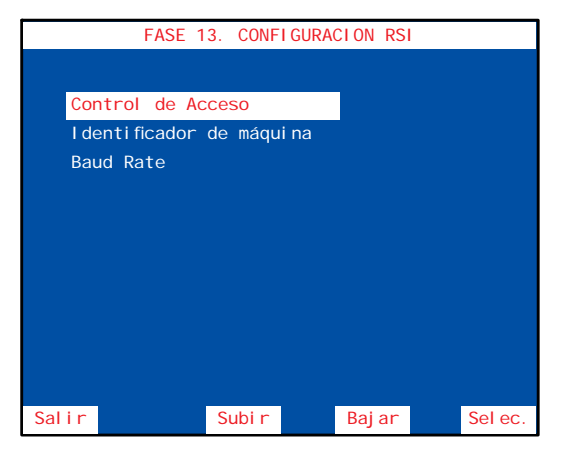

El menú **CONFIGURACIÓN RSI** permite acceder a diferentes fases cuya finalidad es personalizar el acceso a los datos de funcionamiento de la máquina.

Seleccionar la fase mediante los pulsadores [4] y [5] a continuación pulsar **8** para acceder a la fase.

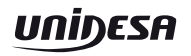

#### **Control de acceso**

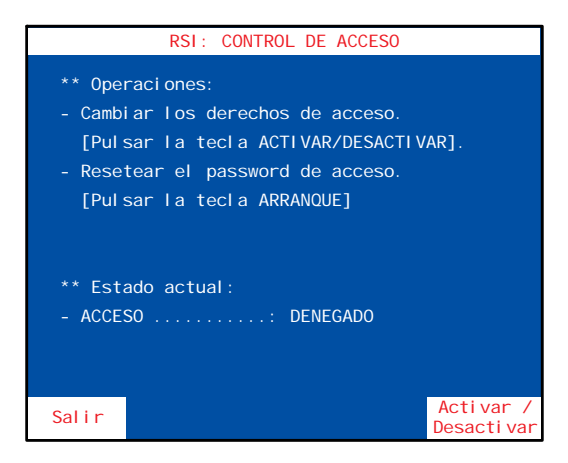

Permite habilitar o inhibir la comunicación entre la máquina y un PC.

Con el pulsador **8** se activa o desactiva el acceso.

# **Identifi cador de máquina**

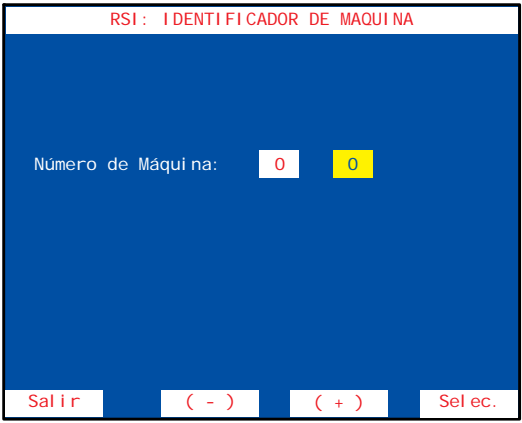

Permite numerar la máquina para su identificación en un Link.

Seleccionar el número de máquina mediante los pulsadores **4** o **5** ,a continuación pulsar **8** para validar la operación.

# **Baud Rate**

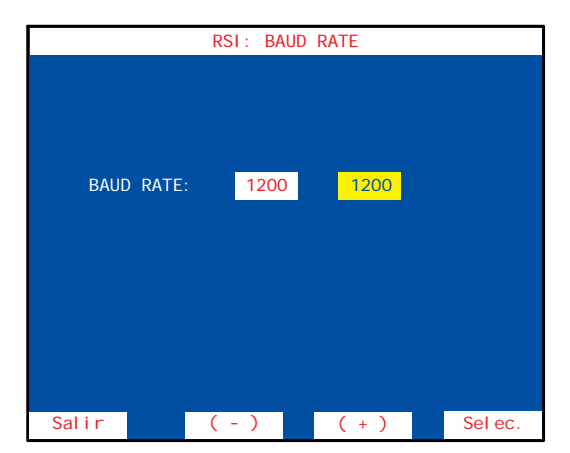

Permite elegir la velocidad de comunicación (entre 600 y 19.200 bauds). La velocidad por defecto es 1.200 bauds.

Seleccionar la velocidad de comunicación mediante los pulsadores **4** o **5** , a continuación pulsar **8** para validar la operación.

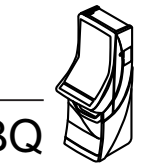

# **Fase 14 ÚLTIMAS PARTIDAS**

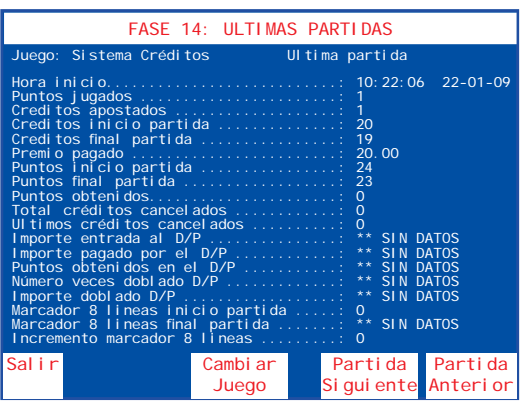

Comprobación de las **Últimas partidas** realizadas, indicando la información relativa al sistema de créditos, combinación de figuras y premios conseguidos.

Con el pulsador **5** se secuencia la partida siguiente.

Con el pulsador **4** se secuencia la partida anterior.

Con el pulsador 8 se conmuta el acceso a la información sistema créditos, juego inferior/superior o juego adicional.

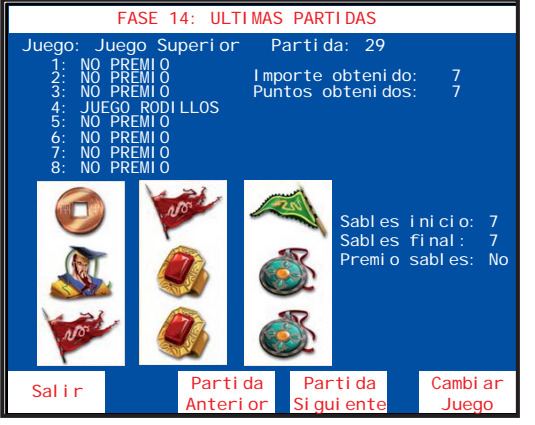

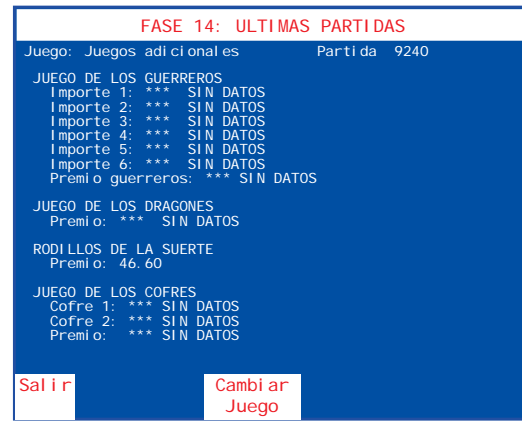

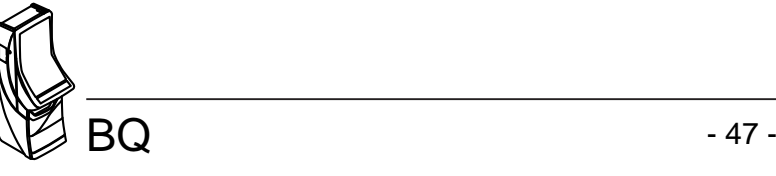

# **Fase 15 TEST DE BILLETES**

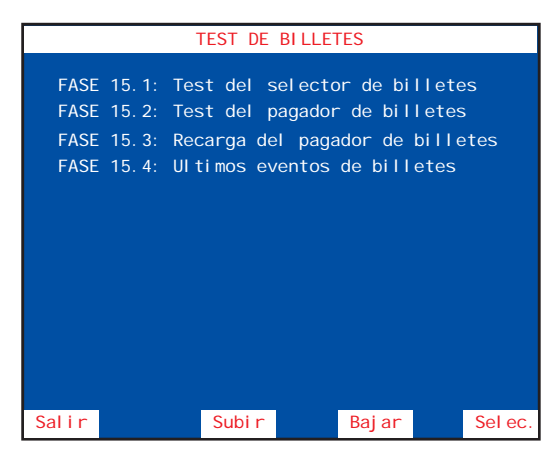

Comprobación del funcionamiento del lector y reciclador de billetes.

## **Fase 15.1 Test del Selector de billetes**

Comprobación del funcionamiento del lector y reciclador de billetes.

Al introducir un billete se muestran los tiempos de recorrido y el código.

#### **Fase 15.2 Test del pagador de billetes**

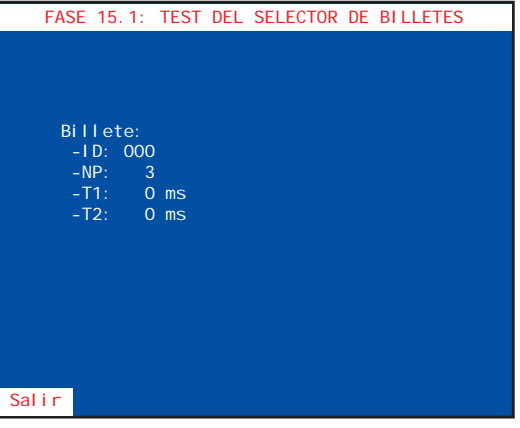

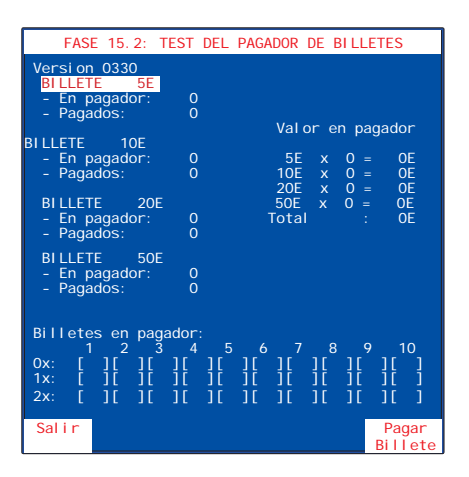

Permite probar el pagador de billetes pagando los billetes almacenados en el mismo. En el TFT se muestra la cantidad de billetes en el dispensador ( hasta un máximo de 30 billetes ) y el valor del siguiente billete.

#### **Fase 15.3 Recarga del pagador de billetes**

Permite recargar los billetes extraídos en la fase 'Test del pagador de billetes', hasta conseguir un 'balance pagador' a cero. Los billetes insertados se dirigen al pagador.

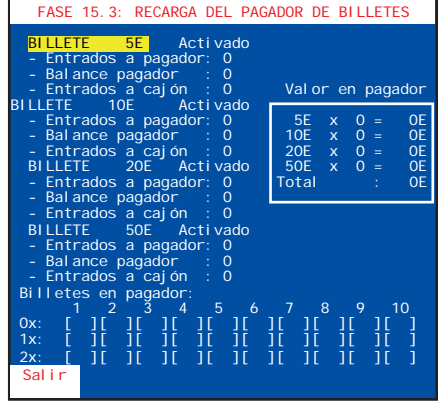

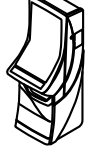

### **Fase 15.4 Últimos eventos de billetes**

Se muestra una lista de los últimos eventos de billetes, que pueden ser los siguientes:

- Billetes entrados en juego a cajón.
- Billetes entrados en juego a pagador.
- Billetes pagados en juego.
- Billetes entrados en test a cajón. Entrados en la fase de test del selector de billetes.
- Billetes entrados en test a pagador. Entrados en la fase de test de recarga del pagador de billetes.
- Billetes pagados en test. Pagados en la fase de test del pagador de billetes.
- Billetes apilados en test a cajón. Llevados del pagador al cajón en la fase de descarga de billetes.
- Billete desconocido en RED. Desconexión de la máquina con un billete dentro antes de aceptar la entrada del mismo. El billete se devuelve.
- Billete conocido en RED. Desconexión de la máquina con un billete dentro después de aceptar la entrada del mismo. El billete puede devolverse, ir al apilador o al pagador. En todos los casos no se dan los créditos.
- A cajón (juego) 20€. Billete de 20€ que se ha pasado del pagador al apilador para optimizar el pago.
- Error código pago. El billete con el que acaba de pagar no corresponde con el que tenia almacenado en la cola.
- Activación y desactivación de los errores FALL 60, FALL 62, FALL 67, FALL 281, FALL 282, FALL 283.

# **Fase 16 CONTADORES ELECTRÓNICOS**

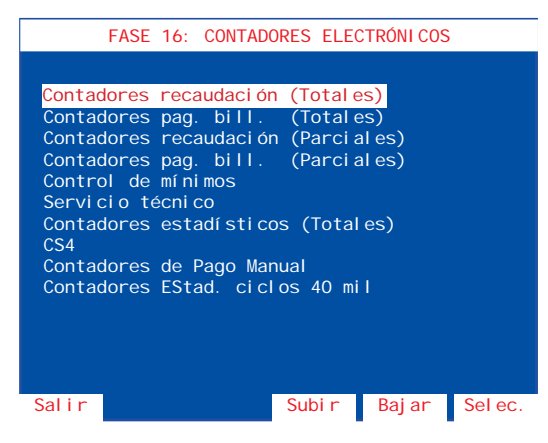

El menú **CONTADORES ELECTRÓNICOS** permite acceder a diferentes fases cuya finalidad es la lectura de los contadores electrónicos que se agrupan en diferentes fases.

Seleccionar la fase mediante los pulsadores **4** y **5** , a continuación pulsar **8** para acceder a la fase.

Para más información consultar el apartado **5.2 Contadores electrónicos**.

# **Fase 17 30 ÚLTIMOS PAGOS**

Se detallan los 30 últimos pagos que ha realizado la máquina, especificando las cantidades que se han pagado con billetes y las que se han pagado con monedas. También se detallan las cantidades de cada valor facial de monedas y billetes que se han pagado.

Pulsando 8 se visualiza el pago siguiente.

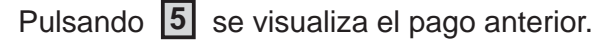

Pulsando **1** se sale de la subfase.

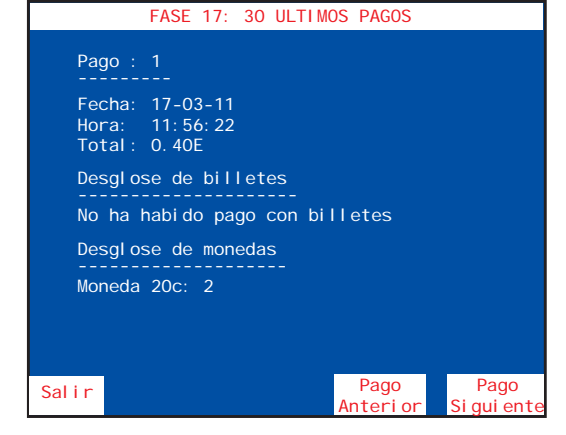

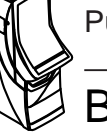

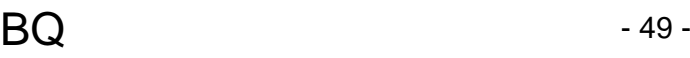

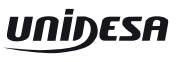

# **Fase 20 FECHA Y HORA**

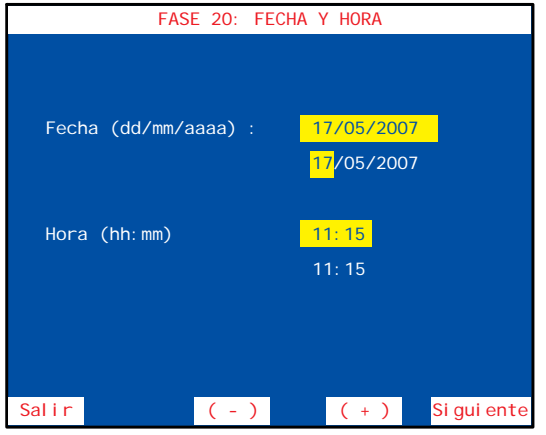

Permite introducir la fecha y hora actual, necesaria para el registro de los distintas operaciones.

Mediante el pulsador **8** se elige el registro, a continuación mediante los pulsadores **4** y **5** se avanza o retrocede en la secuencia.

Una vez modificada la fecha, la hora o ambas, para salir pulsar **1** y a continuación pulsar **8** para validar los cambios o pulsar **1** para descartar.

# **Fase 21 ÚLTIMOS ERRORES**

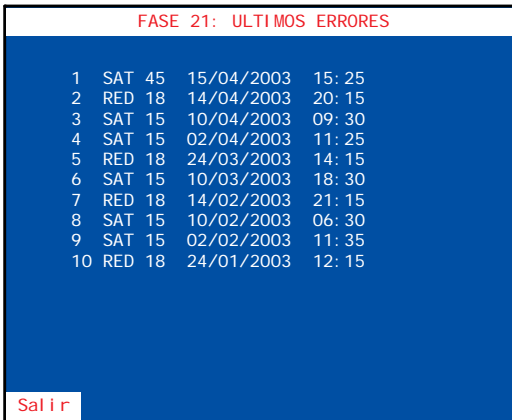

Permite la visualización de los 100 últimos errores, indicando el orden y el código de fuera de servicio correspondiente.

El primer error indicado es el último fuera de servicio que la máquina ha detectado.

Para más información consultar el apartado **6 Fueras de servicio**.

# **Fase 22 VISUALIZACIÓN DE EVENTOS.**

El menú **VISUALIZACIÓN DE EVENTOS**, permite la entrada a tres fases diferentes.

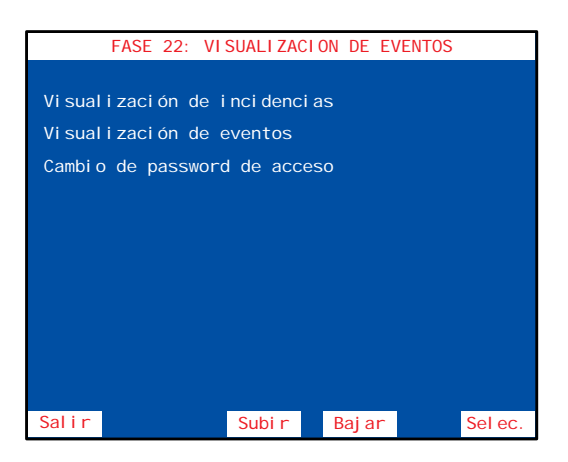

**Visualización de incidencias Visualización de eventos Cambio del password de acceso.** Con los pulsadores **4** y **5** se selecciona la fase. Con el pulsador **8** se edita la fase.

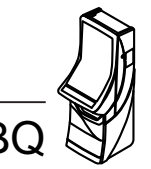

#### **Visualización de incidencias**

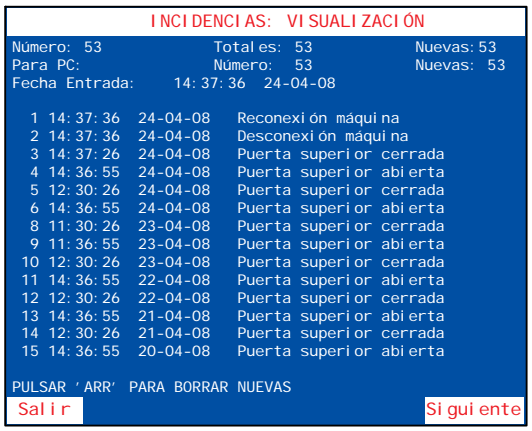

Permite la visualización de las incidencias ocurridas. Antes de mostrar las incidencias se visualiza un resumen de las incidencias grabadas.

Para desplazarse por las páginas la lista se utilizan los

pulsadores **8** y **5**

La primera incidencia mostrada es la última detectada por la máquina.

El contador de **Incidencias nuevas** puede **Resetearse**

pulsando «**Arranque**» mientras se visualiza

# **Visualización de eventos**

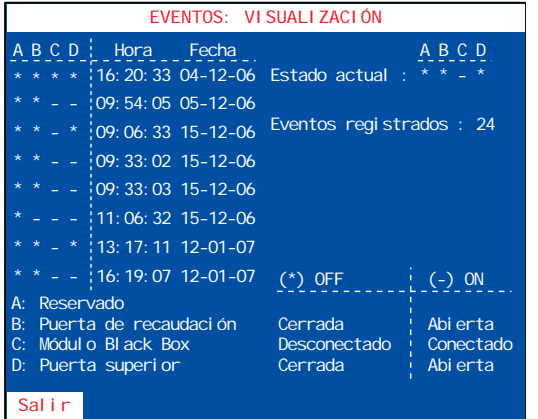

Esta fase nos permite visualizar el registro de eventos ocurridos, cuando la máquina está apagada.

Este registro guarda 24 eventos y se reinicia pulsando arranque.

# **Cambio del password de acceso**

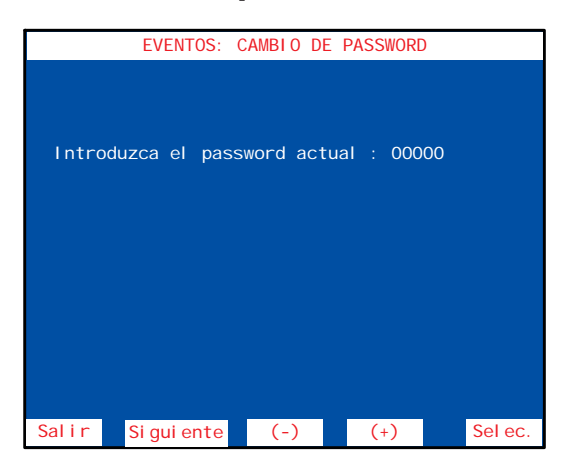

Esta fase nos permite establecer un password numérico de 5 cifras para restringir el acceso a la fase de visualización de eventos.

Seleccionar la posición a modificar utilizando el pulsador **3** .

Con los pulsadores **4** y **5** seleccionar el valor. Con el pulsador **8** se valida la selección**.**

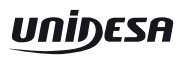

# **Fase 23 IDENTIFICACIÓN DE DISPOSITIVOS**

Esta fase nos muestra el nombre, versión y chequeo de cada uno de los dispositivos inteligentes de la máquina.

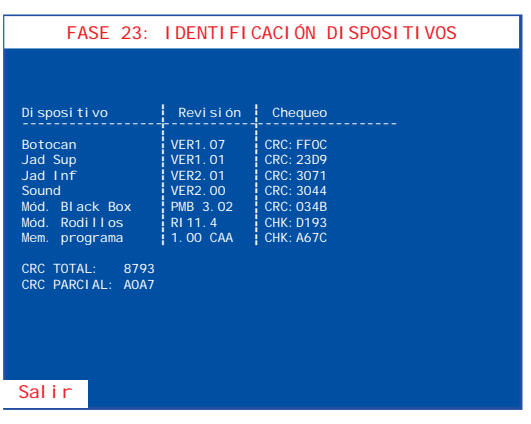

# **Fase 24 IDENTIFICACIÓN DE PERIFÉRICOS CCTALK**

Esta fase nos muestra el nombre, versión y chequeo de cada uno de los dispositivos ccTalk de la máquina.

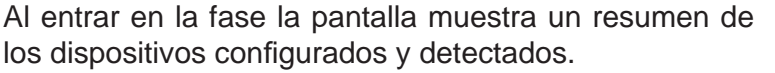

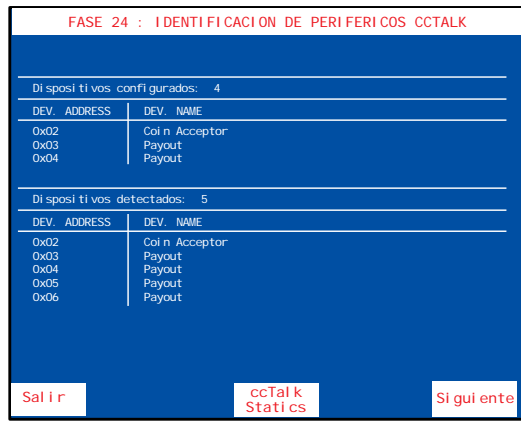

Mediante el pulsador **4** se conmuta el acceso a las pantallas de resumen de dispositivos y de estadísticas del bus ccTalk.

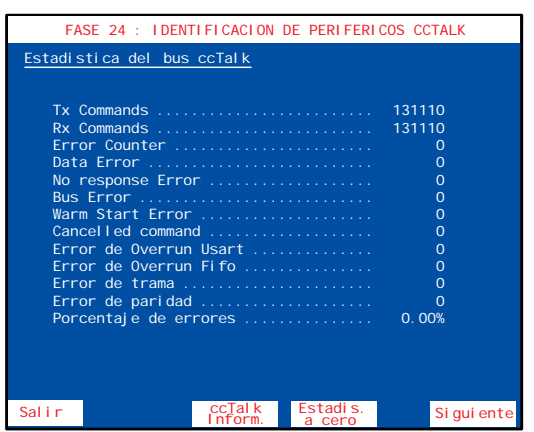

Mediante el pulsador **5** se ponen las estadísticas a cero.

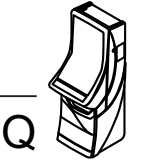

# **Fase 25 TEST DE BOTONERA CAN**

Esta fase permite la verificación del funcionamiento de la botonera CAN.

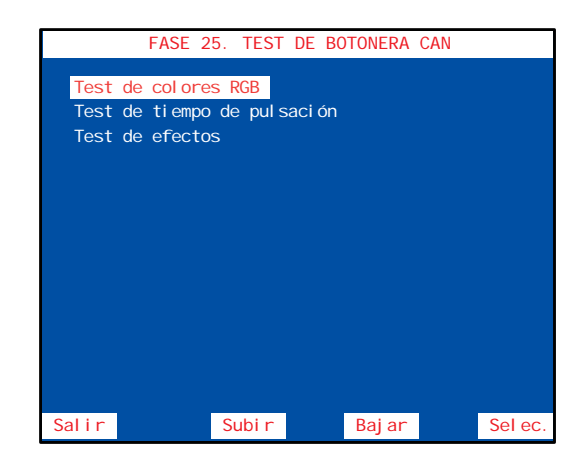

## **Test de colores RGB**

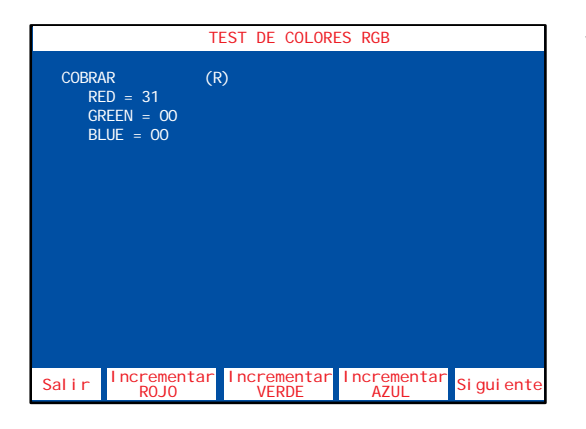

Verificación del funcionamiento de los leds de colores de los pulsadores.

El pulsador **8** pasa al siguiente pulsador.

El pulsador **3** incrementa el led rojo.

El pulsador **4** incrementa el led verde.

El pulsador **5** incrementa el led azul.

Para salir de la fase, pulsar 1.

# **Test de tiempo de pulsación**

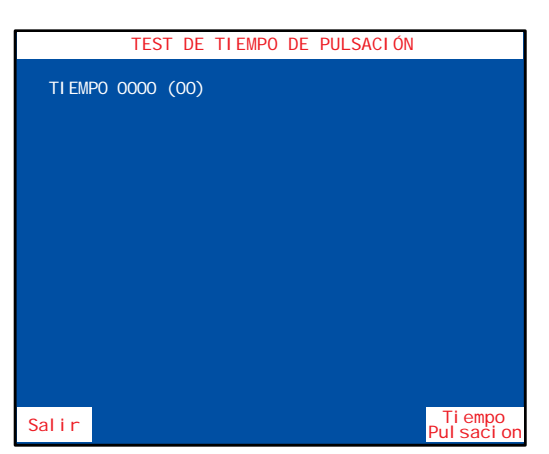

Prueba de los tiempos de pulsación.

El pulsador **8** muestra en el TFT la información de tiempo de pulsación.

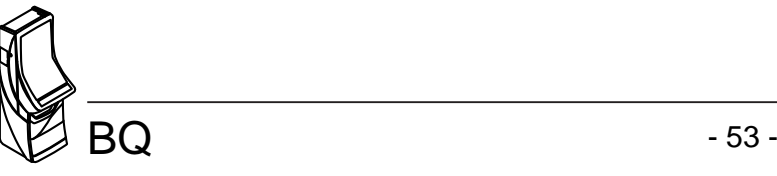

#### **Test de efectos**

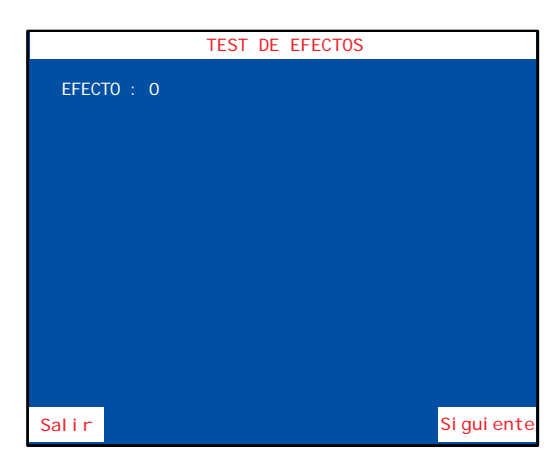

Prueba de los diferentes efectos luminosos de los leds de la botonera.

El pulsador **8** secuencia los diferentes efectos.

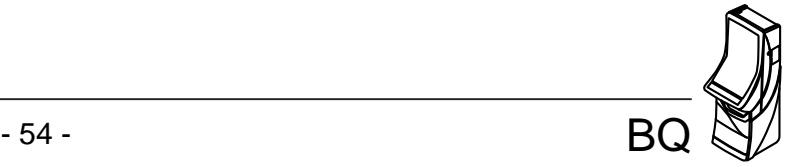

#### **5.1 Contadores electromecánicos**

La máquina dispone de 3 contadores electromecánicos, accesibles al abrir la puerta de servicio y cuyos registros indican:

 **ENTRADAS** ..............Total de monedas jugadas.

 **SALIDAS** ..............Total de monedas pagadas en premios.

PAGO MANUAL...............Total de monedas pagadas manualmente

Los contadores están expresados en unidades de **0,20 €.**

En el contador Salidas no se contabilizan las monedas salidas en concepto de cambio o devolución.

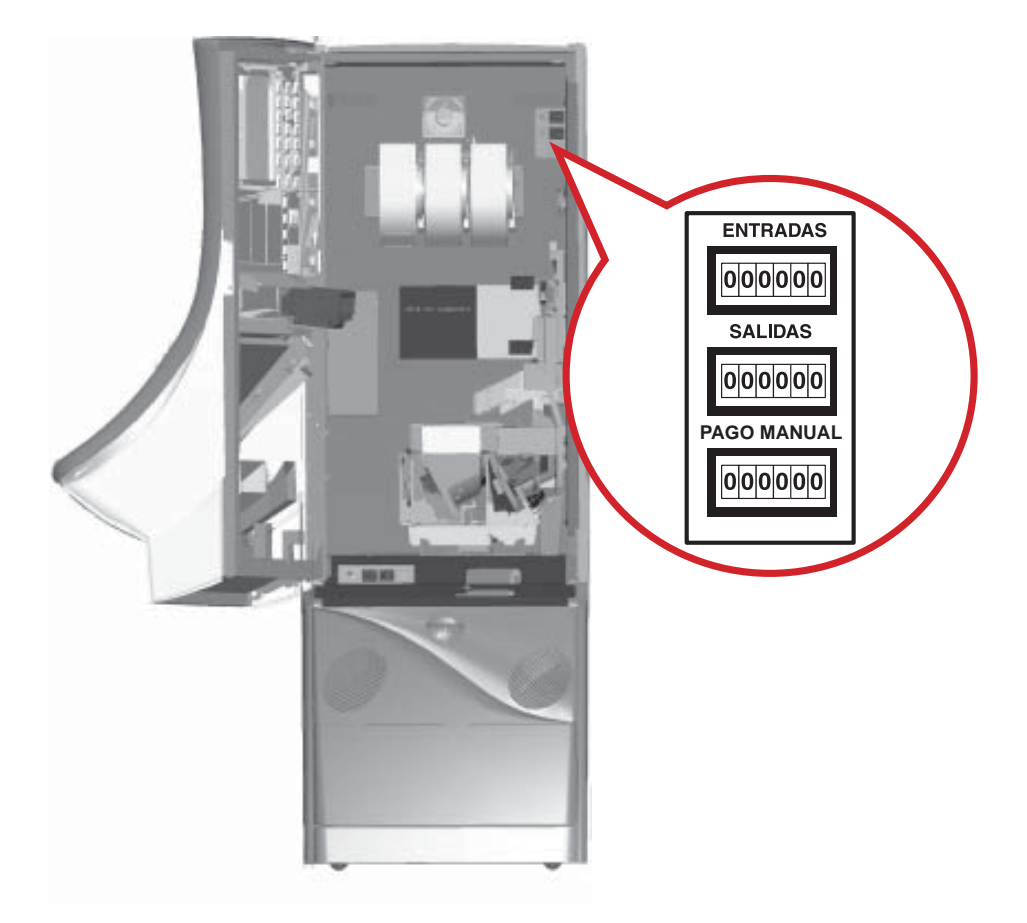

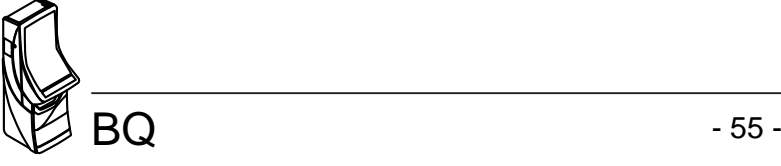

#### **5.2 Contadores electrónicos**

Los contadores electrónicos registran datos relativos a la recaudación, el juego y el estado de la máquina

Existen dos bancos de datos para cada contador.

#### **BANCO DE CONTADORES TOTALES**

Registran el funcionamiento de la máquina en juego real (no en juego automático ni Free Play), contabilizando los registros históricos desde su inicialización en nuestra Fábrica.

Estos contadores no se reinicializan posteriormente y su soporte físico es el módulo independiente denominado CIRSA CS-4.

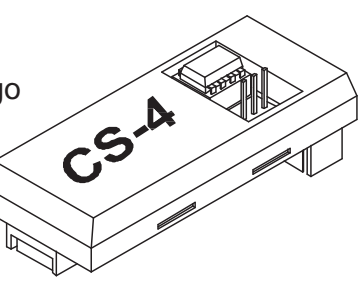

La memoria utilizada en este módulo es del tipo E2prom, lo cual permite el mantenimiento de los datos con la máquina desconectada, por un tiempo indefinido, sin precisar para ello ninguna batería de alimentación.

#### **BANCO DE CONTADORES PARCIALES**

Registran el funcionamiento de la máquina, sea cual sea el modo de juego (real, automático o Free Play).

Se inicializan cada vez que se realiza un cambio en el modo de juego, una inicialización o por operativa de Servicio, su soporte físico es la **memoria RAM**.

La finalidad de los contadores parciales en juego real, es disponer de unos contadores que permitan registrar periodos de recaudación.

La operativa de Servicio de puesta a **CERO** de los contadores parciales consiste en abrir la puerta de recaudación y una vez situados en la fase de visualización de contadores parciales, activar a la vez los tres pulsadores **3** , **4** y **5** .

# **PULSADORES**

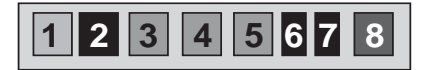

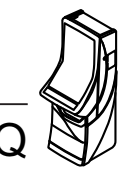

# **LECTURA DE LOS CONTADORES ELECTRÓNICOS**

La lectura de los contadores electrónicos se puede realizar de dos formas:

**1)** Abrir la puerta y accionar el pulsador «**Test**» para entrar en modo **Test**, a continuación seleccionar el menú **Fase 16 Contadores electrónicos**.

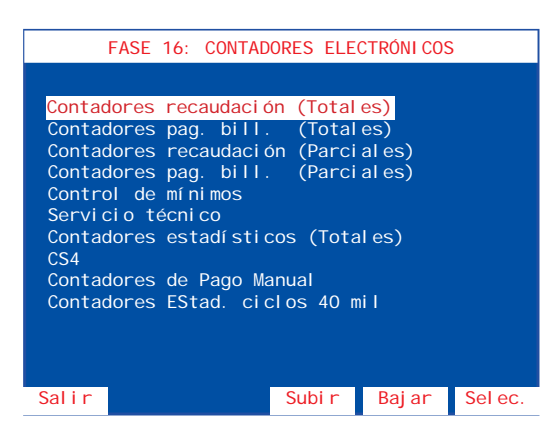

Seleccionar la fase mediante los pulsadores **4** y **5** , a continuación pulsar **8** para acceder a la fase.

Una vez consultados los contadores, desactivar el pulsador «**Test**» y cerrar la puerta para volver al estado normal de juego.

**2)** Abrir la puerta de recaudación, de esta forma se entra directamente al menú **Lectura de contadores electrónicos**.

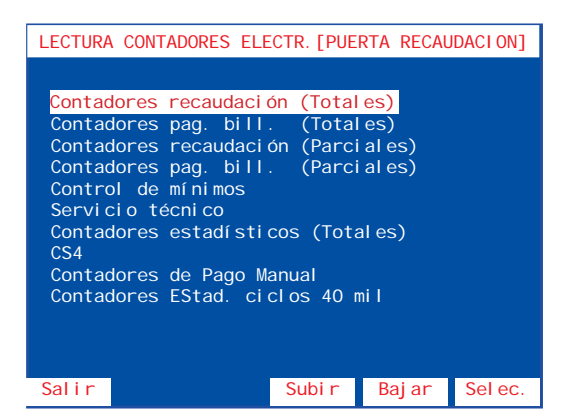

Contadores recaudación (Totales) Seleccionar la fase mediante los pulsadores **4** y **5** , a continuación pulsar **8** para acceder a la fase.

> Una vez consultados los contadores, cerrar la puerta de recaudación para volver al estado normal de juego.

Se detallan a continuación las diferentes fases del **menú contadores electrónicos**.

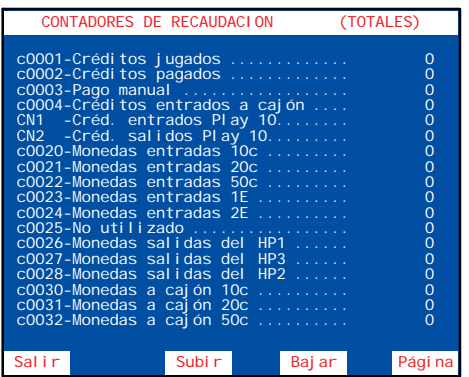

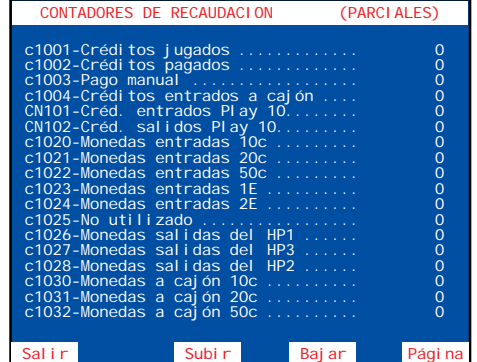

Mediante los pulsadores **4** y **5** se avanza o retrocede unitariamente en la secuencia, para desplazar la pantalla completa mantener pulsado **8** y a continuación pulsar **5** para bajar o **4** para subir.

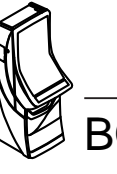

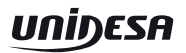

#### **Lista de contadores de recaudación (totales y parciales)**

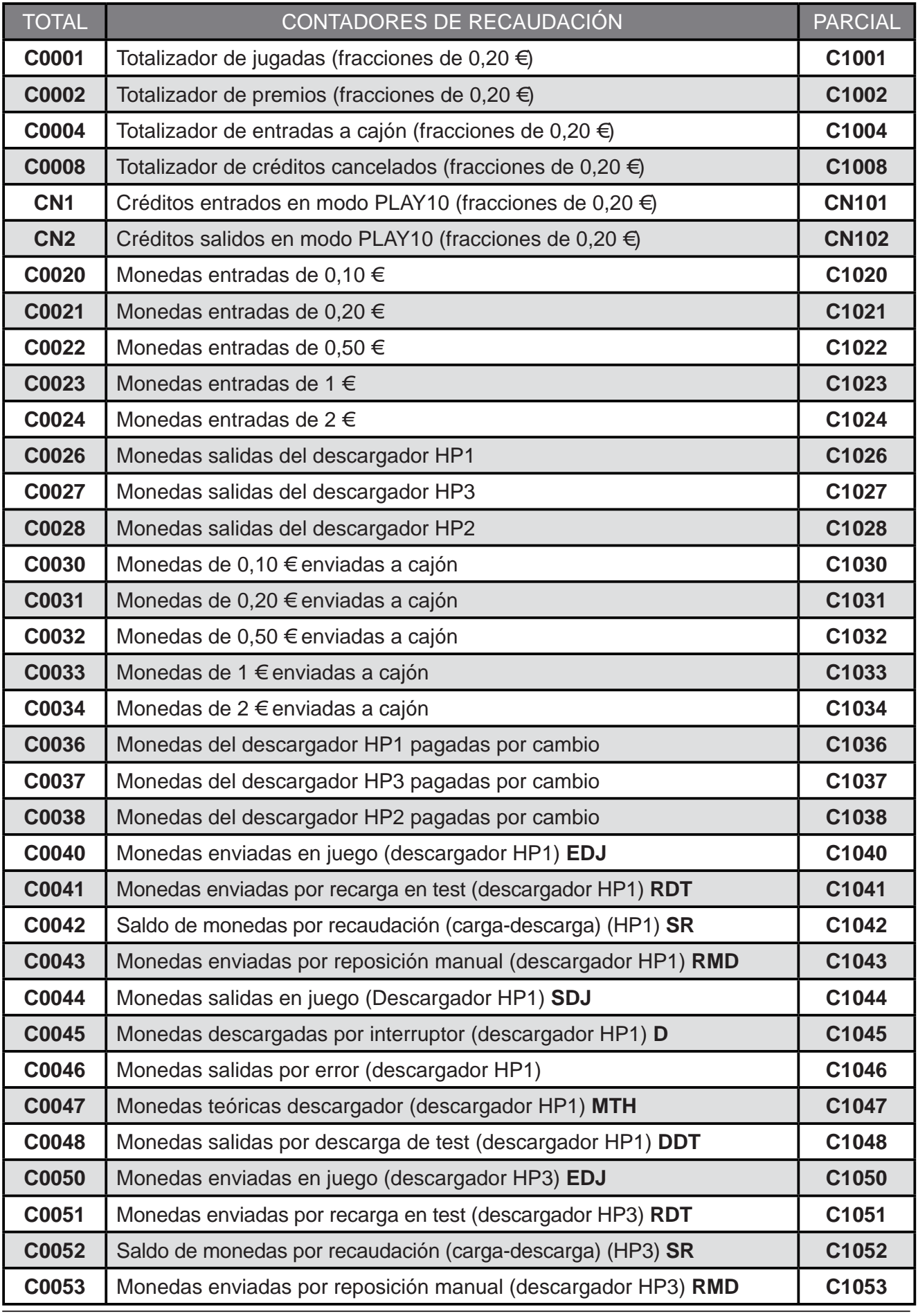

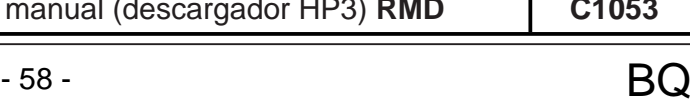

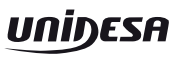

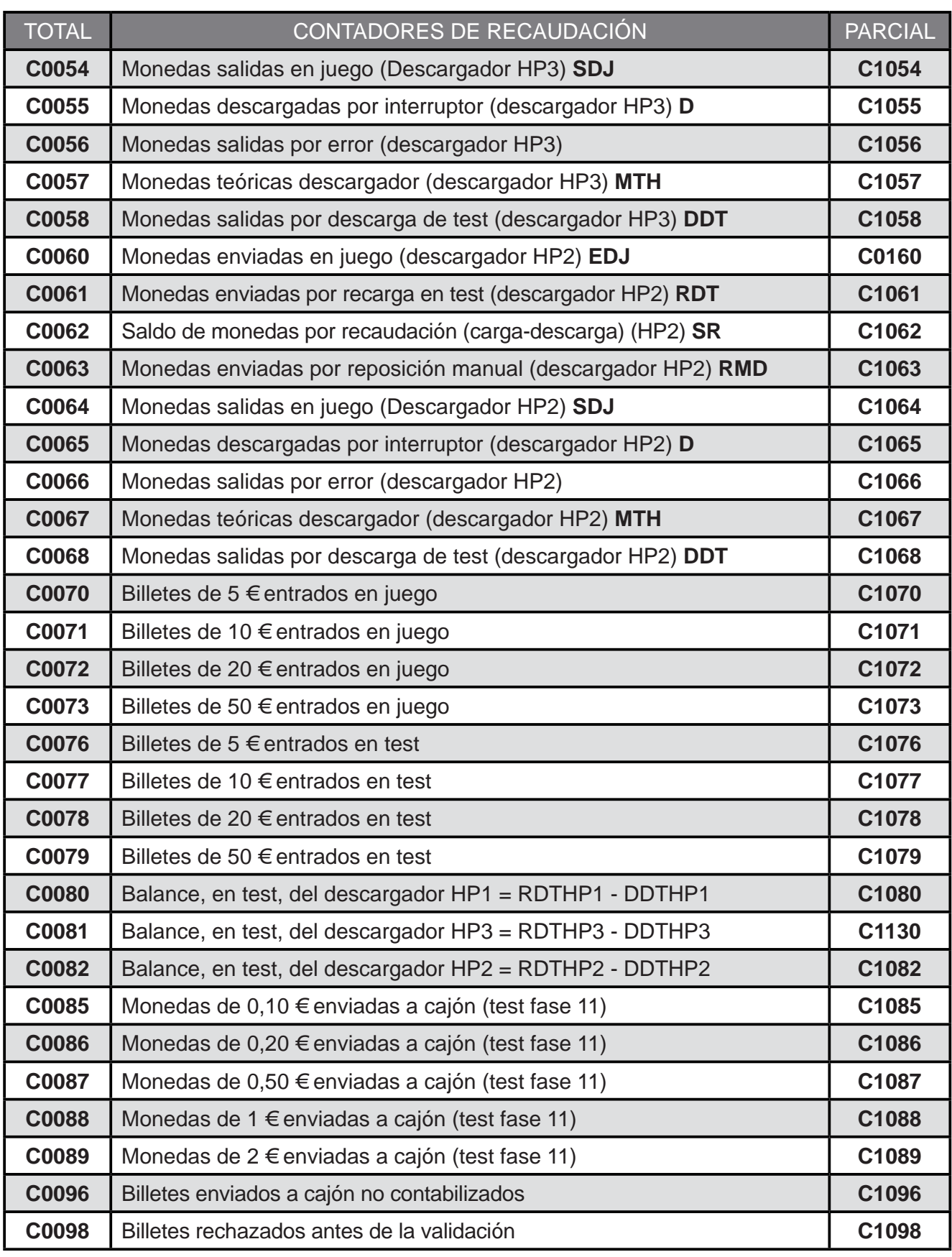

El cálculo de las **monedas teóricas hopper** en cada descargador corresponden a la siguiente operación :

 Monedas teóricas= (Ent - Sal)+ (Carga - Descarga)+(Carga - Descarga)+ (Reposición manual) Hopper en Juego en Test en Recaudación por Operación

 **MTH = (EDJ - SDJ) + (RDT - DDT) + SR + RMD**

El término (**EDJ - SDJ**) es el **balance neto de monedas** en juego real.

El término (**RDT - DDT**), denominado **balance de Test**, corresponde a las monedas teóricas debidas a operaciones de Test. Dicho término será CERO si se realiza el Test de sistema de monedas adecuadamente.

El término (**SR**), denominado **saldo en recaudación**, corresponde a las monedas teóricas debidas a operaciones de recaudación, dicho término se autocompensa, por lo que en promedio será CERO.

El término (**RMD**), denominado **reposición manual**, corresponde a las monedas teóricas debidas a operaciones, como pueden ser la carga inicial y sucesivas reposiciones, por vaciados o averías del descargador.

Los contadores de monedas teóricas hopper solo tienen significado real, si se realiza el proceso de arqueo de forma completa.

En descargador con rebosadero (HP3). Una parte de estas monedas (**MTH**) se encontrarán también en cajón, sin control electrónico posible, en este caso, **EDJ** contabiliza conjuntamente las monedas enviadas a HP3 y a cajón C3.

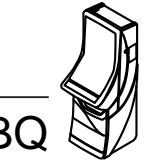

# **CONTADORES DE PAGADOR DE BILLETES**

Mediante los pulsadores **4** y **5** se avanza o retrocede unitariamente en la secuencia, para desplazar la pantalla completa mantener pulsado **8** y a continuación pulsar **5** para bajar o **4** para subir.

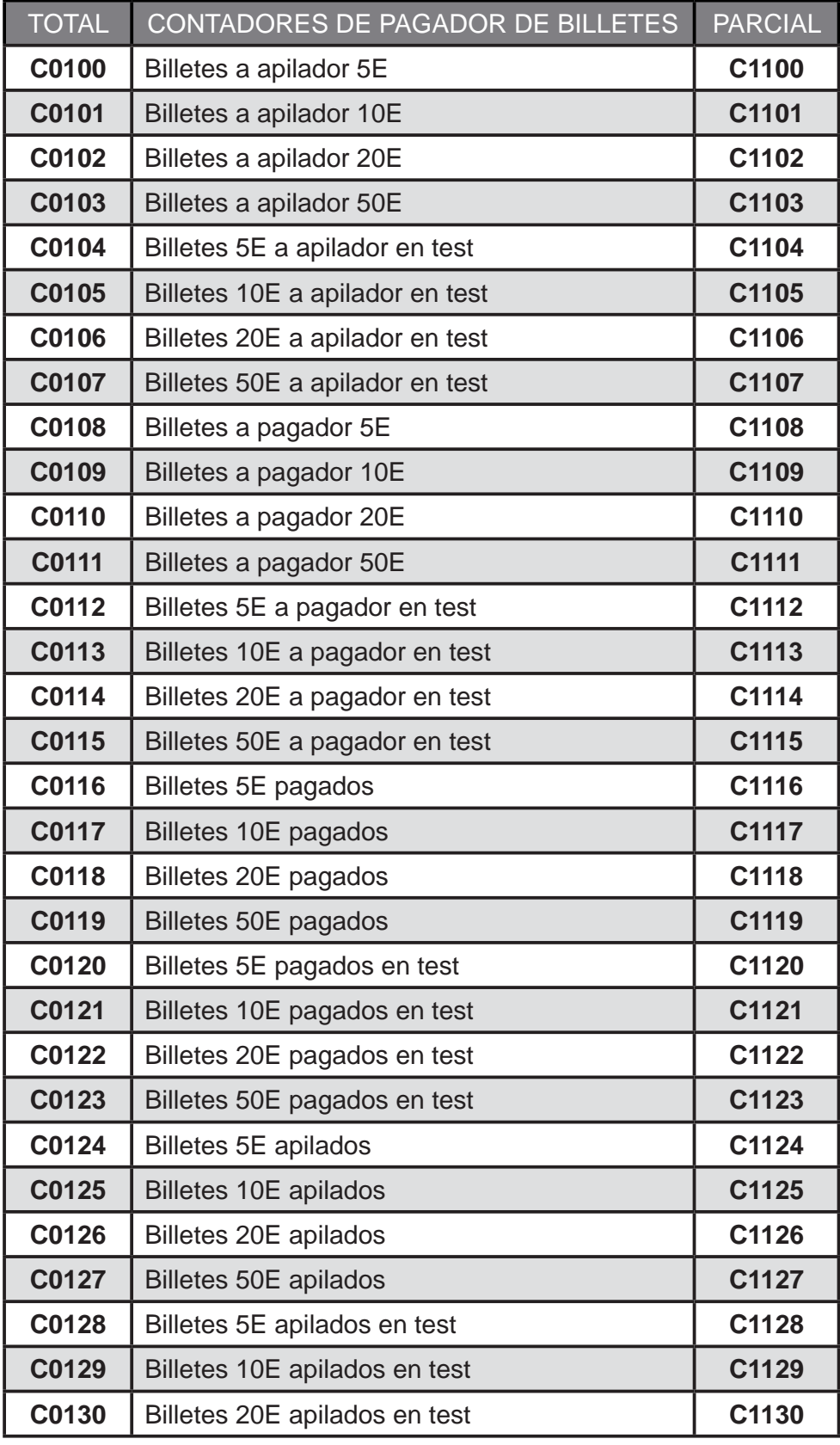

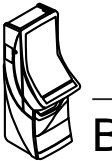

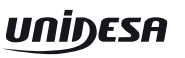

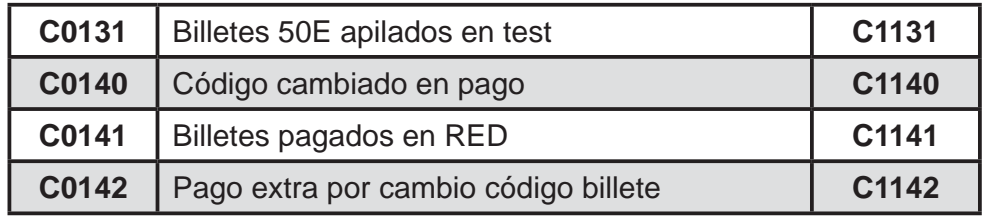

#### **CONTROL DE MÍNIMOS**

En esta fase se computa el balance de monedas que se han introducido y extraído de cada pagador desde la última puesta a cero de los contadores.

Esta herramienta permite optimizar las cargas de monedas inmovilizadas en la máquina teniendo en cuenta los pagos con billetes.

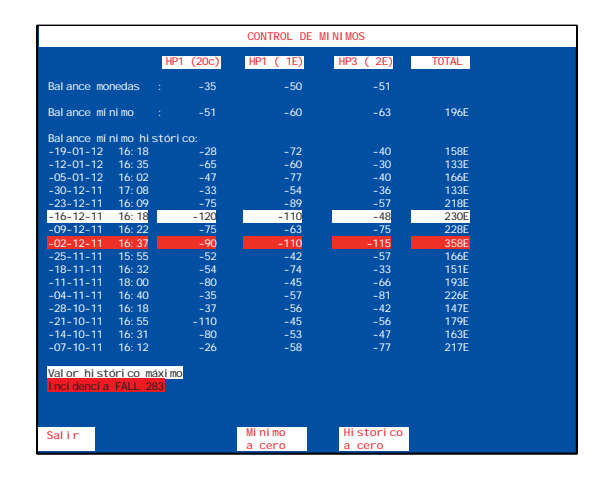

Los valores resaltados con fondo blanco indican los valores mínimos del histórico, es decir, el máximo de monedas que la máquina ha necesitado para su correcto funcionamiento.

Los valores resaltados con fondo rojo no deben ser tenidos en cuenta para el cómputo general del histórico de mínimos, aún pudiendo ser inferiores a los mínimos señalados por la máquina, esto es debido a que los valores resaltados en fondo rojo corresponden a periodos en que la contabilidad del pagador de billetes ha sufrido algún fallo o inconsistencia, lo que explica la mayor salida de monedas de los pagadores.

Para realizar la puesta a cero de los valores almacenados en el Balance mínimo histórico, así como Balance de monedas mínimo se debe accedes a la fase Contadores mediante la apertura de la puerta inferior o de recaudación.

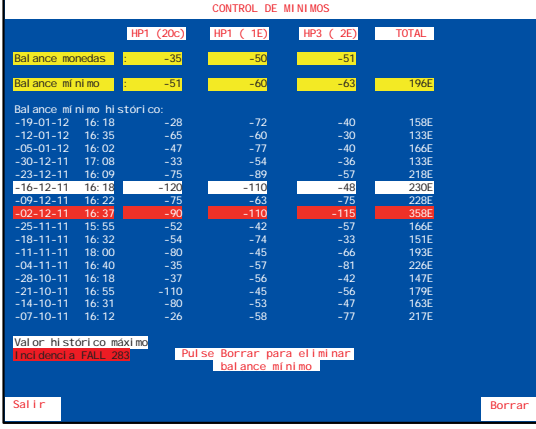

Para poner a cero el Balance de monedas mínimo, pulsar **4**, seguidamente pulsar **8** para confirmar la puesta cero.

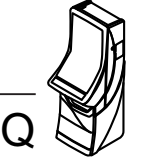

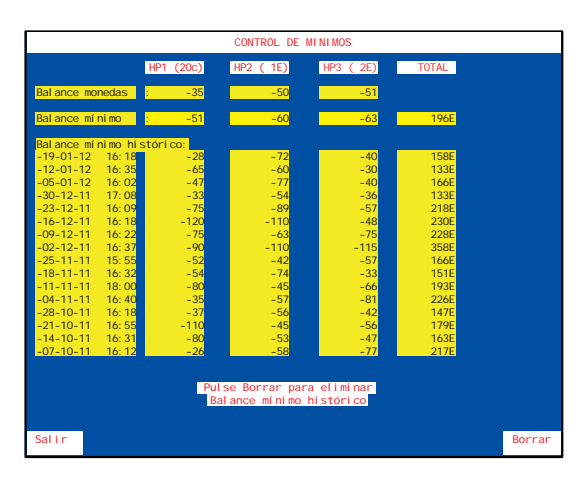

Para poner a cero el Balance mínimo histórico, pulsar **5**, seguidamente pulsar **8** para confirmar la puesta cero.

# **CONTADORES DE SERVICIO**

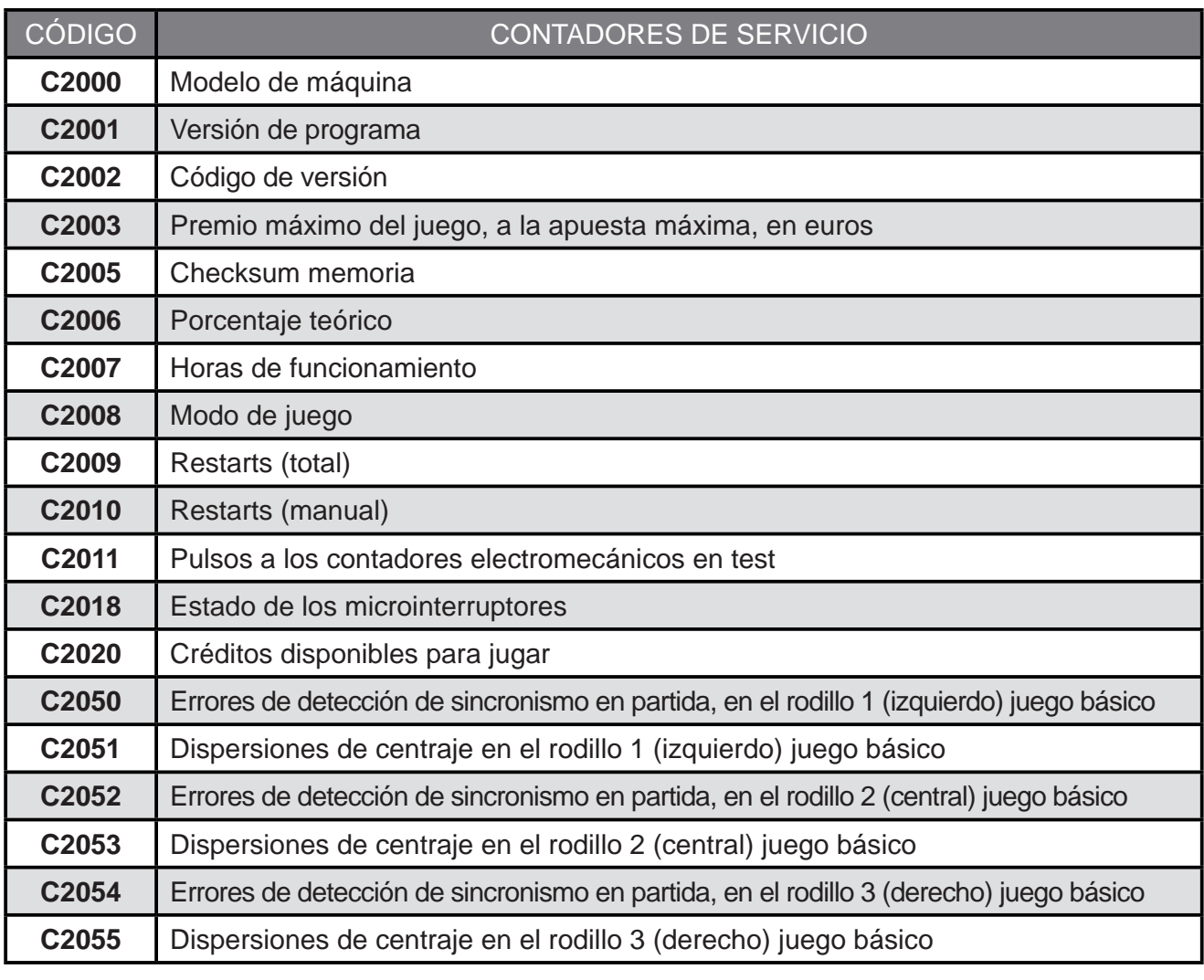

#### **NOTA** Los contadores **C250 a C263** son contadores con puesta a **CERO**. Abriendo la puerta de recaudación y estando en la fase de visualización de contadores de servicio, activar a la vez los tres pulsadores **3** , **4** y **5** .

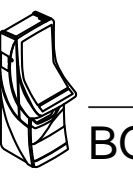

บกiђеѕн

# **CONTADORES ESTADISTICOS TOTALES**

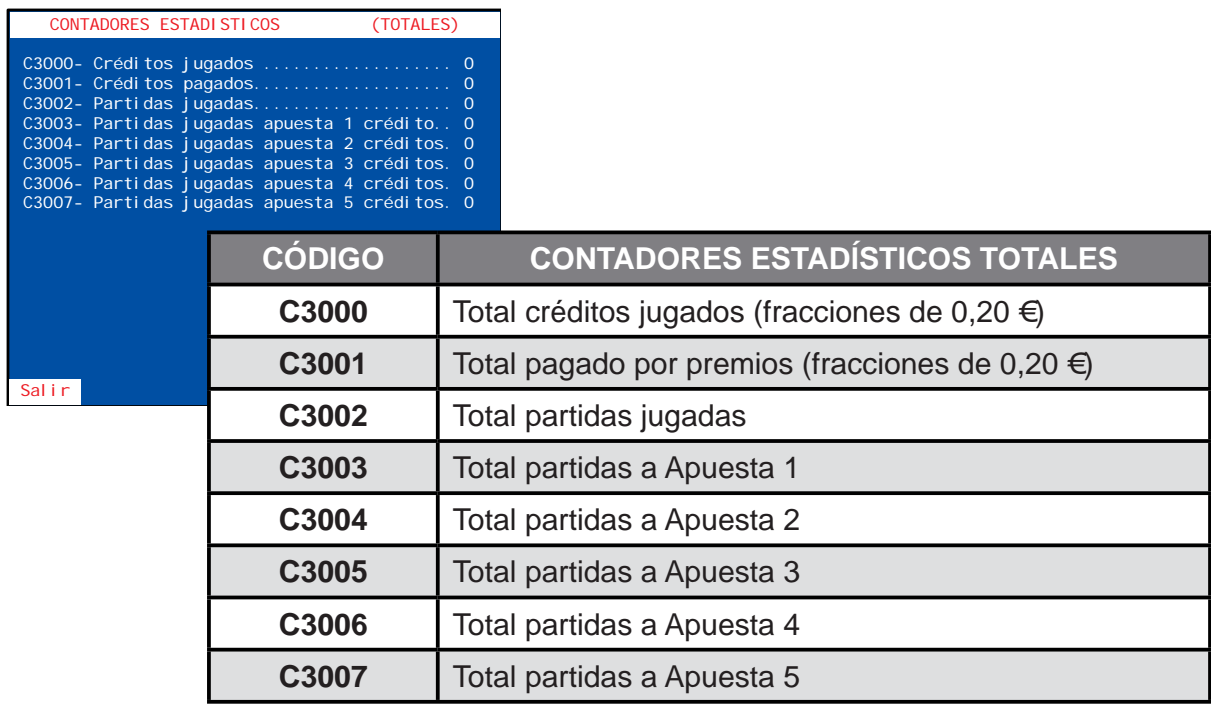

#### **5.3 CONTADORES DE SEGURIDAD CS4**

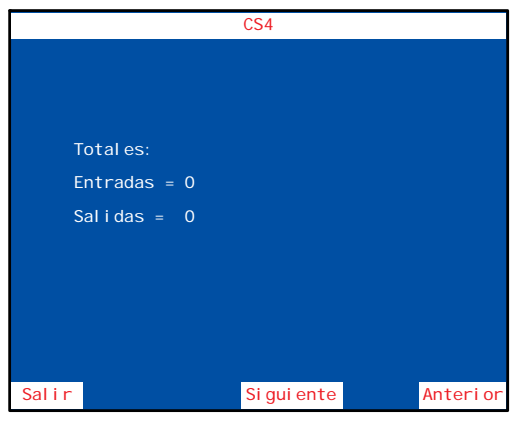

Permite visualizar el total de **créditos entrados** y el total de **créditos salidos** en la máquina desde la primera instalación realizada.

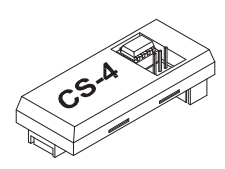

Al accionar el pulsador **4** u **8** irán evolucionando los contadores anuales (**Año**), los contadores de establecimiento (**Establecimiento**) y los contadores parciales de créditos entrados y salidos.

Estos contadores guardan un **histórico de 6 años y 6 establecimientos** respectivamente. Cuando se visualizan,

aparecen en primer lugar los datos actuales y posteriormente los demás en forma descendente.

#### **Operación de cambio de año o establecimiento**

Abrir la **puerta de recaudación** y seleccionar el apartado **CS4**, a continuación activar el pulsador **"Test"**.

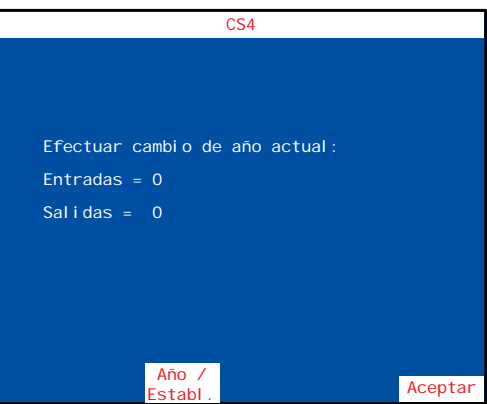

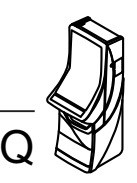

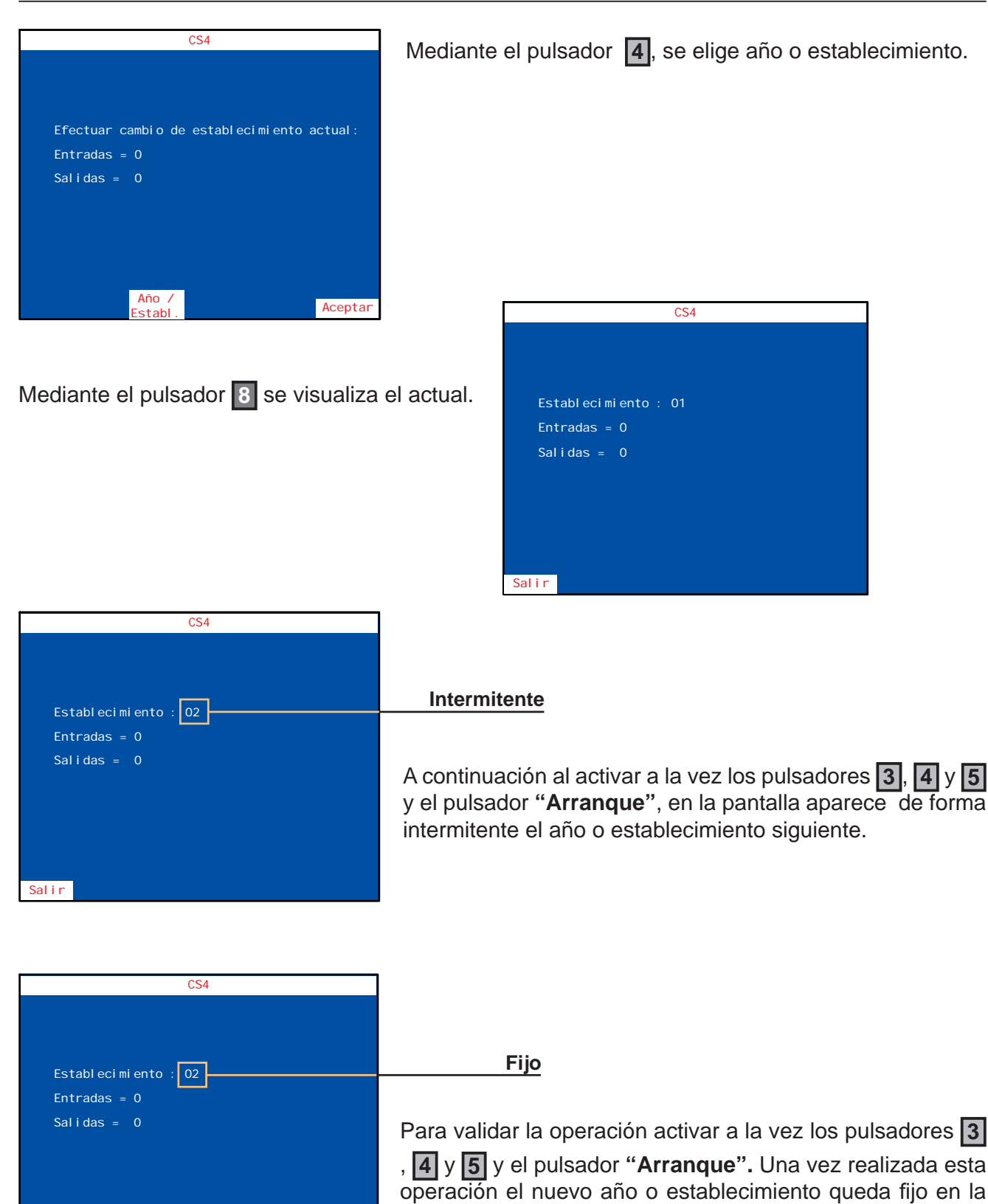

Esta operación es **irreversible** e implica la grabación de todas las monedas entradas y salidas de la máquina en el año o establecimiento seleccionado.

pantalla.

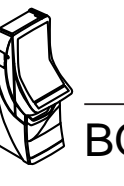

Salir

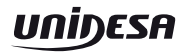

## **CONTADORES PAGO MANUAL.**

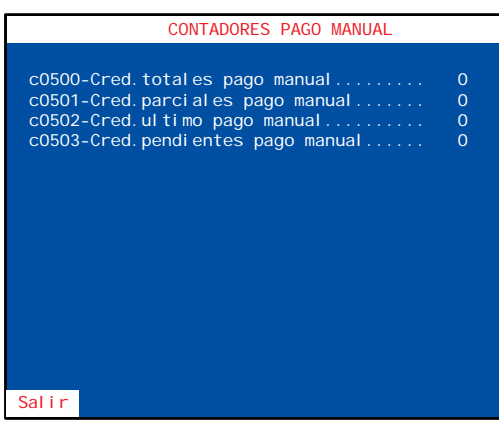

Permite visualizar los datos referentes al pago manual.

## **CONTADORES ESTADISTICOS CICLOS 40 MIL PARTIDAS.**

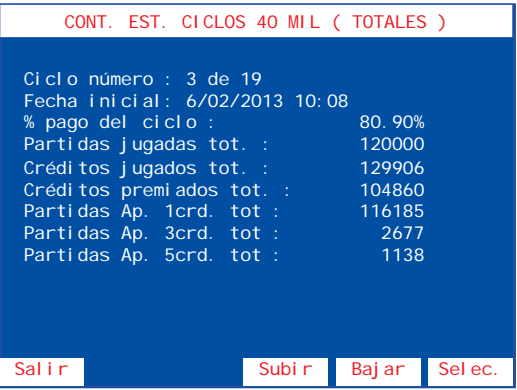

Permite visualizar las estadísticas de la máquina clasificadas en ciclos de cuarenta mil partidas.

Con los pulsadores **8** y **4** se selecciona el ciclo que se quiere visualizar.

Con el pulsador **1** se sale de la fase.

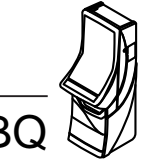

#### **6.1 Descripción**

La máquina dispone de un sistema de control inteligente capaz de detectar las incidencias que pueden producirse e identificarlas mediante un **código de incidencia**.

Las incidencias se clasifican en *tres tipos* según su gravedad :

#### **AVISOS**

Indican posibles funcionamientos anormales. Permiten el juego y la entrada en modo **Test**.

#### **FUERAS DE SERVICIO MÁQUINA**

La máquina queda bloqueada para jugar pero es posible acceder al modo **Test**.

#### **FUERAS DE SERVICIO CARTA CPU**

La máquina permanece bloqueada para jugar y no es posible acceder al modo **Test**.

La tabla siguiente muestra, para cada tipo de incidencia, el mensaje que aparece cuando ésta se produce, como visualizar el **código de incidencia**, los prefijos de los códigos asociados a cada *tipo de incidencia* y la forma de recuperar la incidencia

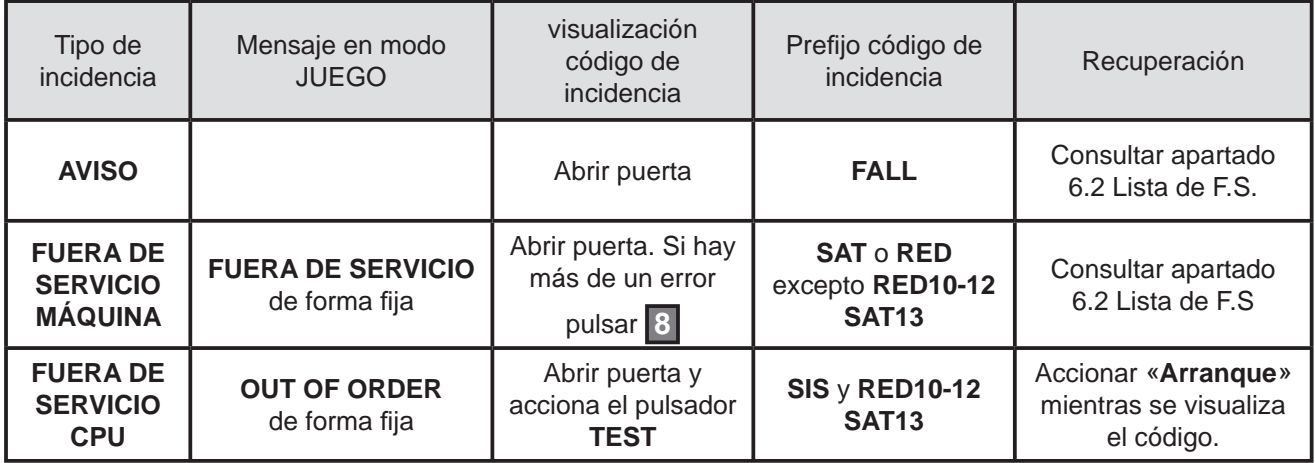

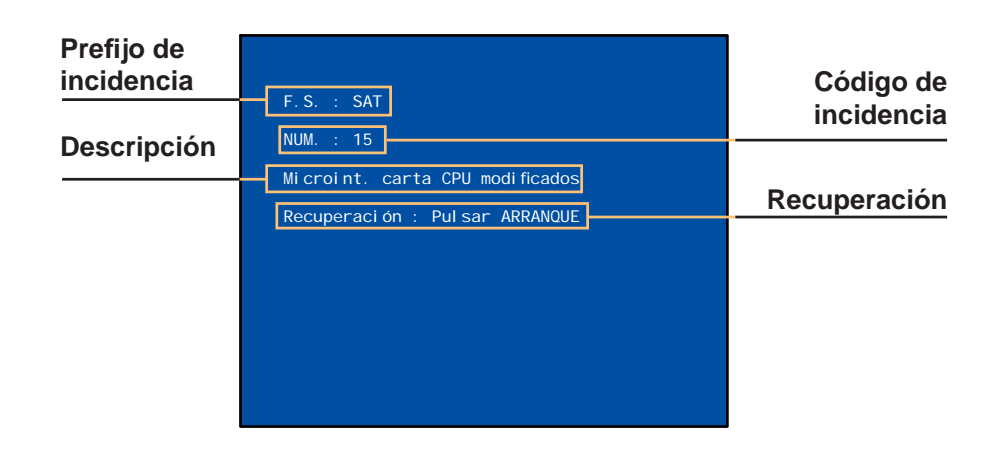

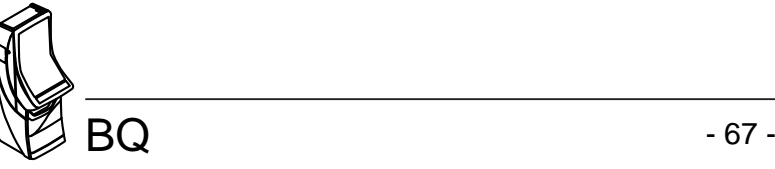

# **6.2 Lista de fueras de servicio**

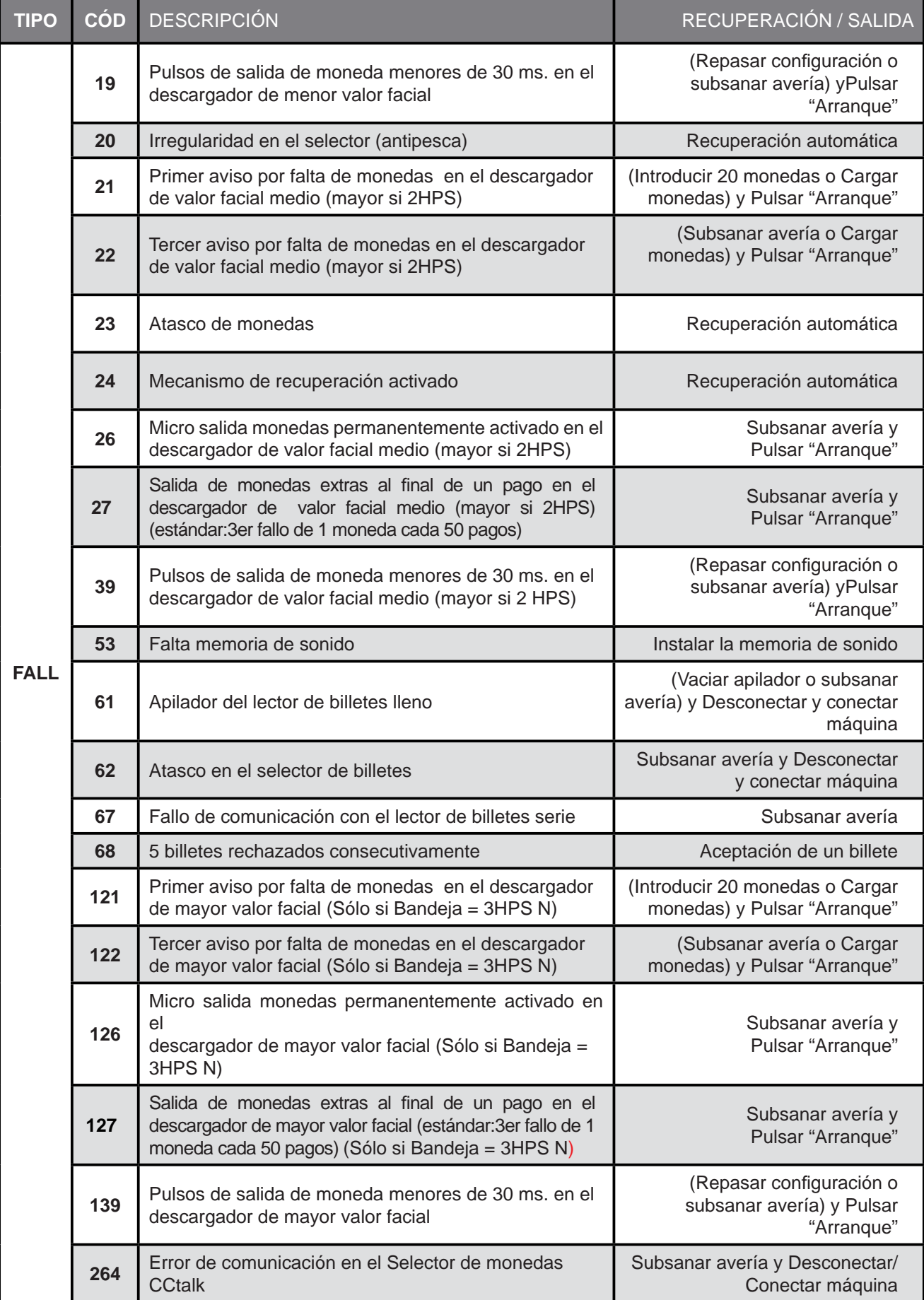

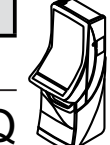

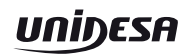

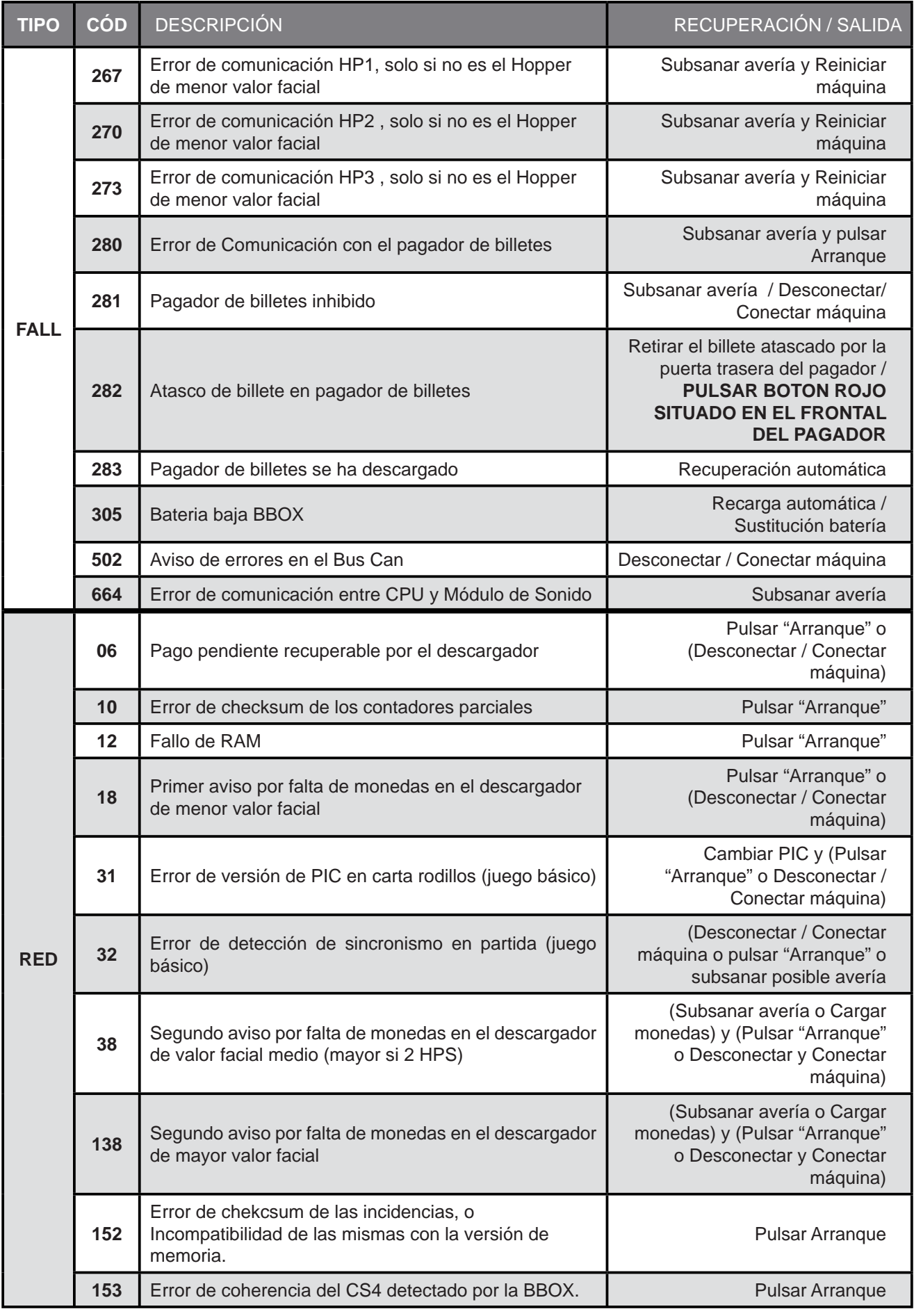

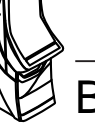

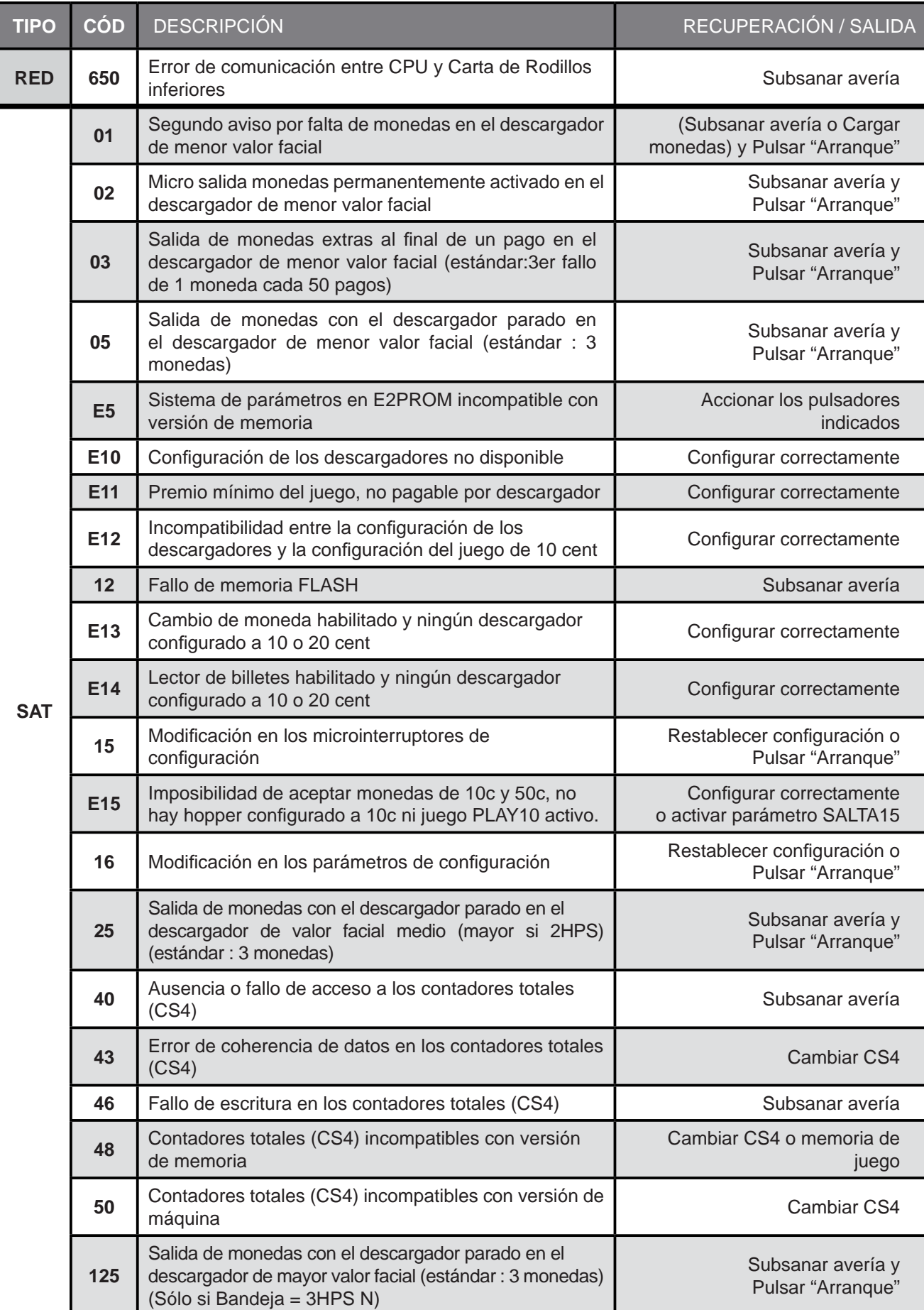

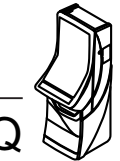

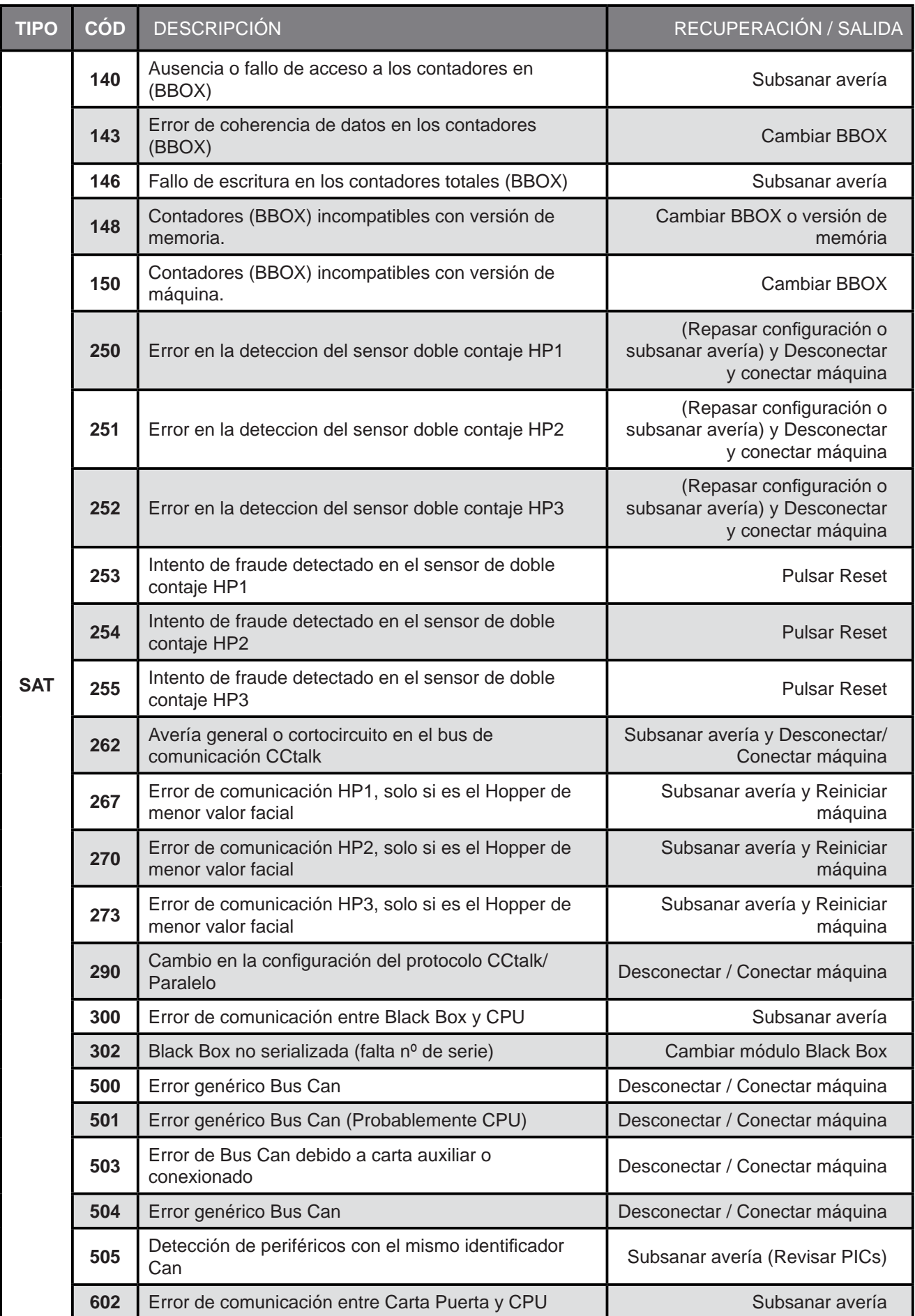

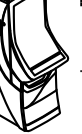

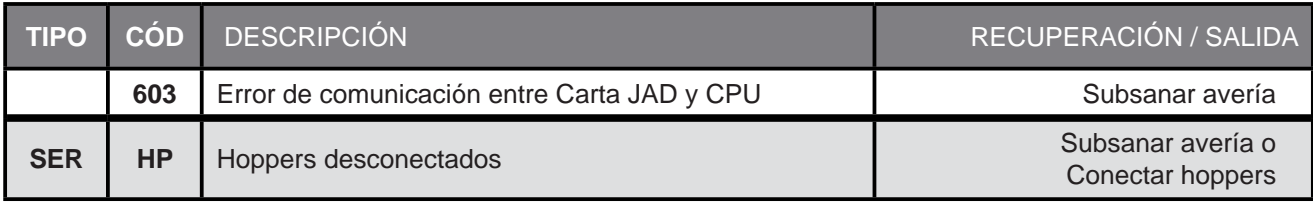

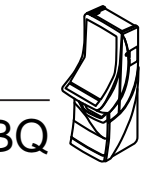
## **7.1 Rodillos**

### **Modelos**

Se incorpora un modelo que se caracteriza por la posición de la reserva de los leds.

#### **Rodillos centrales**

La posición de la reserva de leds es de : **+ 67 grados**

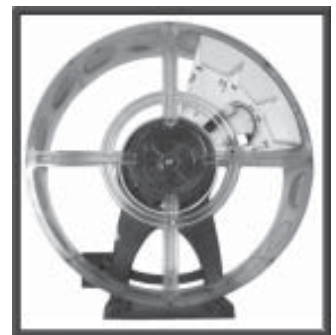

**Nota** : En el soporte tambor se indican marcas cada 5 grados. La posición inicial es -1 y +1 (no existe la posición 0) y cada paso supone un desplazamiento de 2 grados.

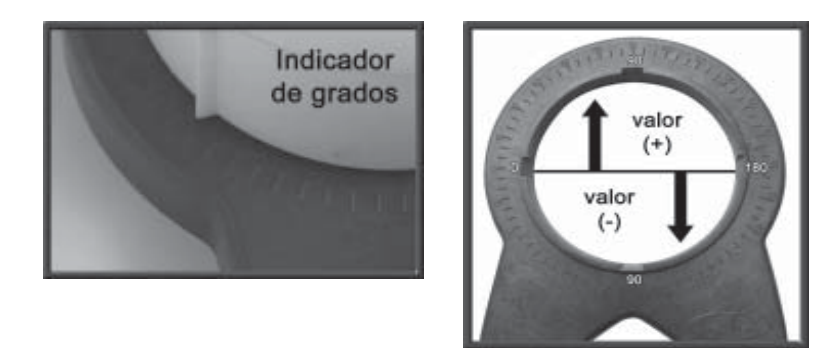

#### **Ajuste de alineamiento**

El ajuste por alineamiento incorrecto de las figuras, se puede corregir desplazando la reserva de leds.

El ajuste de alineamiento no afecta al ajuste de centraje.

#### **Ajuste de centraje**

Los rodillos GTD están verificados desde su puesta en marcha en Fábrica, por lo que se recomienda no tocar este ajuste.

Las posibles dispersiones en el valor de centrado se pueden corregir mediante los tornillos que fijan el motor, para ello consultar el manual de los rodillos.

Los valores de centrado correctos son : 4, 5 ó 6.

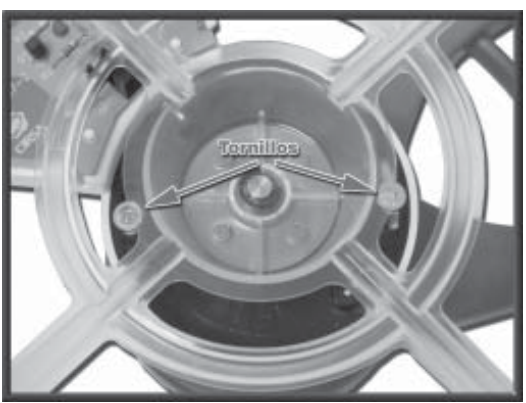

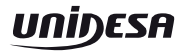

# **7.2 Monitor LCD**

**Descripción de los controles en la carta OSD (On Screen Display).**

### **Monitores TOVIS**

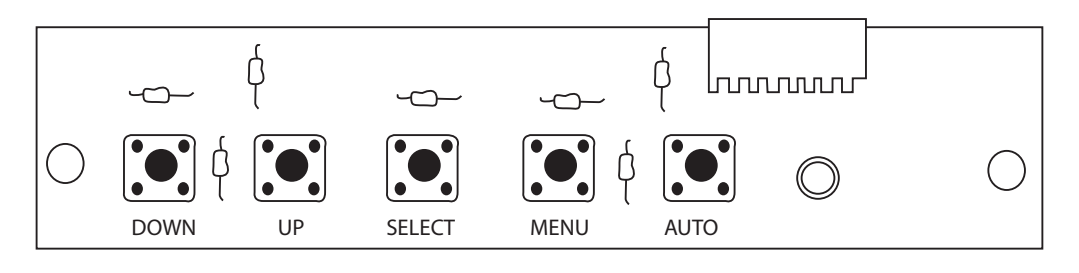

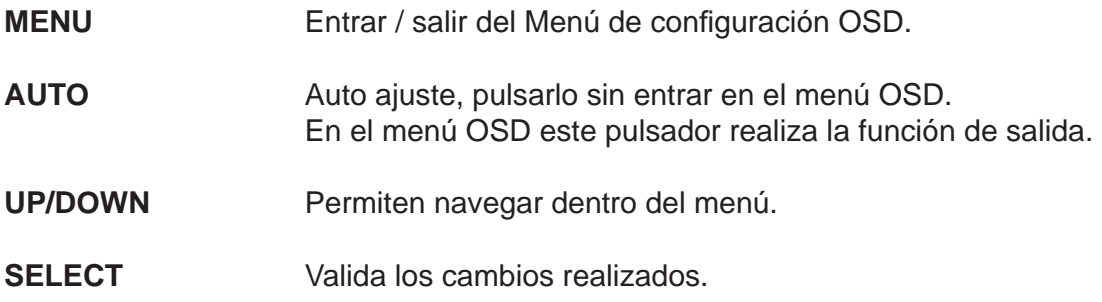

### **Monitores KORTEK**

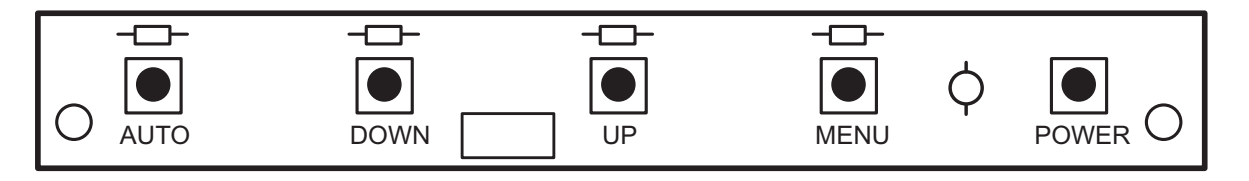

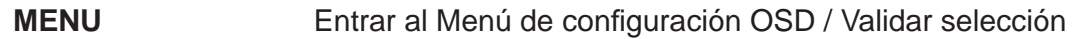

- **AUTO** Auto ajuste.
- **UP/DOWN** Permiten navegar dentro del menú.
- **SELECT** Valida los cambios realizados.
- **POWER** Encendido / Apagado del monitor TFT.

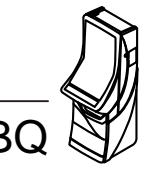

## **7.3 Hoppers CCTALK**

Descripción de la configuración de los hoppers con tecnología CCTALK.

**NOTA : Es muy importante no cambiar ningún pagador sin revisar atentamente esta confi guración.**

En la cara inferior de los hoppers está el acceso a los microswitchs de configuración de la dirección CCTALK.

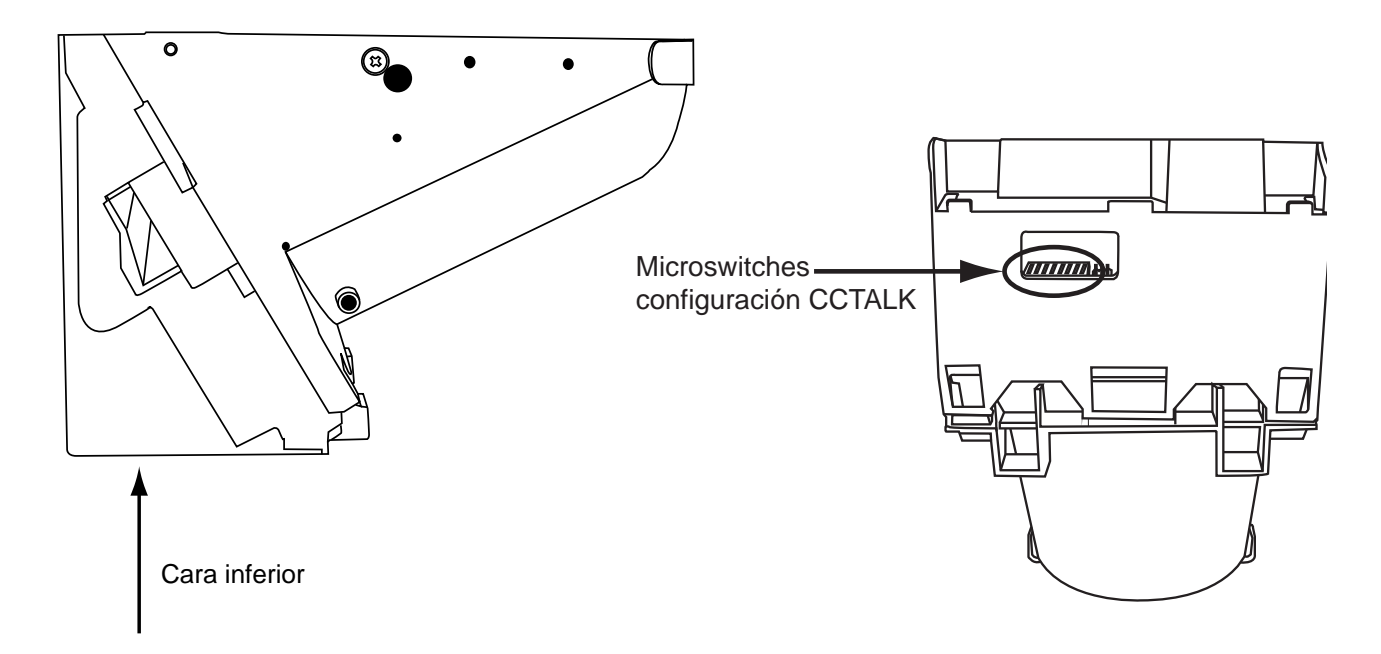

Dicha configuración se debe revisar siempre que se cambie o desmonte uno o los dos hoppers, ya sea por operaciones de recaudación, mantenimiento o cualquier otro motivo. Es muy importante que el hopper en la **POSICIÓN "HP1"** esté configurado como "HP1", esta consideración debe aplicarse de igual manera al **"HP2"**. **En caso de confi gurar dos o más hoppers con la misma dirección la máquina quedará FUERA DE SERVICIO.**

La configuración de los microswitchs es la que sigue:

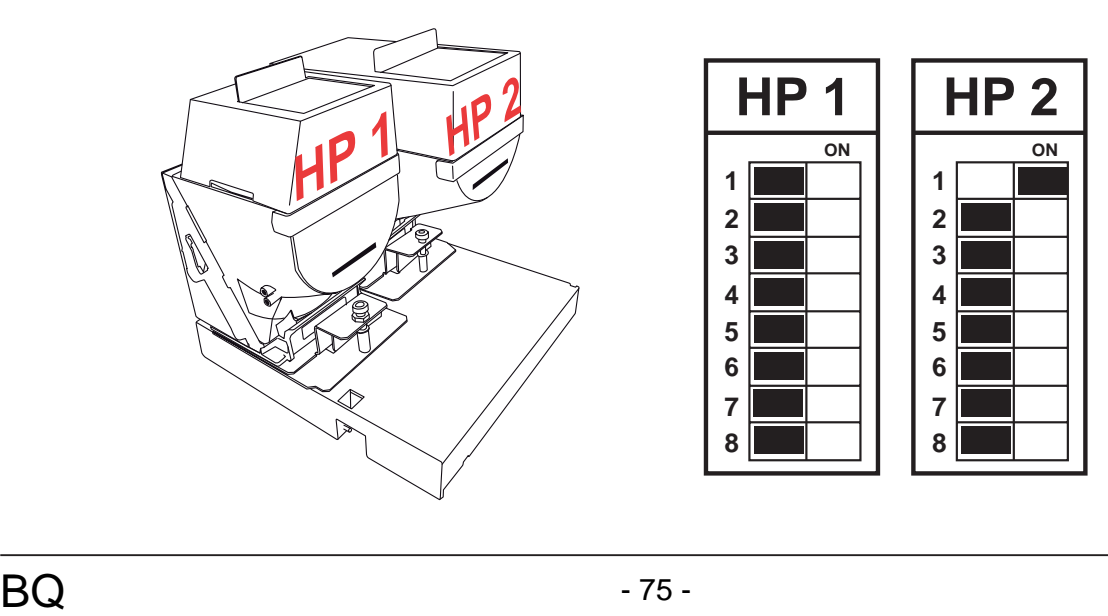

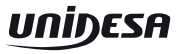

Se detallan a continuación los siguientes esquemas :

**Carta 4 rodillos CAN (2050104-2)**

**Carta botonera CAN (2090603-2)**

**Carta circuito premios (2130709-1)**

**Carta puntos (2090331-1)**

**Carta PG inferior derecho (2090728-1)**

**Carta JAD inferior puerta central LVCAN (2090727-2)**

**Carta iluminación PG inf. izquierdo (2090729-1)**

**Carta iluminación avances (2090730-1)**

**Carta sonido (2100125)**

**CPU Video CAN CCTALK (2080606-1)**

**Carta devolución (2070205-1)**

**Carta alimentación CPU Video CAN (2051209-3)**

**Conexionado General**

**Diagrama de Bloques**

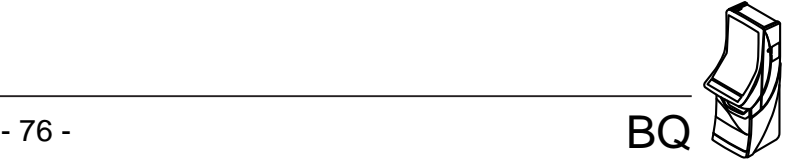

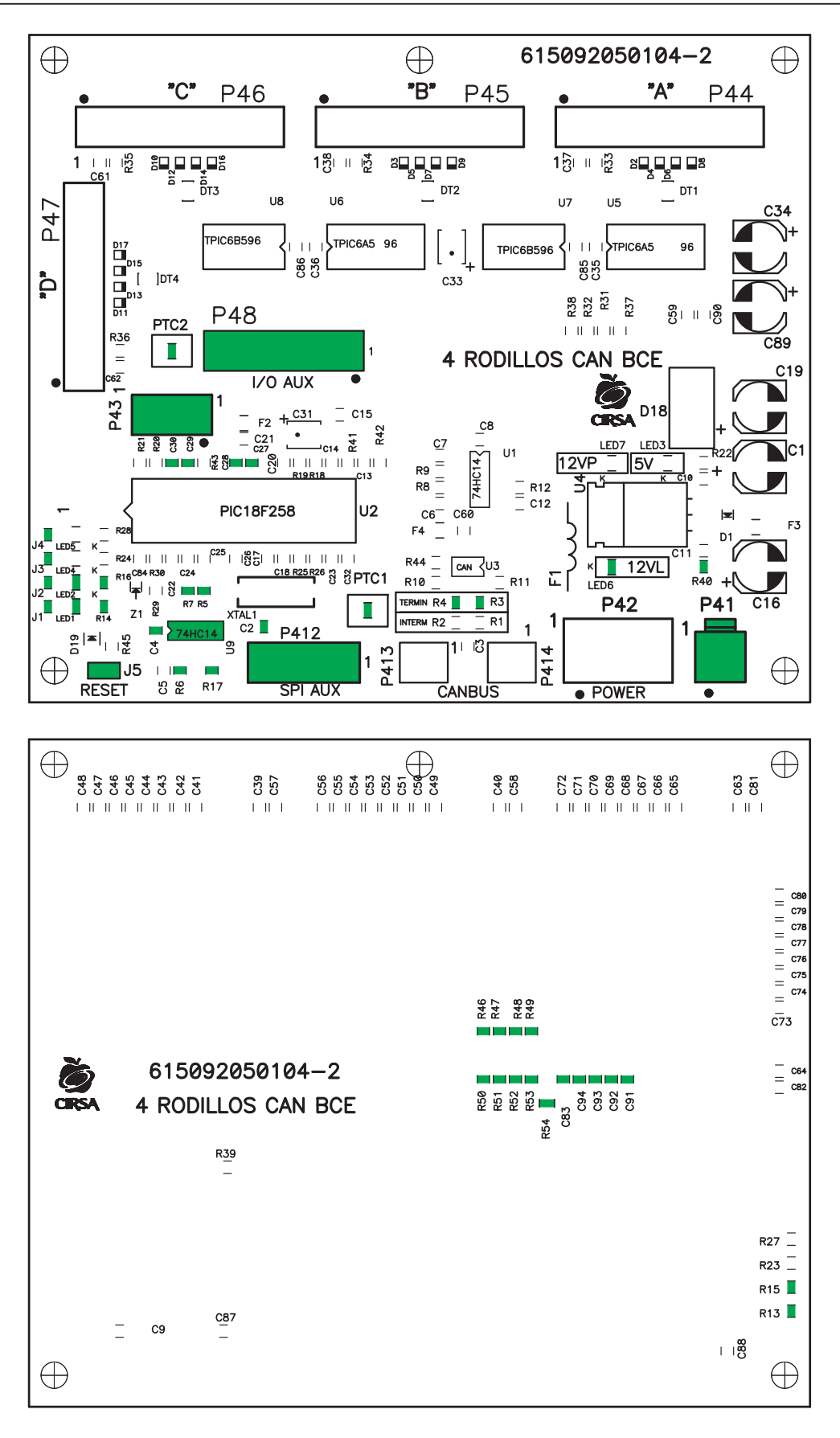

U9, R3, R4, R5, R6, R7,R13, R14, R15, R16, R17, R40, R46, R47, R48, R49, Nota: R50, R51, R52, R53, R54, C2, C4, C27, C28, C29, C30, C83, C91, C92, C93, C94, J1, J2, J3, J4, J5, LED1, LED2, LED6, P412, PTC1, PTC2, P41, P43 y P48 no se montan. Cód: 2050104-2

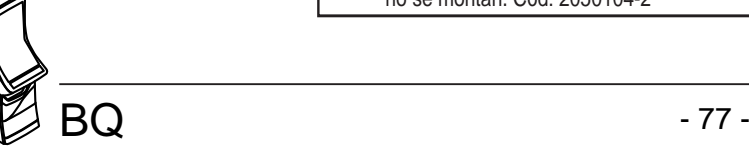

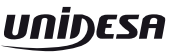

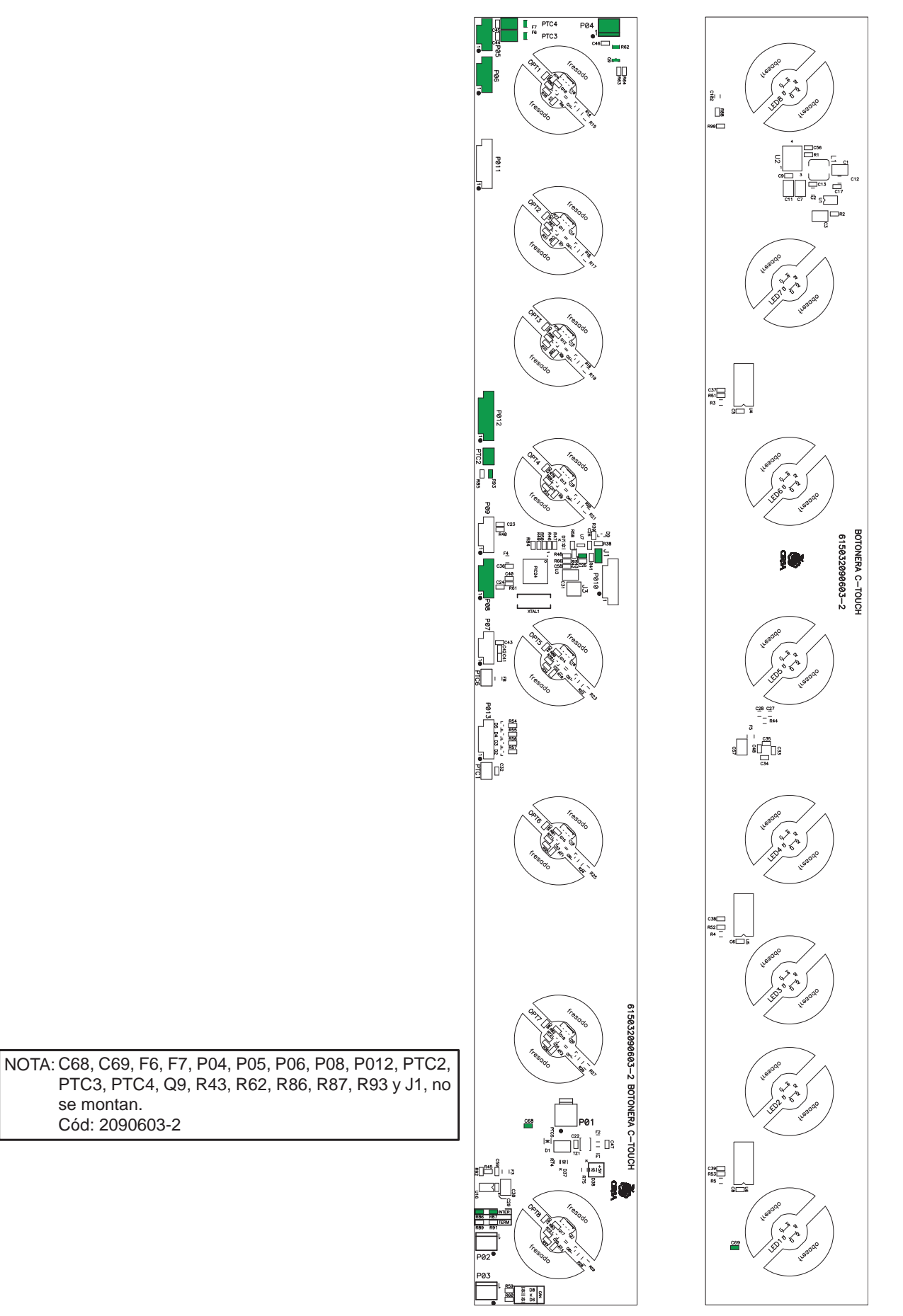

se montan. Cód: 2090603-2

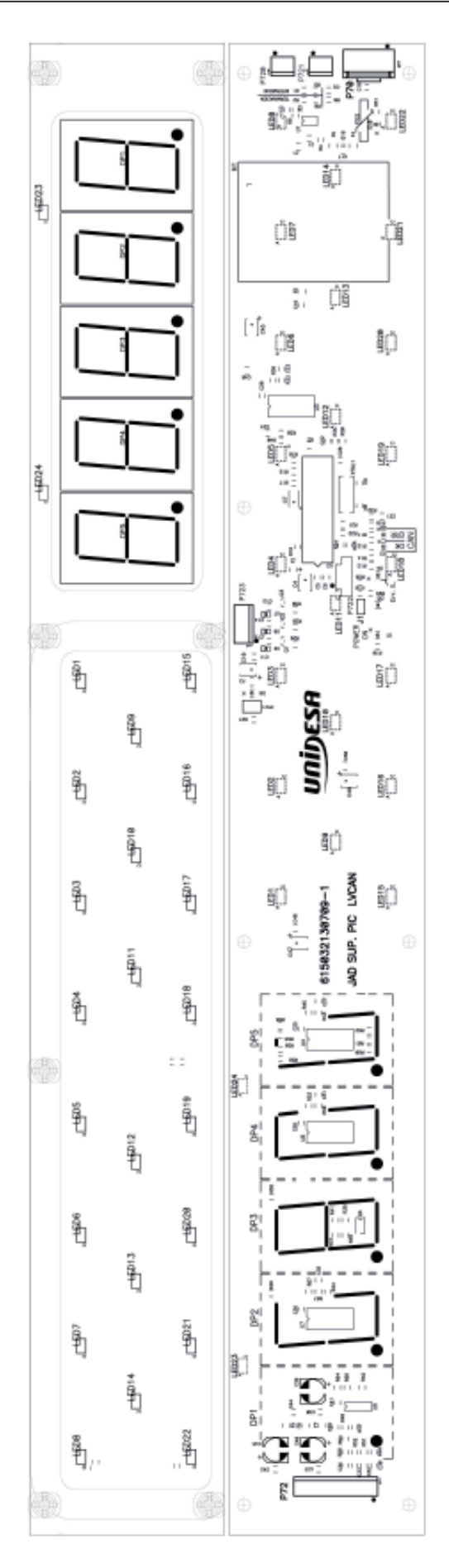

NO SE MONTAN: C3, R2, R6, R9, R44, R66

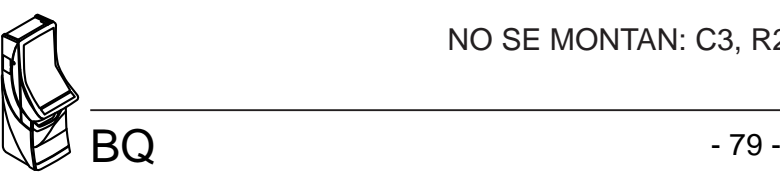

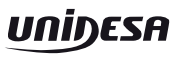

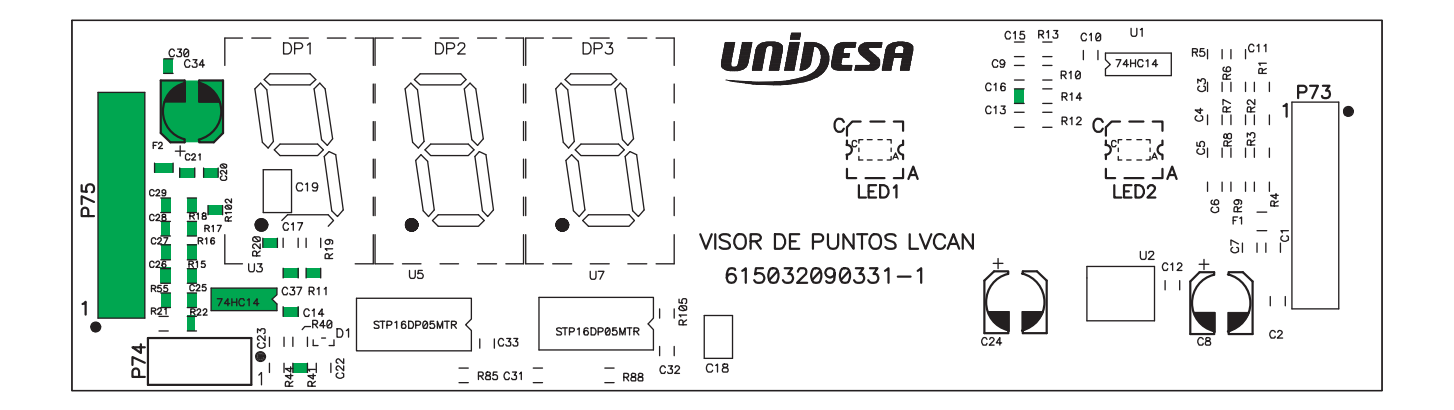

NOTA: C14, C16, C20, C21, C25, C26, C27, C28, C29, C30, C34, C37, F2, P75, R11, R15, R16, R17, R18, R20, R22, R44, R55, R102 y U3 no se montan. Cód: 2090331-1

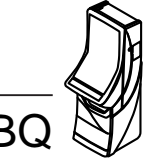

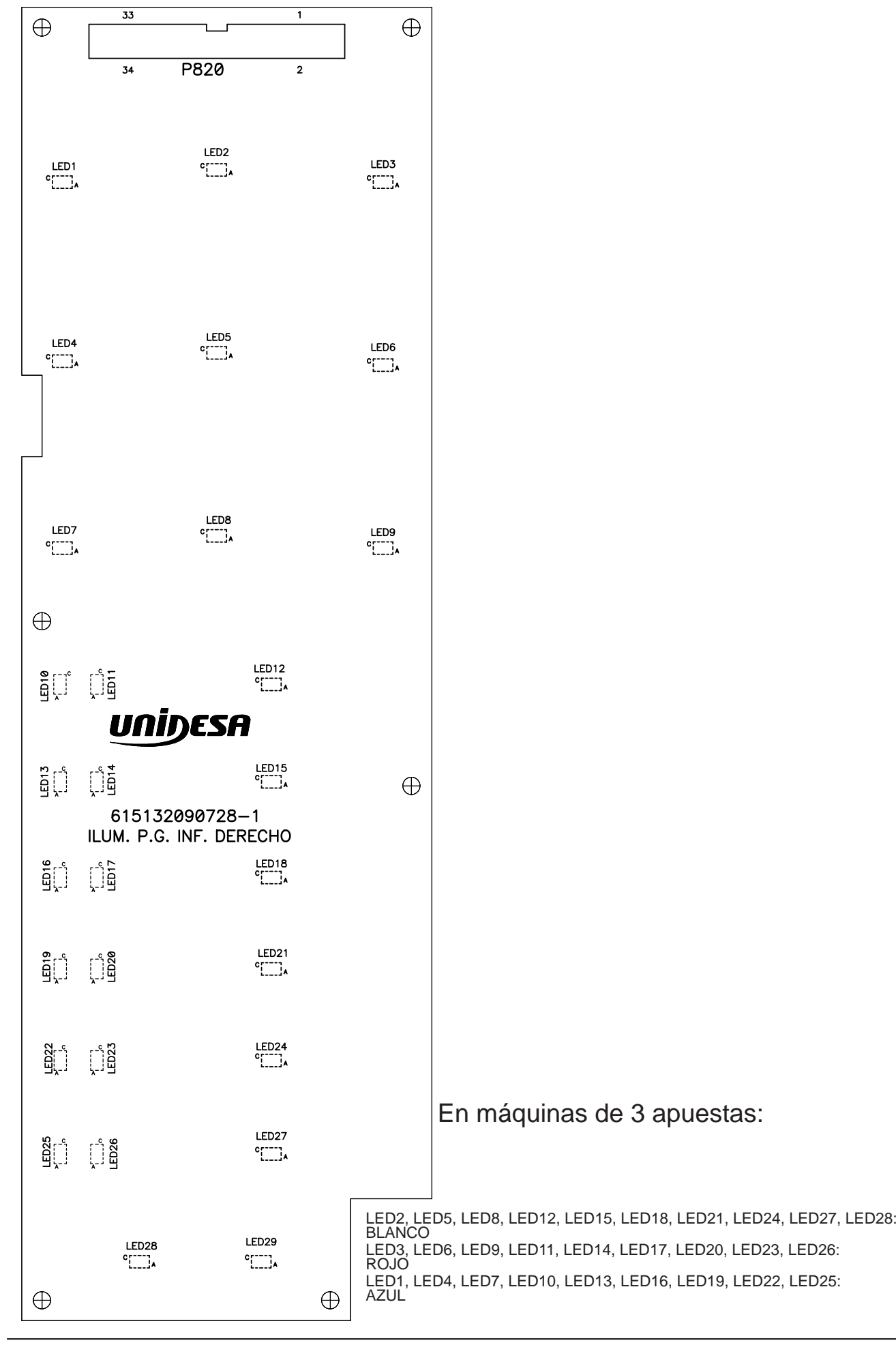

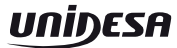

 $\bigoplus$ 

 $\begin{array}{c} \overline{\phantom{a}} \\ \overline{\phantom{a}} \end{array}$ 

。<br>「」<br>、

 $\begin{bmatrix}\n\mathbf{1} & \mathbf{1} & \mathbf{1} \\
\mathbf{1} & \mathbf{1} & \mathbf{1} \\
\mathbf{1} & \mathbf{1} & \mathbf{1}\n\end{bmatrix}$ 

。□<br>□】<br>。

 $\begin{bmatrix} \frac{1}{2} & \frac{1}{2} \\ \frac{1}{2} & \frac{1}{2} \end{bmatrix}$ 

in ra

 $\oplus$ 

 $\oplus$ 

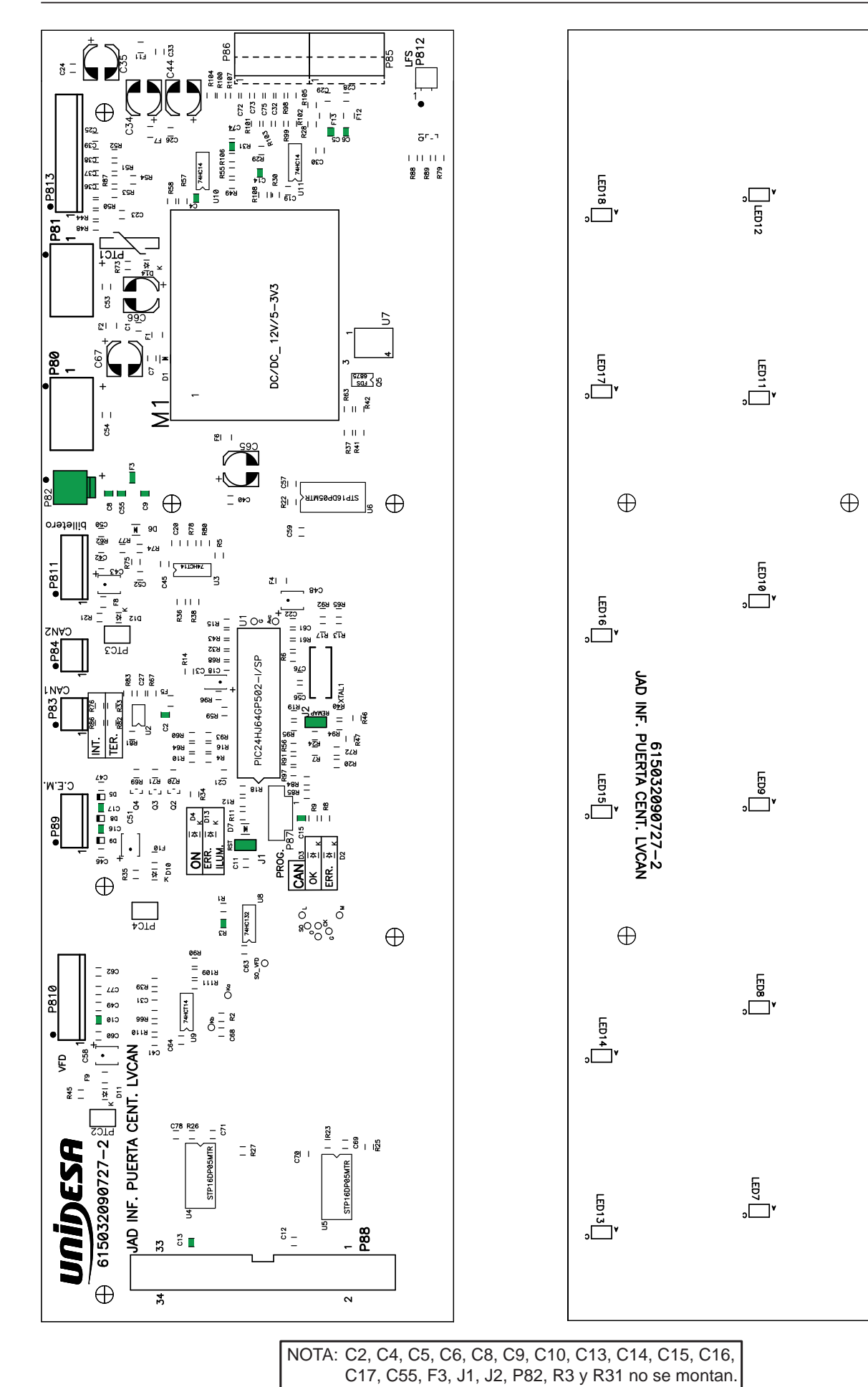

**UNIDESA** 

Cód: 2090727-2

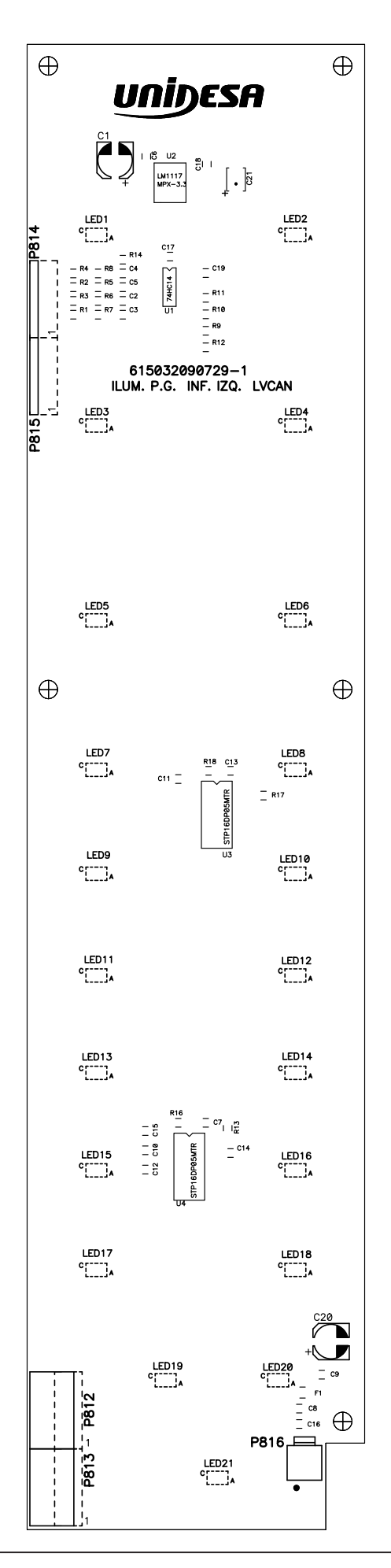

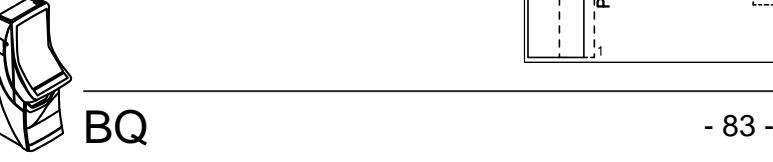

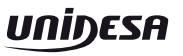

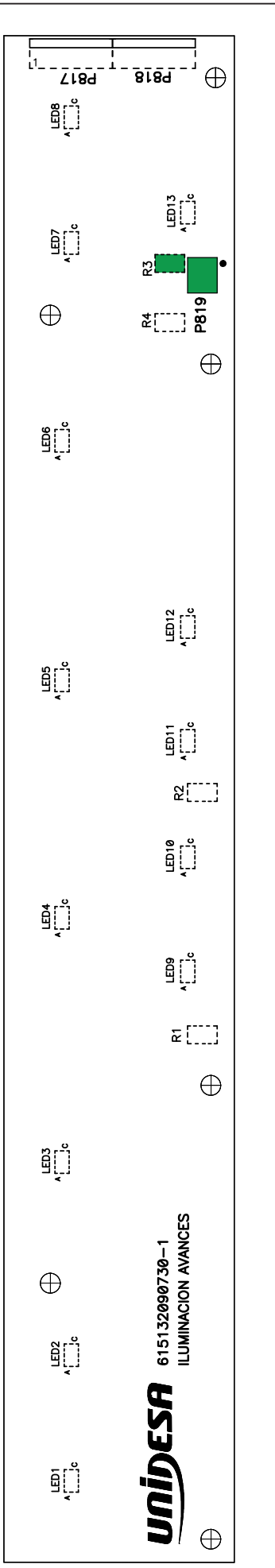

NOTA: R3 y P819 no se montan. Cód: 2090730-1

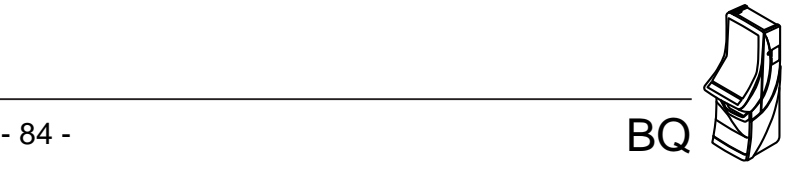

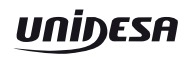

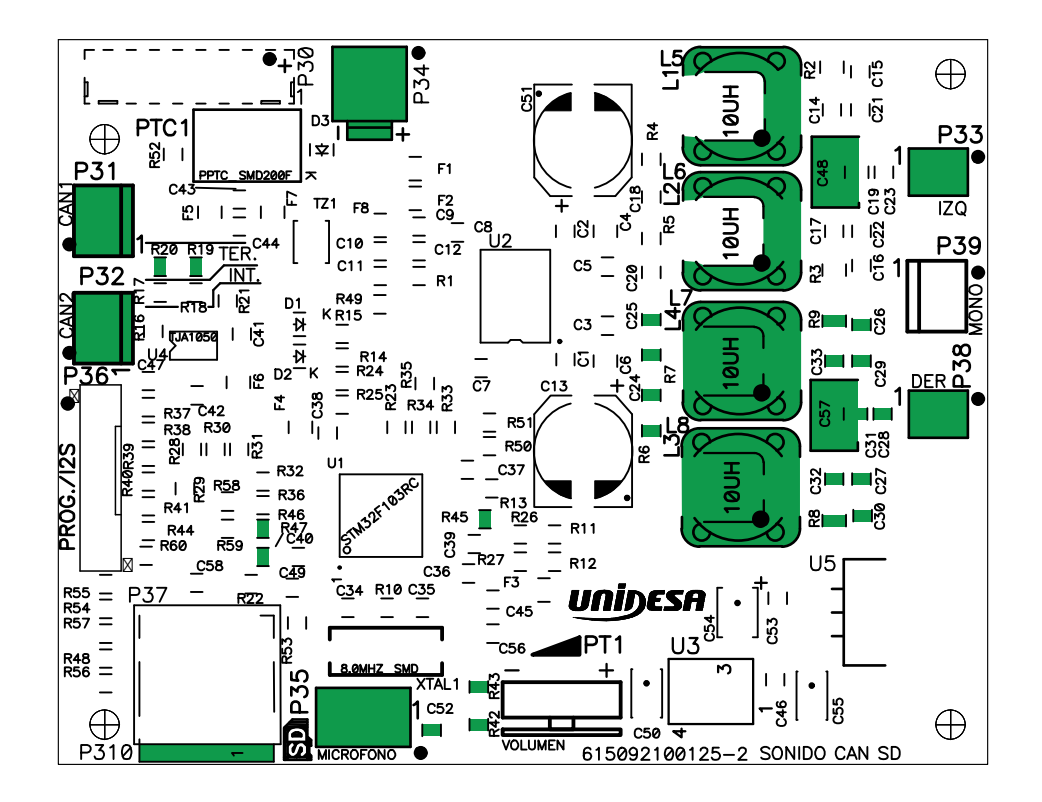

R6, R7, R8, R9, R19, R20, R42, R43, R45, R46, R47, C24, C25, C26, NOTA :C27, C28, C29, C30, C31, C32, C33, C48, C52, C57, L3, L4, L5, L6, L7, L8, P31, P32, P34, P35, P33, P38 y P310 no se montan. Código: 2100125-2

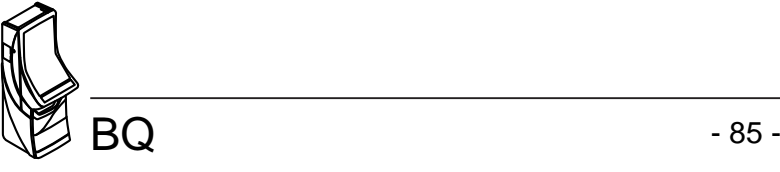

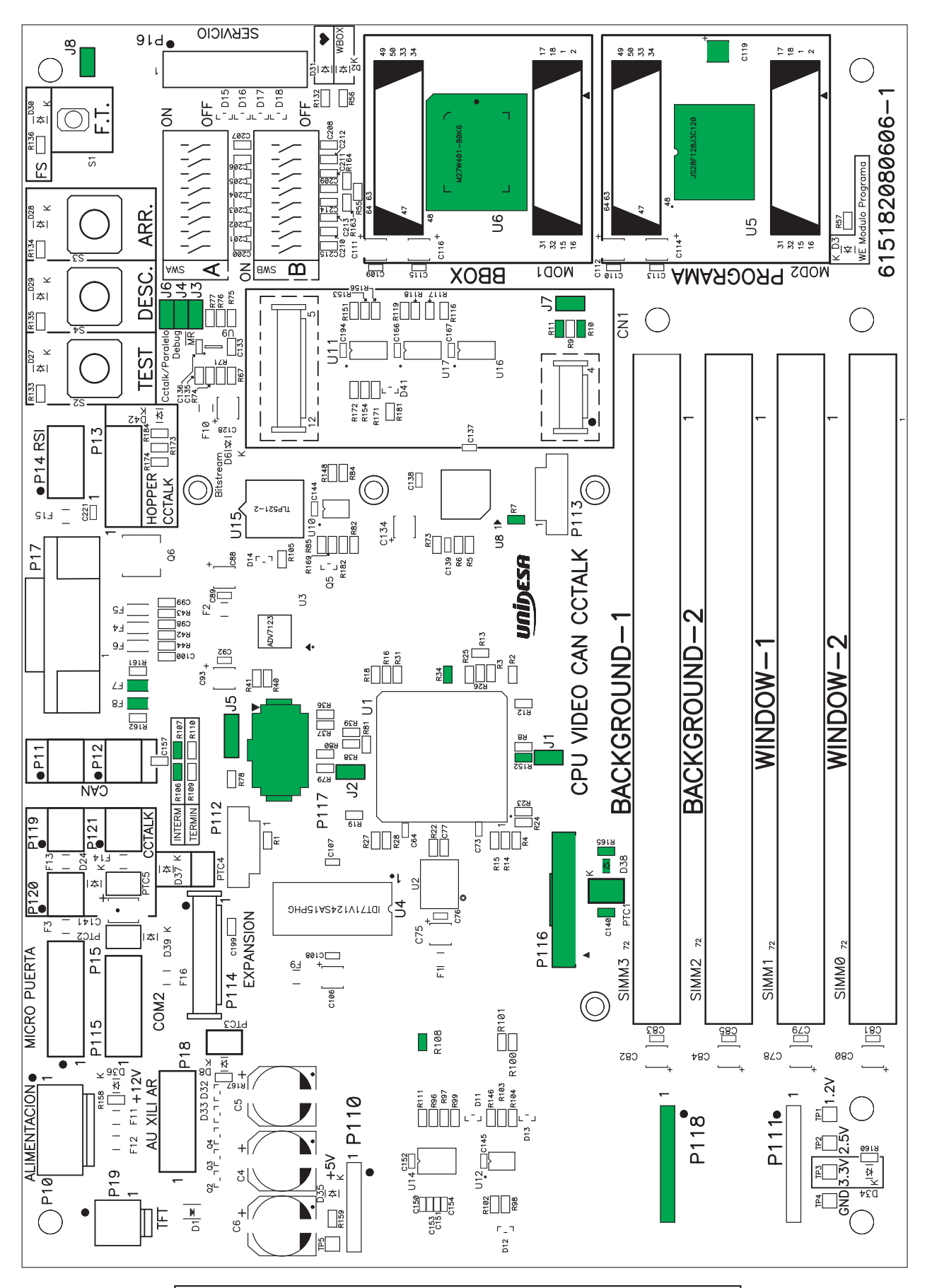

Nota: U5, U6, R7, R10, R11, R20, R32, R33, R34, R35, R48, R54, R58, R60, R62, R63, R64, R87, R106, R107, R108, R130, R143, R144, R145, R152, R165, C117, C118, C119, C122, C123, C124, C125, C130, C131, C140, D38, F7, F8, PTC1, J1, J2, J3, J4, J5, J6, J7, J8, P116, P117 y P118. Código : 2080606-1

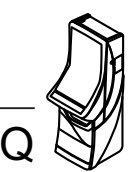

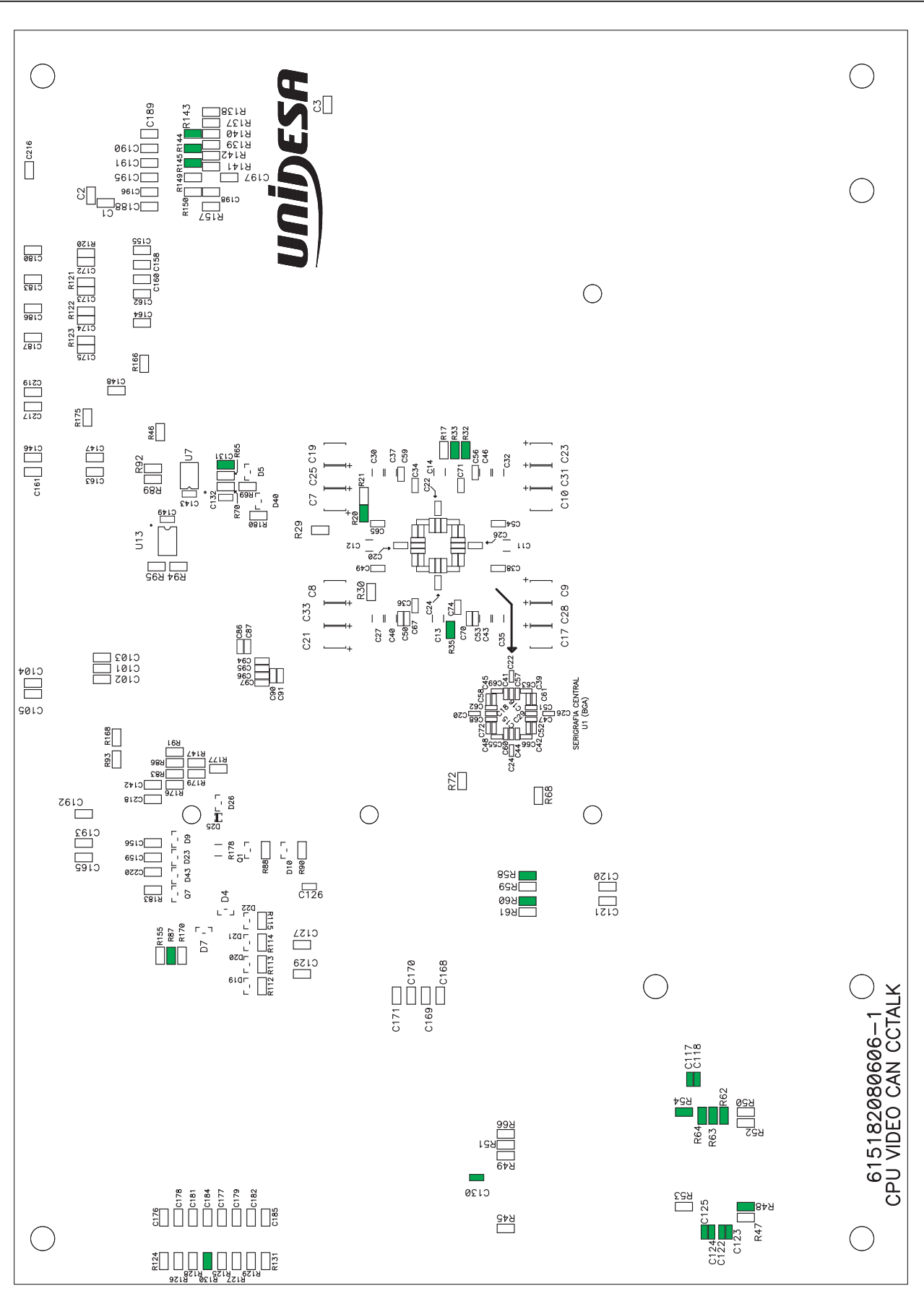

Nota: U5, U6, R7, R10, R11, R20, R32, R33, R34, R35, R48, R54, R58, R60, R62, R63, R64, R87, R106,<br>R107, R108, R130, R143, R144, R145, R152, R165, C117, C118, C119, C122, C123, C124, C125,<br>C130, C131, C140, D38, F7, F8, PT Código : 2080606-1

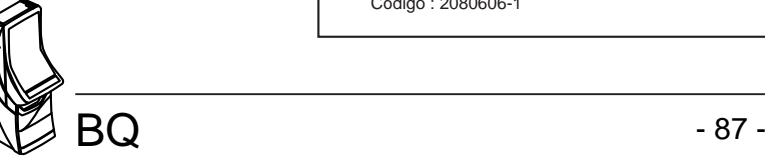

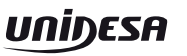

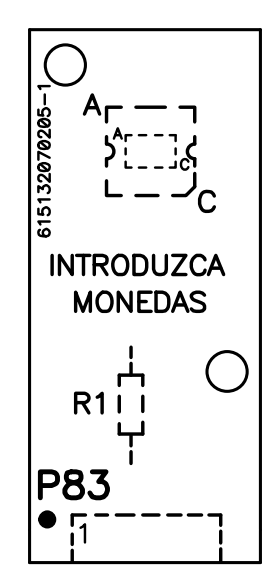

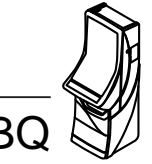

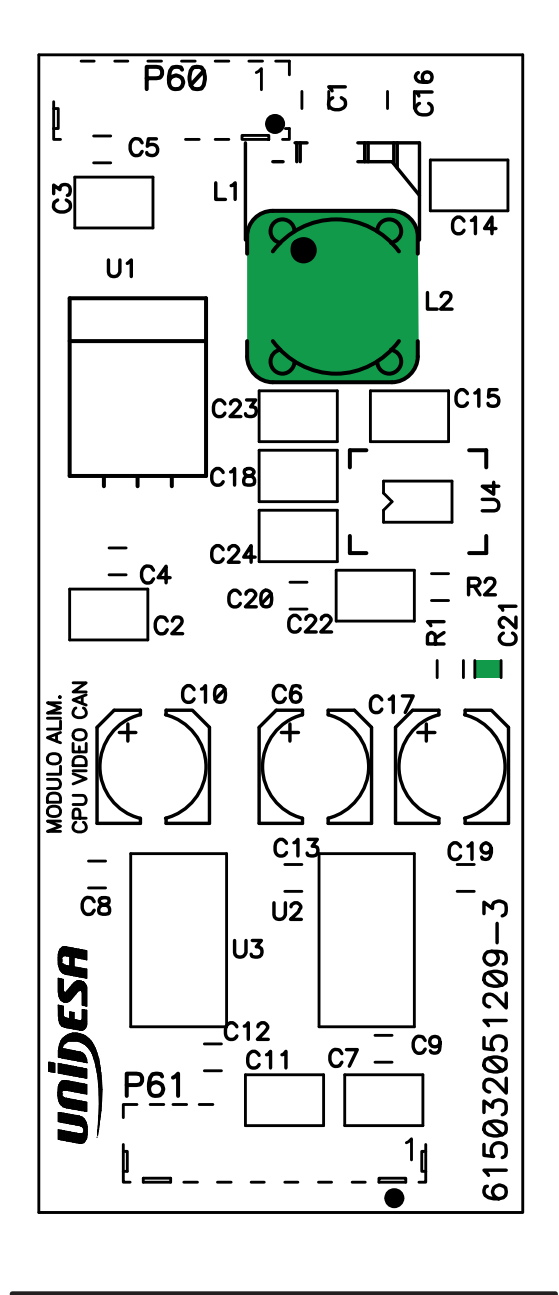

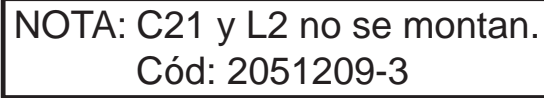

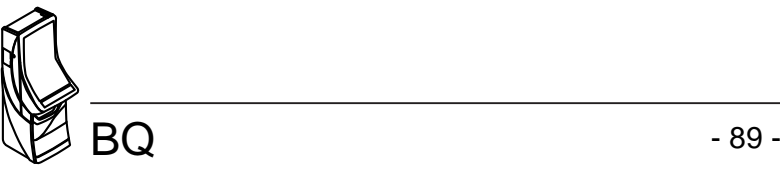

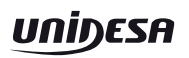

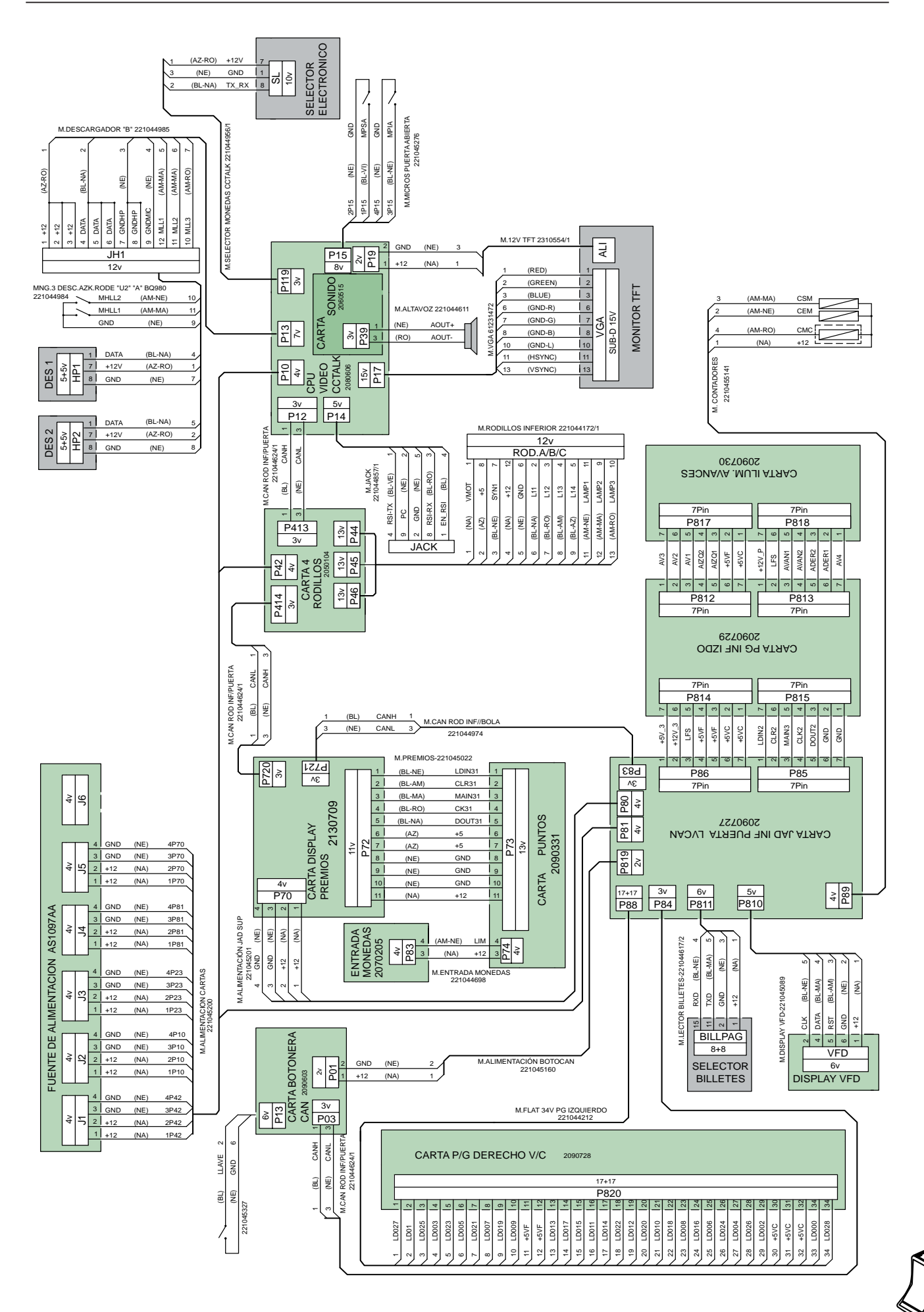

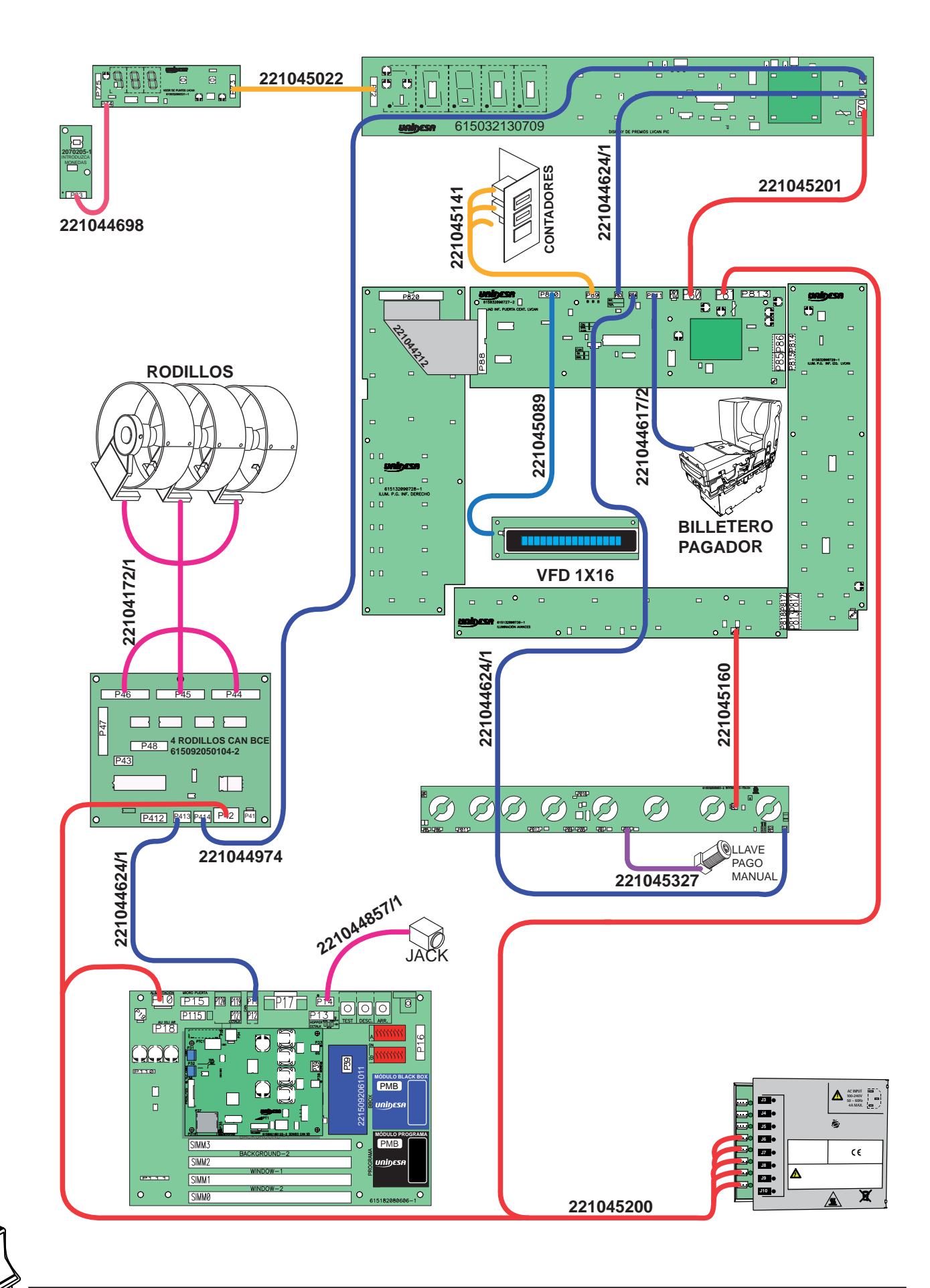

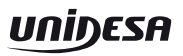

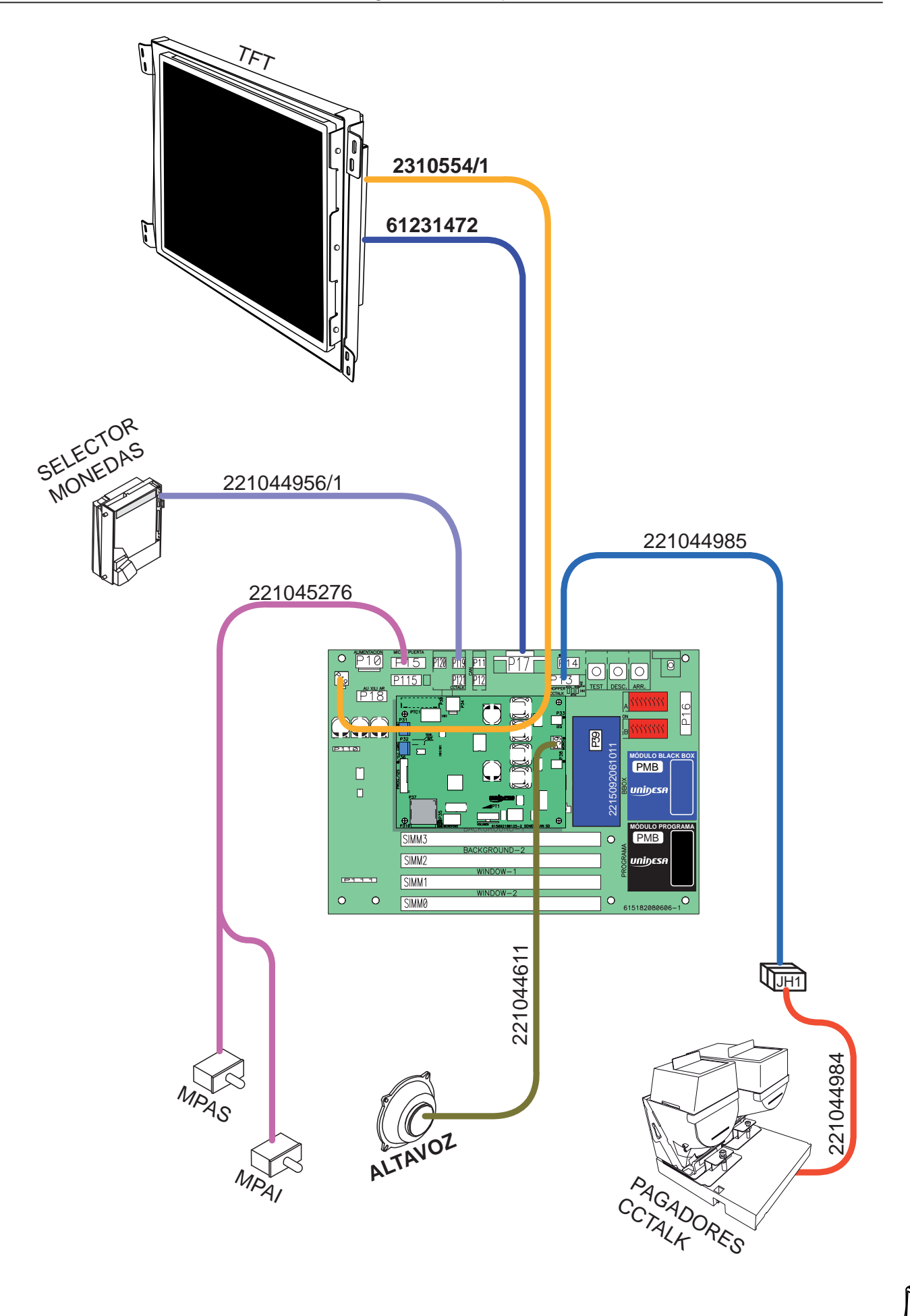

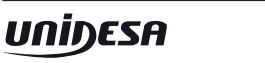

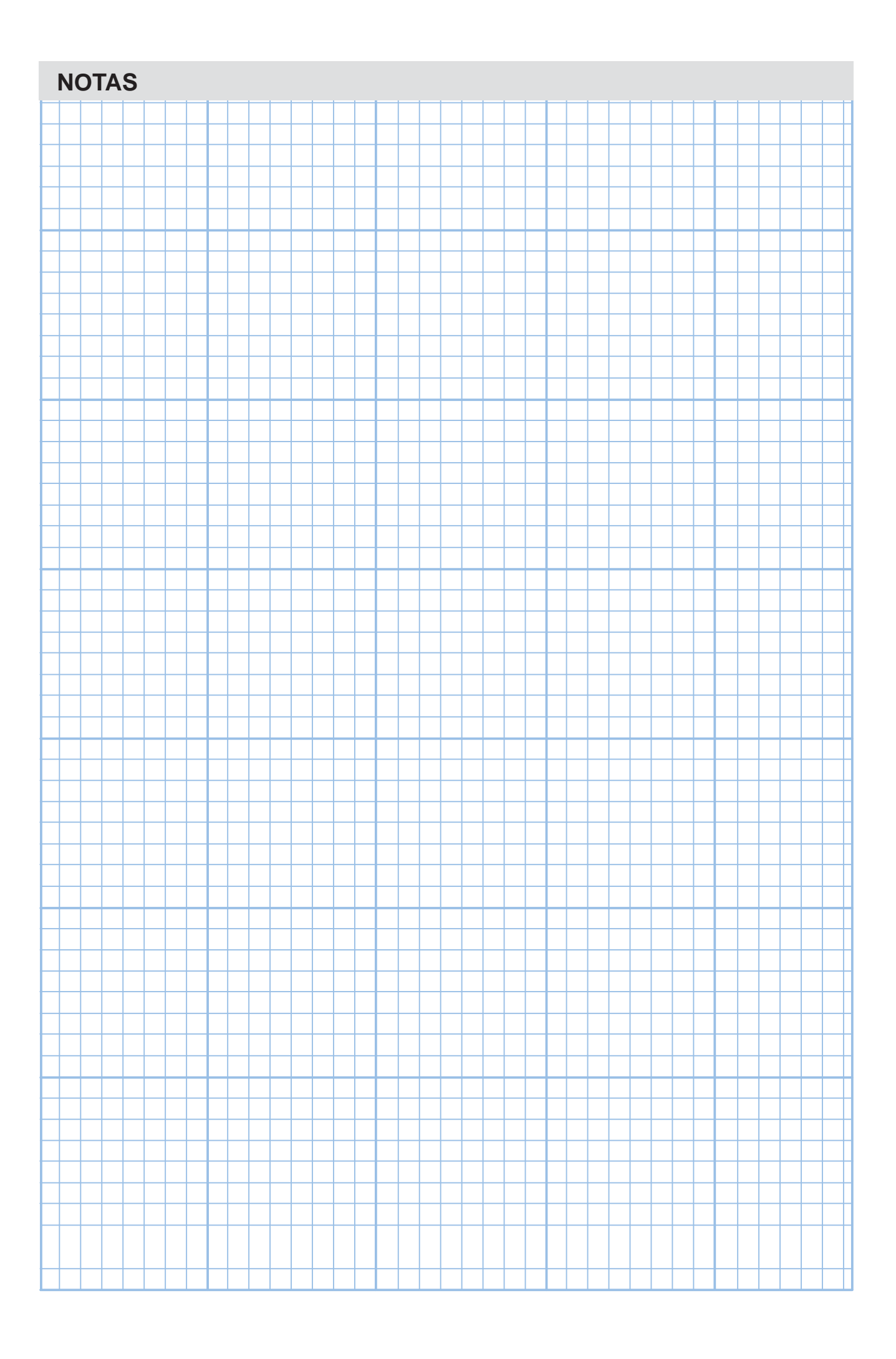